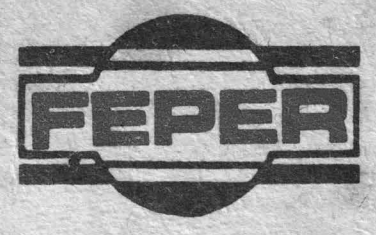

# DAF 2020 **CARTE TEHNICA**

UZ INTERN

1987

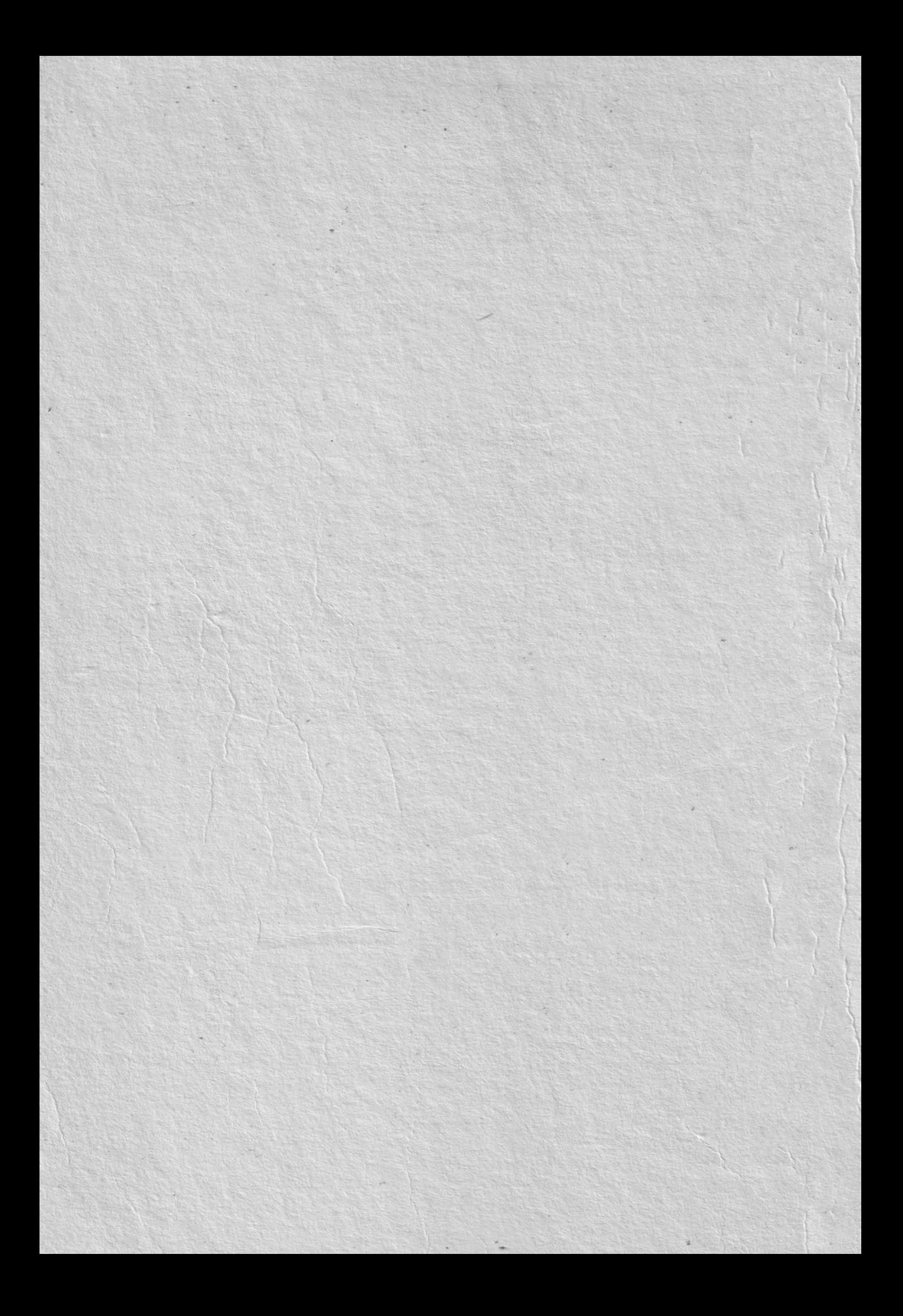

**CUPRINS** 

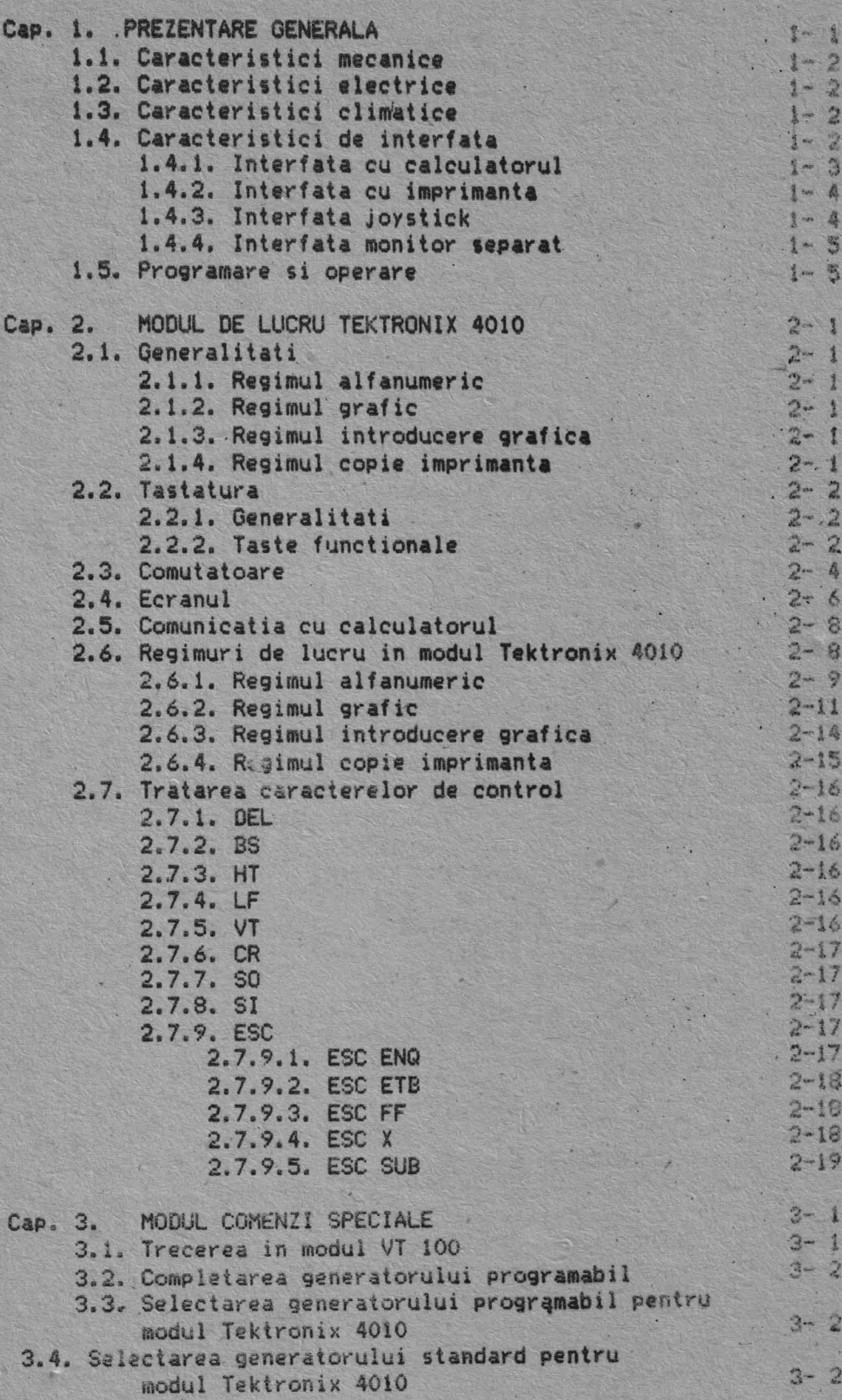

 $\mathbf{1}$ 

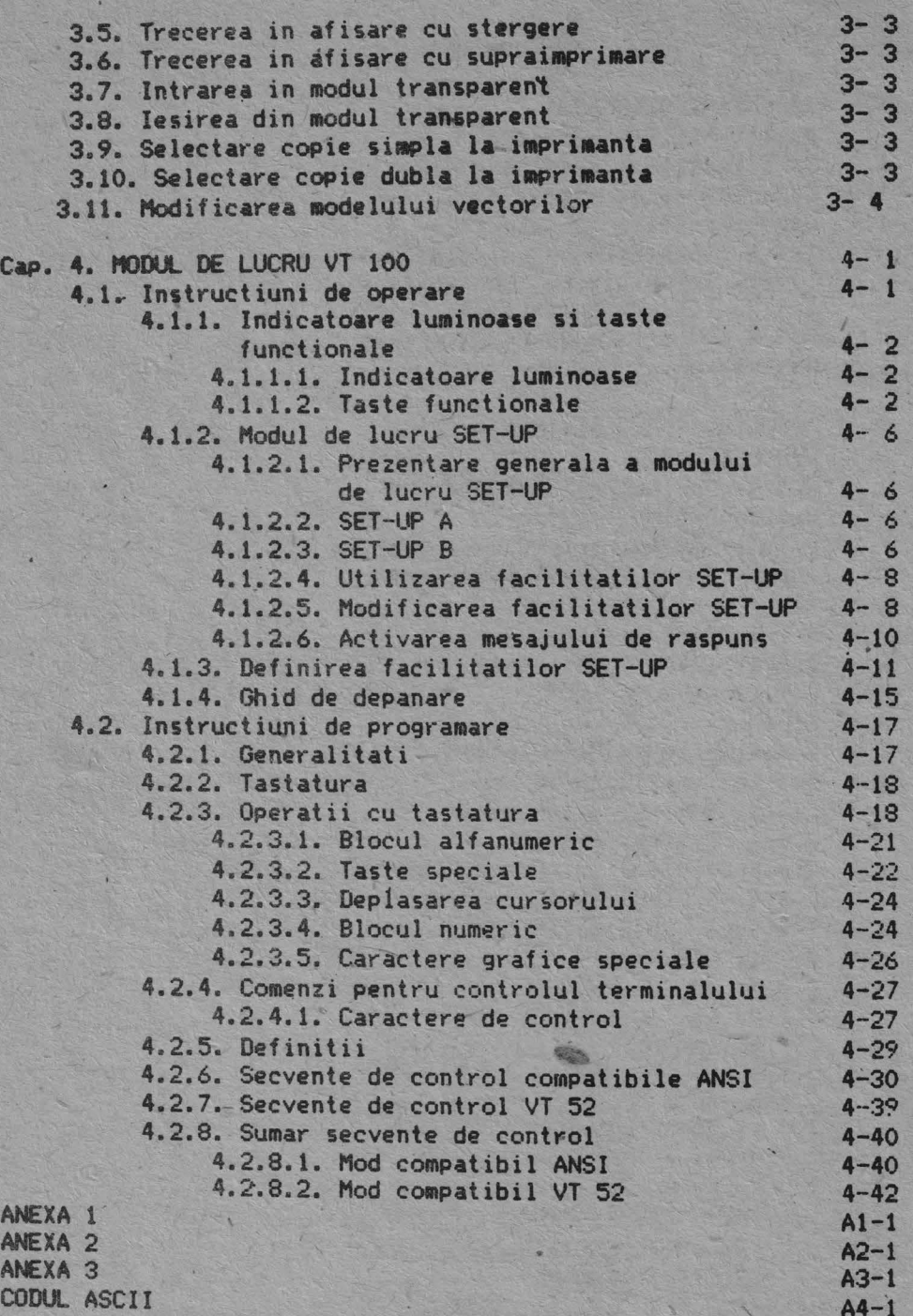

2

# CAPITOLUL 1

# PREZENTARE GENERALA

DAF 2020 este un dispozitiv de comunicatie cu calculatorul si de afisare grafica si alfanumerica avind posibilitati de lucru interactiv.

OAF 2020 poate fi folosit intr-o gama larga de aplicatii,in monitorari de procese industriale, in gestiune si prezen<sup>s</sup>are economica, in proiectare asistata de calculator, in **invatamint,**  aplicatii stiintifice, etc.

Terminalul are 2 moduri de lucru, TEKTRONIX 4010 si VT 100, moduri • in care terminalul este compatibil cu echipamentele TEKTRONIX 4010 si VT 100.

L! punerea sub tensiune, terminalul alege modul de lucru TEKTRONIX 4010.

Trecerea din TEKTRONIX 4010 in VT 100 s1 invers•se **realizeaza**  cu comenzi simple de la tastatura sau. de la comunicatie.

Terminalul DAF 2020 are urmatoarea configuratie generala:

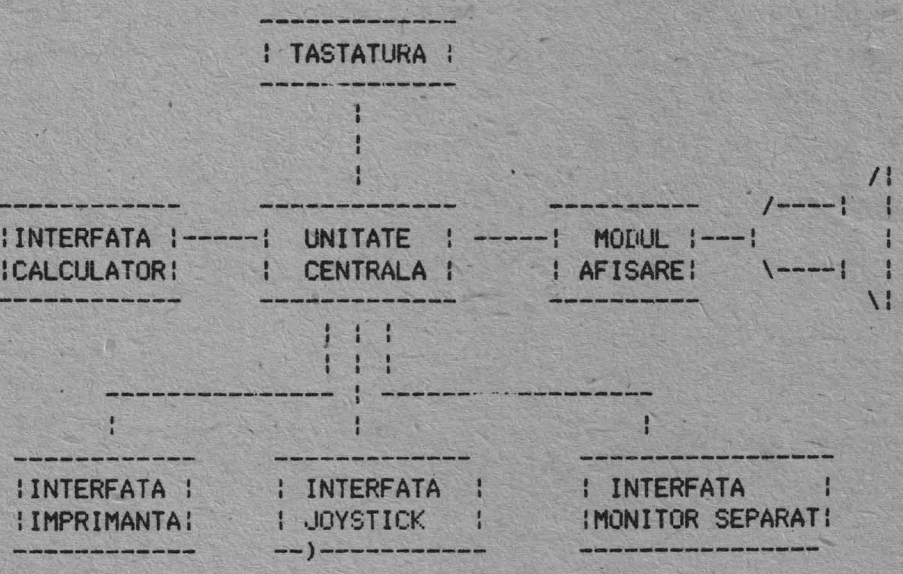

Unitatea centrala este un microcalculator construit in jurul Microprocesorului Z80 si realizeaza toate functiile terminalului (scrie in memoria de ecran , genereaza vectori , gestioneaza interfetele , etc.). Contine 2Koct. de RAM si 10Koct. de PROM.

Modulul de afisare cantine o memorie de ecran de 24 Koct (512 x 390 biti) si genereaza semnalele de comanda necesare afisarii pe ecran a informatiei continuta in memoria de ecran. Exista o logica de sincronizare a accesului modulului de afisare si a unitatii centrale la memoria de ecran. Modulul de afisare

 $1 - 1$ 

contine un ceas sincronizat cu frecventa retelei de alimentare pe baza caruia se realizeaza semnalele de comanda 'pentru afisare.Sincronizarea cu frecventa retelei realizeaza o mai buna stabilitate a imaginii.

Tastatura are 82 de taste din care 21 sint taste de functii iar 61 sint taste alfanumerice. Tastatura este de tipul two key roll-over (maxim 2 taste apasate simultan sint interpretate) si contine 4 indicatoare luminoase si unul sonor.Stabilirea conditiilor de lucru ale terminalului se realizeaza prin pozitionarea celor 14 comutatoare existente pe tastatura.

Interfata de comunicatie este de tip serial asincron, compatibila CCITT V24. Este bidirectionala, full duplex, cu parametrii programabili (viteza, lungime cuvint, paritate, numar biti STOP) si foloseste protocolul XON, XOFF.

Interfata cu imprimanta este de tip serial asincron, compatibila CCITT V24: Este unidirectionala si foloseste protocolul buffer busy. Are aceeasi parametrii cu interfata de comunicat ie.

Interfata joystick este o interfata paralela pe 8 biti si lucreaza in sistem polling.Microprocesorul testeaza semnalul RDY(joystick gata) si daca il gaseste valid, poate citi date de la joystick.

Interfata monitor separat **este** o interfata care genereaza un semnal VIDEO COMPLEX cu care se poate alimenta un monitor TV.Pe ecranul monitorului se obtine **~ceeasi imagine** ca pe ecranul **terminalului.** 

**1.1.** Caracteristici mecanice

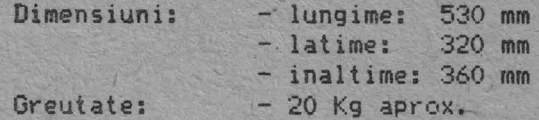

1.2. Caracteristici electrice

Tensiune: 220V +10% -15% Frecventa: 50Hz +1Hz -1Hz **Putere** absorbita: *.50* VA max~

1.3. Caracteristici climatice

Umiditate relativa: 40% -80% fara condensare Temperratura de operare: in gama +5 +40 grade C

1.4. Caracteristici de interfata

Terminalul utilizeaza 4 interfete diferite:

- interfata seriala de comunicatie cu calculatorul

- interfata seriala de transmisie la imprimanta
- interfata paralela de preluare de la joystick
- interfata VIDEO COMPLEX pentru monitor-separat

# 1.4.1. Interfata cu calculatorul

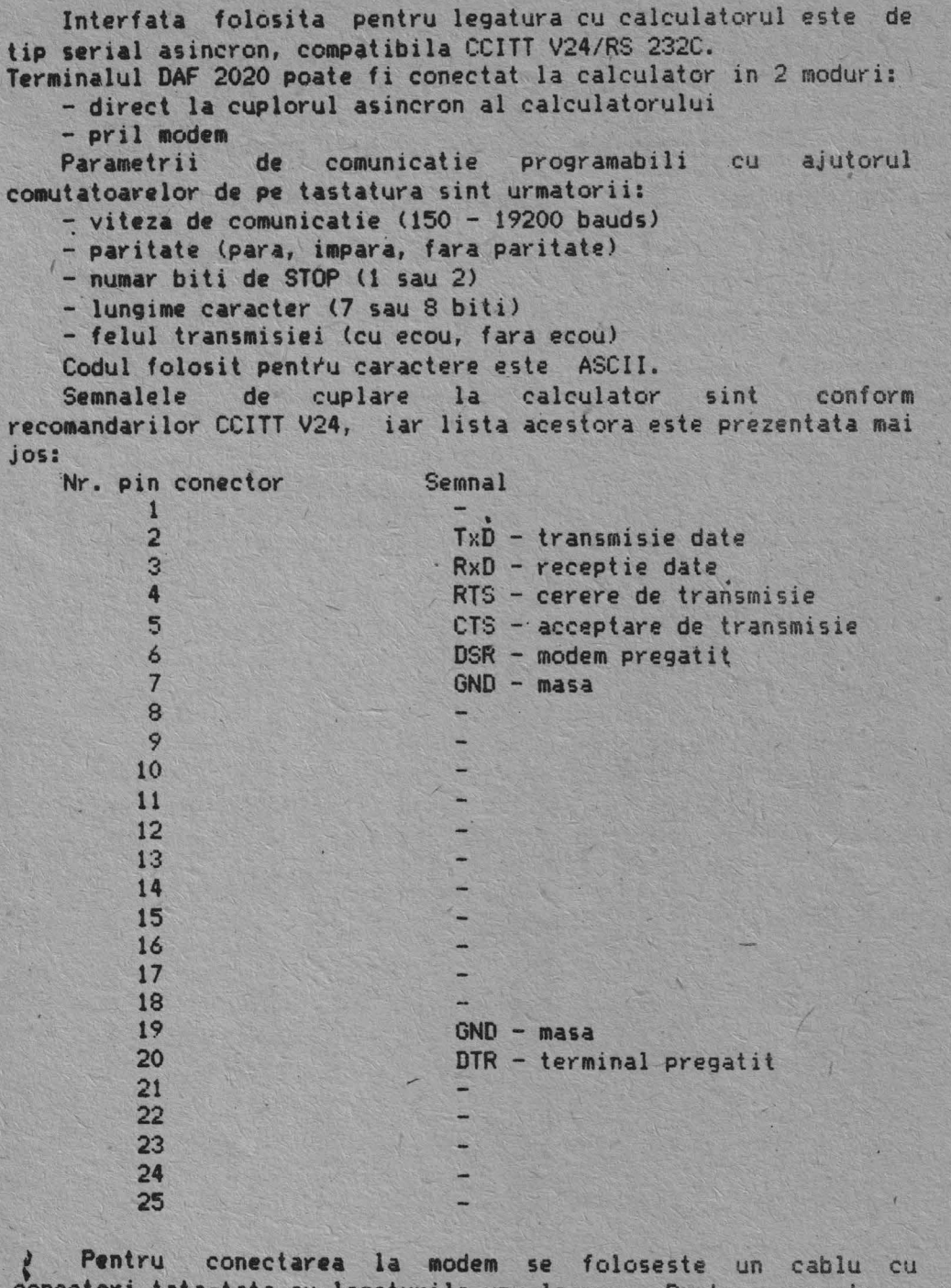

5

conectori **tata-tata** cu **legaturile** unu la unu. Pentru conectarea ~irecta la calculator se foloseste un cablu inversor. L. conectorul de comunicat ie, terminalul transmite o tensiune 'de +12V pentru 1 logic si -12V pentru O logiC.

# 1.4.2 Interfata cu imprimanta

Este o interfata seriala asincrona compatibila CCITT V24. Este unidirectionala, foloseste protocolul buffer busy si are aceeasi parametri de comunicatie ca interfata cu calculatorul. Legatura se face printr-un conector cu 15 contacte cu nivele de tensiune +/- 12V. Conexiunile la conector sint prezentate mai jos: Nr.

6

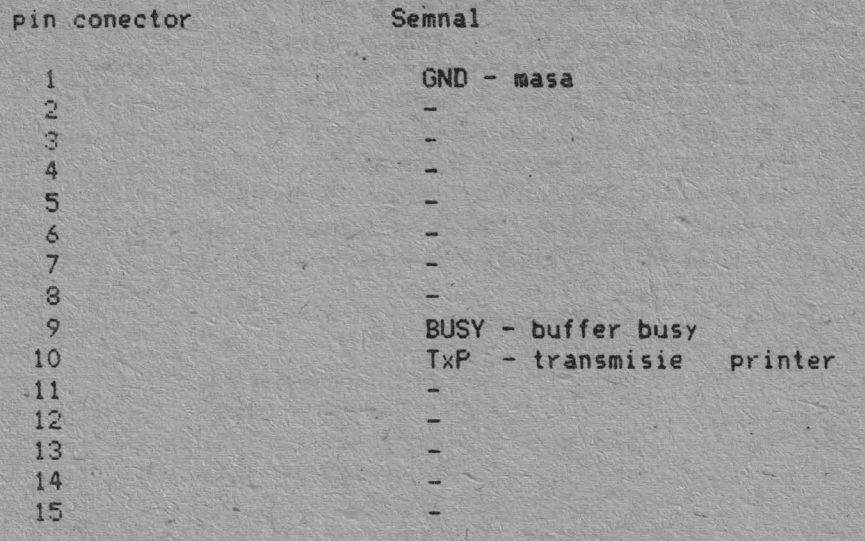

# 1.4.3. Interfata joystick

Este o interfata de tip paralel pe 8 biti. Legatura se realizeaza printr-un conector cu 15 contacte cu nivele de tensiune TTL. Conexiunile la conector sint prezentate mai jos:

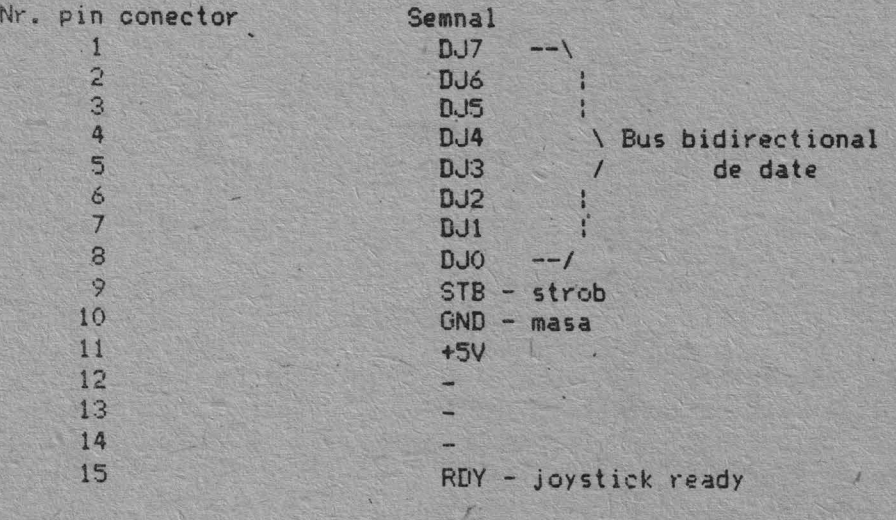

# 1.4.4. Interfata monitor separat

Este o interfata care asigura un semnal VIDEO COMPLEX TV cu nivelul de 1Vvv.Legatura intre terminal si monitor se realizeaza printr-un cablu coaxial, conectorii fiind de tip BNC.

# 1.5. Programare si operare

Terminalul DAF 2020 are 3 moduri de lucru: TEKTRONIX 4010, COMENZI SPECIALE si VT 100. Trecerea dintr-un mod de lucru in celalalt se face · printr·-o comanda simpla de la tastatura sau calculator. Operatorul poate identifica modul de lucru in care se **gaseste** terminalul, ·dupa starea indicatorului' luminos CAPS (aprins in permanenta pentru Tektronix 4010, se stinge sau se aprinde la actionarea tastei CAPS in modul VT 100).

Modul de lucru Tektronix 4010 ofera utilizatorului **posibilitati grafice si hard** copy, in **timp** *ce* modul de lucru VT·100 **ofera functii de editare alfa** ~i scroll. **Imbinarea lor** in **acelasi echipament ofera** otilizatorului **facilitati sporite atit pentr4 dialogul** cu **calculatorul** cit si **pentru vizualizarea rezultatelor programelor de** aplicatie.

La pornire terminalul este in modul Tektronix 4010. Trecerea in modul VT **100 se face astfel: se** intra in modul comenzi **speciale** · c1.1 **CTRL PF1 si** se da comanda 1 de **la tastatura sau** cu ESC **X urmat** de **comanda** 1 **de la comunicatie.** 

Revenirea in modul Tektronix **se -face** cu ESC **1 .sau,** in **regi-** mul ~:ET-UP, cu comanda de **reset** - O. **Ultimele** doua comenzi **aduc -terminal•.11-** in **starea** init **iala.** 

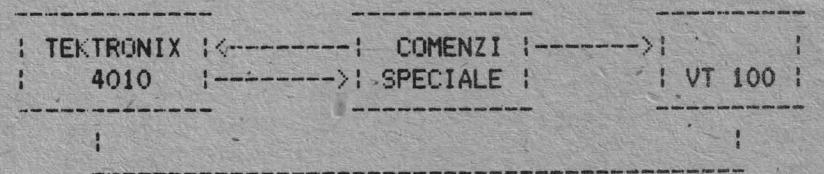

/

### CAPITOLUL 2

# MODUL DE LUCRU TEKTRONIX 4010

### 2.1. Deneralitati

In acest mod de lucru, terminalul emuleaza echipamentul TEKTRONIX 4010.

Are **4** regimuri de lucru:

- alfanumeric<br>- arafic
- grafic
- introducere grafica - copie imprimanta

Regimurile sint comutabile de la tastatura sau de la calculator.

#### 2.1.1. Regimul alfanumeric

In acest regim se transmit si se afiseaza alfanumerice.Terminalul foloseste modul de afisare pagina.Functiile de editare care au efect in acest regim sint caractere urmatoarele: cursor inainte, cursor **inapoi, cursor sus,** cursor jos, cursor in pozitia initiala, **stergere ecran, LF** (linie noua) . CR (inceput de rind).

#### 2.1.2. Regimul grafic

In acest regim informatia **primita de la** calculator sau tastatura este interpretata ca parametrii cu ajutorul carora se genereaza si se afiseaza vectori pe ecran.Deoarece terminalul realizeaza o scalare autómata prin impartirea la 2 a coordonatelor primite, formatul de **afisare** Tektron1x <sup>4010</sup> (1024x780 puncte) este in totalitate acceptat in spatiul de adresare al terminalului ( 512x390 puncte).

#### 2.1.3. Regimul introducere grafica

In acest regim apare pe ecran un cursor cruce care poate fi deplasat oriunde in spatiul de adresare al terminalului cu ajutorul tastelor de control al cursorului( : , : , -, -, ). Pozitia intr-un anumit moment a cursorului poate fi trimisa la calculator ca informatie necesara unor prelucrari ulteriooare.

.,,

## 2.1.4. Regimul copie imprimanta

In acest regim terminalul trimite la imprimanta copia ecranului.

#### 2.2. Tastatura

#### 2.2~1. Generalitati

Se foloseste o tastatura speciala cu 82 taste, 4 indicatoare luminoase ( LED-uri ) si unul sonor ( DIFUZOR ).Unul din LED-uri se gaseste linga tasta CAPSC. L4 ) iar celelalte 3 sint grupate in **partea** din stinga a tastaturii. Atunci cind sint aprinse LEDurile au urmatoarea semnificatie:

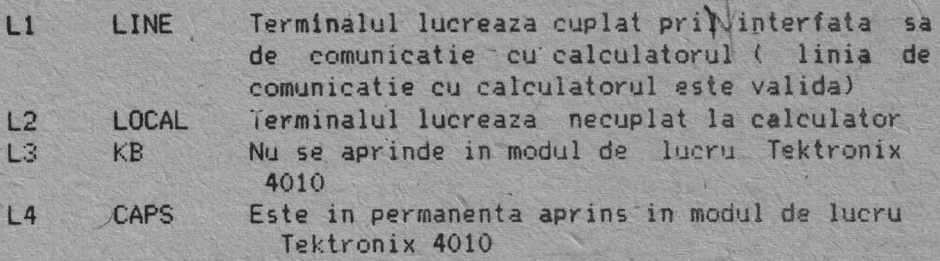

Din cele 82 tasfe 61 sint taste alfanumerice si 21 taste de functii. Tastatura este de tipul TWO KEY ROLL-OVER( maxim doua taste apasate simultan sint interpretate ).Pe tastatura se gasesc 14 comutatoare de tip DIPSWITCH necesare pentru stabilirea regimurilor de lucru ale terminalului.

Tastele alfanumerice genereaza coduri ASCII care sint trimise la calculator si sint afisate pe ecran ( daca terminalul este in regim cu ecou local sau cu ecou de la calculator). Tastatura genereaza 64 de coduri de caractere alfanumerice si 32 de coduri de control ( vezi tabel ASCII ).

Tastele din blocul numeric sint inefective in modul TEKTRONI X.

#### 2.2.2. Tastele functionale

Tastele functionale sint taste cu caracter special si sint **prezentate** in continuare:

#### **BREAK**

La apasarea acestei taste se genereaza in linia de comunicatie un "O" logic timp de 0.23 sec. In functie de programul de interfata al calculatorului acestei taste i se pot atribui diverse fuhctiuni ( cel mai frecvent se opreste transmisia).

#### PAGE

La apasarea acestei taste, indiferent in ce regim se gasea · terminalul, se revine in modul ALFA,cu stergerea ecranului \_ **si ~utarea** cursorului in pozitia HOME- coltul din stinga sus al ecranului.Tasta are numai efect local (golirea buffer-elor de comunicatie si tastatura fara tratare) in linia de comunicatie nu se trimite nimic.

Parametri *de* lucru sint adusi la vilorile initiale (conform comutatoarelor pentru cele selectabileastfel),

 $2 - 2$ 

#### **RESET**

La apasarea acestei taste se obtine acelasi efect ca la apasarea tastei PAGE dar fara stergerea ecranului.

CR

La apasarea acestei taste se transmite la comunicatie codul ODH iar daca terminalul este in regim cu ecou local sau ecou de la calculator se executa aceasta functie. In functie de regimul in care se gaseste terminalul sint posibile urmatoarele efecte:

- in regim ALFA se deplaseaza cursorul la începutul liniei curente

- in regim GRAFIC sau GIN se obtine **~evenirea** in regim ALFA.

LF

La apasarea acestei taste se transmite la comunicatie codul OAH iar daca terminalul este in regim cu **ecou** local sau cu ecou de la calculator se deplaseaza cursorul alfa pe linia urmatoare.Daca comutatorul S12 este in pozitie ON se transmit codurile ODH ,OAH si se executa CR si LF.

#### -DEL

La apasarea acestei taste se transmite la comunicatie codul 7FH, iar pe ecran nu se intimpla nimic. Daca terminalul este in **regim** cu ecou de la calculator efectul pe ecran depinde de programul de interfata din calculator.

 $\frac{1}{2}$   $\frac{1}{2}$ 

Aceste taste au numai efect local si sint folosite pentru deplasarea cursorului cruce sau a ferestrei de vizualizare in air c?ct ii le indicate de sageti. La comunicatie nu se tran'smite ........ "~.

La apasarea unei taste se obtine deplasarea cursorului cruce sau a ferestrei de vizualizare ih directia aratata de sageata cu 1 punct.

Daca simultan cu tasta respectiva se apasa si tasta SHIFT se obtine o deplasare de 8 puncte.

·Daca se apasa simultan doua taste se obtine o deplasare <sup>a</sup> cursorului cu 1 punct sau ( 8 puncte daca este apasata si tasta SHIFT) pe ambele directii indicate de sageti.

Daca o tasta ( sau 2 simultan ) este tinuta apasata mai mult **de** 0.6 sec. se intra in regim REPEAi. In acest regim se deplaseaza cursorul cruce sau fereantra de vizual pzare incontinuu cu o frecventa de aproximativ 10 deplasari pe secunda, in directia indicata de sageata, cit timp tasta este tinuta apasata. <sup>O</sup>deplasare poate fi de 1 punct sau de 8 puncte daca este tinuta apasata si tasta SHIFT.

#### SHIFT

Tasta SHIFT este folosita pentru obtinerea simbolurilor ", #, **S,** &, etc. Este de asemenea folosita impreuna cu tasta CTRL pentru a obtine o parte din caracterele de control.

#### ENTER

Aceasta tasta este inefectiva in modul de lucru TEKTRONX.

 $2 - 3$ 

CTRL

Tasta CTRL este folosita pentru obtinerea codurilor **de**  control. Sint afectate de CTRL literele si tastele [, ], \, ", '?.

PF2 ( PRINT )

Apasarea acestei taste provoaca-trecerea terminalului in regimul copie imprimanta ( se trimite copia ecranului la imprimanta), Tasta are numai efect local, la comunicatie nu se transmite nimic.

#### **TAB**

La apasarea acestei taste se transmite la comunicatie codul 09H, iar daca terminalul este in regim cu ecou local sau cu ecou de la calculator se deplaseaza cursorul alfa cu·o pozitie la dreapta.

#### BS

La apasarea acestei taste se transmite la comunicatie codul 08H, iar daca terminalul este in regim ou ecou local sau cu ecou de la calculator se deplaseaza cursorul alfa cu o pozitie la stinga.

#### **SCRL**

Apasarea acestei taste nu produce nici un **efect asupra**  terminalului. Apasarea acestei taste simultan cu tasta SHIFT provoaca trecerea terminalului din regim de afisare li urmarire automata li in regim 11 p,:oii t ie **fixa** " ( **vezi** regimuri

de afisare.

Apasarea acestei taste simultan cu tasta CTRL provoaca trecerea terminalului din regim de afisare "pozitie fixa" in regim " urmarire automata ".

La intrarea in "urmarire automata" se deplaseaza fereastra de vizualizare astfel incit cursorul alfa sa fie vizibil - daca terminalul este in regim alfanumeric sau, daca este in regim grafic, punctul grafic curent sa fie in fereastra de vizualizare. Initial, sau dupa apasarea tastelor PAGE, RESET terminalul este in regim de "urmarire automata".

Tasta are numai efect local, la comunicatie nu se transmite nimic.

#### PF<sub>1</sub>

Apasarea acestei taste nu produce nici un efect asupra terminalului. Apasarea acestei taste simultan cu tasta CTRL provoaca trecerea terminalului in modul comenzi speciale.

#### 2.3, Comutatoare

Cu ajutorul comutatoarelor de pe tastatura utilizatorul poate stabili parametri de comunicatie cu calculatorul si anumite regimri de lucru valabile la pornirea terminalului. Oparte dintre ele (parametri de comunicatie, LOCAL/ON LINE, new line, click pe taste) pot fi modificate in regimul SET-UP din modul VT 100, raminind cu aceste valori si la revenirea in modul Tektronix. Daca se apasa tastele PAGE sau RESET in modul Tektronix se revine .

la valorile date de comutatoare. Prezentarea posibilitatilor de programare a parametrilor si regimurilor de lucru se face in continuare:

S<sub>1</sub> S<sub>2</sub> S<sub>3</sub>

Cu ajutorul acestor comutatoare se poate stabili viteza de comunicatie. Prin pozitionarea comutatoarelor se selecteaza viteze intre 150 si19200 bauds astfel ( ON= in sus ):

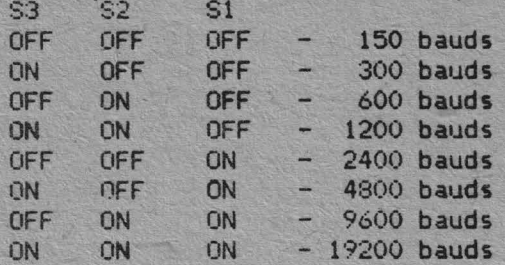

 $S4$   $S5$ 

Cu ajutorul acestor comutatoare se **selecteaza paritatea.**  S4 indica lipul par~tatii iar S5 **activarea paritatii astfel:** 

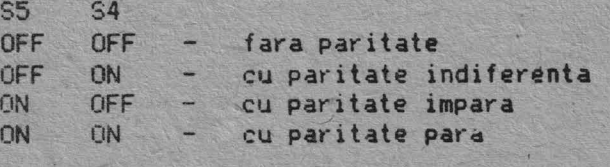

S6<sup>-</sup>

Cu ajutorul acestui comutator **se stabileste** numarul de biti de STOP ( unu sau doi biti ) astfel: ·

S6 OFF - un bit *de* STOP ON - doi bi4i de STOP

S7

Cu ajutorul acestui comutator se **stabileste** lungimea unui caracter la comunicatie astfel :

S7 OFF caracter *de* 7 biti ON - caracter de 8 b.i.

S8

Cu ajutorul acestui comutator se stabileste modul de lucru al terminalului astfel:

S8 OFF terminalul lucreaza **necuplat la calculator ·**  ON terminalul lucreaza cuplat **la calculator** 

S9 S10

Cu ajutorul acestor comutatoare se stabilesc terminatorii in **regim** introducere grafica astfel :

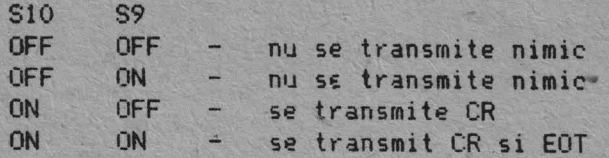

#### **::;11**

Cu ajutorul acestui comutator **se stabileste feluJ transmisiei.**  ( cu ecou sau fara -ecou local ) **astfel:** 

S11

OFF - transmisie fara ecou local ON / - transmisie cu ecou local

**812** 

Cu ajutorul aceestui comutator **se stabileste** modul in care se relizeaza LF astfel:

S12

OFF - se face numai LF ON - se face LF si CR

Facilitatea poate fi schimbata **in regimul** SET-LIP **din modul**  Tektronix.

:313

Cu · aj utor"ul .J,<sup>~</sup>·estui comutator **se stabi leste regimul** BREAK ( la sfirsitul paginii se **trimite la calculator**  BREAK ) astfel: Cunajutorul acestui comutator se stabileste regimul PAGE FULL

**~313**  OFF - $ON$ nu se trimite nimic se trimite BREAK

S14

Acest comutator indica daca la pornirea terminalului Ja executa click pe tasta astfel:

 $\overline{\phantom{a}}$ 

S14

OFF  $-$  nu se evite semnal sonor ON - se emite semnal sonor la apasarea tastelor Facilitatea poate fi schimbata in regimul SET-UP al modului VT 100.

2.4. **Ecranul** 

Spatiul de adresare este de 512x390 puncte iar rezolutia de afisare este 512x288 puncte ceea *ce* corespunde in regimul alfanumeric "la 35 rinduri ~ 73 c~ractere' **adresabile si** 26 rinduri x 73 caractere àfisabile.

In regim alfanumeric ecranul terminalului este impartit in 35 linii si 73 coloane. Numerotarea se face pentru linii de la 1 la 35 de sus in jos; iar pentru coloane de la 1 la 73 de la stinga spre dreapta.

Se definesc urmatoarele notiuni:

- pozitia curenta este pozitia indicata de cursor<br>- pozitia -urmatoare -este prima pozitie care -uru

 pozitia urmatoare este prima pozitie care urmeaza celei curente. 'Daca cursorul se afla la sfirsitul unei linii atunci va fi prima pozitie a liniei urmatoare. Linia urmatoare liniei 35 **va**  fi- linia 1.

- inceput de ecran este pozitia din **linia** 1 colpana <sup>1</sup>

- sfirsit de ecran este pozitia din linia 35 coloana 73

- inceput de linie este pozitia de pe coloana 1 a unei linii

- sfirsit de linie este pozitia de pe coloana 73 a unei linii

- pozitia initiala ( HOME ) este linia 1 coloana 1

In regim grafic coordonatele colturilor spatiului de adresare **sint** urmatoarele:

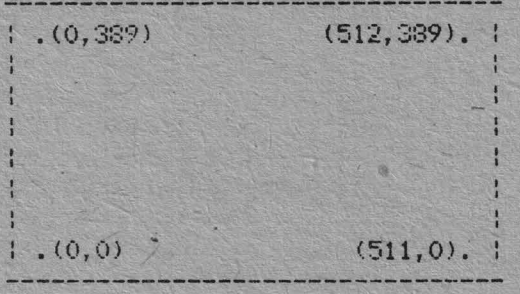

Spatiul de adresare poate fi vizualizat in intregime prin **deplasarea** ferestrei de vizualizare.

In regim alfanumeric sint 2 moduri de deplasare a ferestrei **de** vizualizare:

- urmarire automata.<br>- pozitie fiva

- pozitie fixa

In modul urmarire automata fereastra de vizualizare se deplaseaza automat astfel incit cursorul alfa sa fie in permanenta vizibil.

In modul pozitie fixa fereastra de vizualizare ramine in pozitia in care se gasea la intrarea in acest mod. Fereastra se poate deplasa intr-o alta pozitie fixa prin actionarea tastelor , <u>;</u>

In regim GRAFIC este posibil numai modul pozitie fixa.

In regim INTRODUCERE GRAFICA este posibil numai modul pozitie fixa. La intrarea in acest regim fereastra se pozitioneaza automat astfel incit cursorul cruce sa fie vizibil. La actionarea tastelor : , : , -,- se deplaseaza cursorul cruce. Cind cursorul cruce ajunge la marginea ferestrei de vizualizare se deplaseaza in continuare si cursorul si fereastra de vizualizare astfel incit cursorul sa ramina in permanenta vizibil. Daca se ajunge la **marginea** spatiului de adresare deplasarea se opreste.

In regim COPIE IMPRIMANTA fereastra de vizualizare ramine in pozitia in care se gasea la intrarea in acest regim.

 $2 - 7$ 

# 2.5. Comunicatia cu calculatorul

Comunicatia cu calculatorul se realizeaza printr-o interfata **seriala** asincrona.

In. mod asincron transmitatorul s1 receptorul au **aceleasi**  frecvente iar delimitarea caracterelor se face cu ajutorul unui bit START si a unuia sau doi biti STOP. Bitii caracterului sint transmisi unul cite unul imediat dupa bitul de START incepind cu bitul cel mai putin semnificativ si termin1nd cu cel mai semnificativ sau un bit de control al paritatii.

Parametrii de comunicatie trebuie sa fie aceiasi atit la receptie cit si la transmisie. Programarea lor se face cu ajutorul comutatoarelor de pe tastatura ( vezi par. 2.2.2.).

In modul de lucru VTlOO parametrii de comunicatie se pot modifica de la tastatura in procedura SET UP. La revenirea in modul Tektronix 4010 aceasta .programare se pastreaza.

Terminalul transmite pe linia de comunicatie la fiecare tastare caracterul corespunzator.

Daca este selectat modul de lucru cu ecou local caracterul transmis este afisat si pe ecranul terminalului.

Daca este selectat modul fara ecou local, nu se afiseaza caracterul transmis decit la returnarea lui de catre calculator.

Caracterele transmise terminalului DAF 2020 sint receptionate intr-un buffer cu capacitatea de 512 octeti, de unde sint apoi citite si prelucrate. In cazul unor mesaje lungi, cind se lucreaza la viteze mari, este posibila umplerea buffer-ului si <sup>p</sup>ierderea caracterelor transmise dupa aceasta. Pentru a evita <sup>o</sup> asemenea situatie DAF 2020 permite folosirea unei proceduri XON - XOFF. Astfel, inainte de umplerea buffer-ului cind ramin mai putin de 128 octeti liberi, terminalul **transmite**  calculatorului un caracter DC3 < XOFF) cerind o intrerupere permanenta a flexului de caractere. Dupa pielucrarea caracterelor, atunci cind in buffer sint mai mult de 256 octeti liberi, terminalul anunta calculatorul ca poale relua fluxul **de**  date prin transmiterea unui caracter DC1 ( XON ).

Terminalul trimite in linia de comunicatie un caracter DC3 ( XOFF ) la intrarea in regimul COPIE IMPRIMANTA si un caracter DC1 ( XON ) la iesirea din acest regim.

#### 2.6. Regimuri de lucru in modul Tektronix

Regimurile de lucru (alfanumeric, grafic, introducere grafica, copie imprimanta) pot fi stabilite de la calculator cind terminalul este ON LINE, sau de la tastatura - cind terminalul **este** in LOCAL sau ONLINE cu ecou local.

In modul Tektronix spatiul de luctu este de 390 linii **a cite**  512 puncte, la un moment dat putind fi vizualizate numai-288 de linii succesive, cuprinse in fereastra de vizualizare •

.2-8

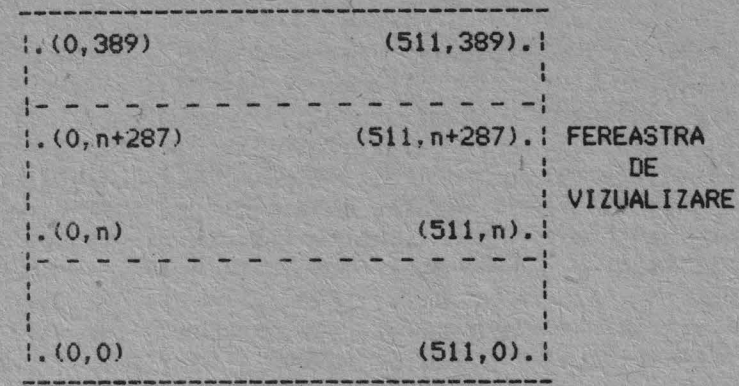

lnitial fereastra *de* vizuafizare cuprinde liniile 102-389 si se poate deplasa cu ajutorul tastelor :, : care au numai efect local.

# 2.6.1. Regimul alfanumeric

In acest regim, la primirea unui cod ASCII intre 20H si 7EH se afiseaza pe ecran in pozitia alfa curenta, intr-o matrice de 7x11 puncte caracterul corespunzator si se muta cursorul in pozitia urmatoare. Afisarea caracterului se poate face cu supraimprimare (la initializare sau dupa comanda speciala 2) sau cu stergere (dupa comanda speciala 3, vezi cap.3).

Forma curacterului depinde de setul de caractere ales: setul standard - initial si dupa comanda A data in modul "Comenzi speciale", sau setul de caractere programabile - dupa comanda P data in modul "Comenzi speciale".

Dupa initializare sau dupa primirea caracterului de control SI se afiseaza litere mari si pentru codurile de litere mici. Dupa primirea caracterului de control SO se afiseaza litere mici atit pentru codurile ASCII de litere mici ciit si pentru cele de litere mari*i* 

Dupa afisarea caracterului pozitia curenta se muta la dreapta cu 7 puncte. Daca pina la sfirsitul liniei ramin mai putin de 7 puncte, cursorul se muta cu 11 linii mai jos, la marginea stinga curenta (stinga ecranului cind margoinea cur**ent**a este 0 sau coloana 256 cind marginea curenta este 1) si, daca terminalul este in-regim-de-"urmarire automata" si s-a<br>depasit marginea de jos a ferestrei de vizualizare, se muta fereastra de vizualizare mai jos cu 11 linii. daca terminalul este in regim de "urmarire automata" si s-a

Daca se ajunge la marginea de jos a ecranului se emite un semnal break de 0,23 sec, cind comutatorul S13 este ON se schimba marginea stinga curenta (daca marginea stinga curenta era stinga ecranului, noua margine curenta va fi pe coloana 256 si invers), se muta cursorul pe linia 380 si, daca terminalyul era in regim de urmarire automata, se muta fereastra de vizualizare pe liniile 102 - 389.

In spatiul de lucru (390 linii a cite 512 puncte) pot fi afisate 35 rinduri alfa de cite 73 de caractere.

Intrarea in regimul alfanumeric:

- la pornirea terminalului; **pozitia alfa •ctiva va** fi **la capatul sting al** liniei 380

- **dupa apasarea** tastelor PAGE sau RESET; pozitia **alfa activa**  va fi **la capatul** sting al liniei 380 -

 cu US (CTRL SHIFT? /) terminalul trece in regim **alfa;**  coltul din stinga jos al pozitiei alfa active va fi in ultimul punct ale carui coordonate au fost completate in regimul grafic. Daca terminalul · nu era in regim grafic sau nu se completasera coordonatele nici unui punct, se trece in regimul alfa fara modificarea pozitiei alfa curente

cu CR, daca terminalul era in regim grafic sau in regim de introducere grafica. La fesirea din regim grafic se pozitioneaza cursorul la capatul sting al liniei ultimului punct ale carul coordonate au fost completate dupa intrarea in regim grafic

- ESC FF (ESC CTRL L) cursorul este afisat la capatul sting al liniei 380

-- daca se primeste de la comunicatie una din comenzile BEL, BS, HT, LF, VT, ESC ETB, dupa trecerea terminalului din regim alfanumeric in regim introducere grafica.

Iesirea din regim alfanumeric:

- cu GS (CTRL]) se trece in regim grafic

- cu ESC SUB **se** trece in regim de introducere grafica

- cu ESC ETB (CTRL W) se trece in regim copie imprimanta, urmind ca duPa ce se executa copia ecranului sa se revina in regimul alfanumeric

Cit timp terminalul este in regim alfanumeric, pozitia activa este indicata de un cursor matrice 7x11, clipitor. Daca nu apare pe ecran, el poate fi adus in fereastra de vizualizare apasind tasta SCRL cu CTRL.

Daca se doreste sa se lucreze numai in primele 288 de linii (0··287) se procedeaza astfel:

·· se scoate terminalul din "urmarire automata" apasind simultan tastele SCRL si SHIFT.

·· se muta fereastra de vizualizare in partea de jos <sup>a</sup> spatiului de lucru cu ajutorul tastei :.

- se pozitioneaza cursorul alfa pe\_linia 287 dupa PAGE, RESET, ESC FF, sau L'F la marginea de jos a ecranului; pozitionarea se face de la tastatura cind terminalul este in LOCAL cu secventa CTRL 1, 1, -1, @, CR sau cind este ON LINE cu GS, 1, 1, @, CR de la comunicatie.

# 2.6.2. Regimul grafic

In acest regim codurile ASCII care nu sint coduri **de** control sint folosite pentru completarea coordonatelor punctului grafic curent. In momentul in care s-au completat coordonatele X, V **ale**  unui punct se uneste printr-un vector acel punct cu punctul ale carui coordonate fusesera completate anterior (punctul initial); noul punct devine punct initial urmind ca el sa fie unit cu altul in momentul in care se completeaza din nou coordonatele X, Yale unui nou punct.

Intrarea in regim grafic se face cu ajutorul caracterului de control GS (CTRL ] de la tastatura). La intrarea in regim grafic este necesar sa se c/mpleteze coordonatele a 2 puncte inainte de trasarea unui vector, completarea coordonatelor X, Y ale primului din cele doua puncte neavind nici un efect pe ecran. Coordonatele unui punct se considera completate in momentul in care s-a completat coordonata X.

Coordonatele X si Y au valori de la O la 1023 **si ·de aceea**  valoarea lor este data prin 10 biti. Mai jos se prezinta modul in care pot fi completate coordonatele unui punct considerindu-se ca valorile X si Y sint date in binar si ca Xn, Yn reprezinta bitul <sup>n</sup>din reprezentarea lui X respectiv V:

# 1) Se completeaza coordonata Y

- se trimit cei 51 biti mai **semnificativi ai** lui Y cu ajutorul unui cod ASCII (pe care il vom numi HiY) cu bitul 6=0 si bitul  $5=1:$ 

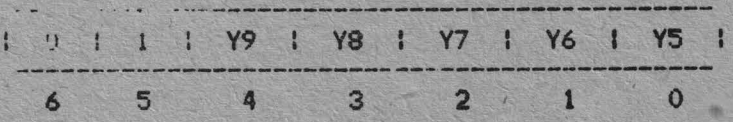

- se trimit cei 5 biti mai putin semnificativi cu **ajutorul** unui cod ASCII (LoY) cu bitul 6=1 si bitul  $5=1$ :

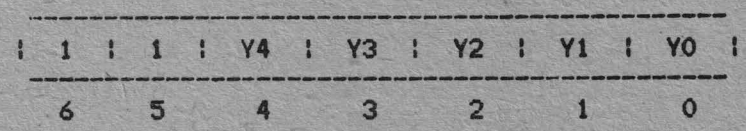

2) Se completeaza coordonata X se trimit cei 5 biti mai semnificativi ai lui X cu ajutorul unui cod ASCII (HiX) cu bitul 6=0 si bitul 5=1 :

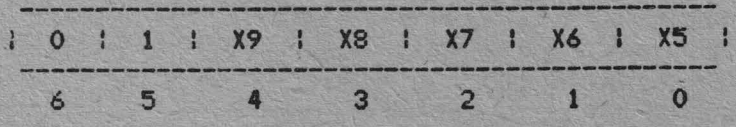

- se trimit cei 5 **biti mai putin semnificativi ai lui X** cu ajutorul unui cod ASCII (loX) cu bitul **6a1 si** bitul 5=0:

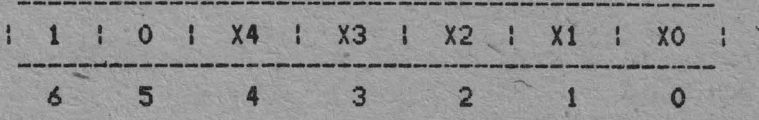

O coordonata se considera completata dupa ce i s-au transmis cei 5 biti mai putin semnificativi. In cazul in care nu se schimba in intregime coordonatele, la trecerea de la un punct la **altul, se pot** indica noile coordonate cu mai putin **de 4** coduri ASCII. In tabelul 2.1. sint date situatiile posibile si numarul **11101m de** coduri care pot fi transfnise pentru specificarea coordonatelor noului punct. In stinga tabelului cu \* sint indicate codurile care difera in coordonatele dorite fata de ultimele coordonate transmise.

# Tabelul 2.1.

# Coduri necesare pentru adresare grafica

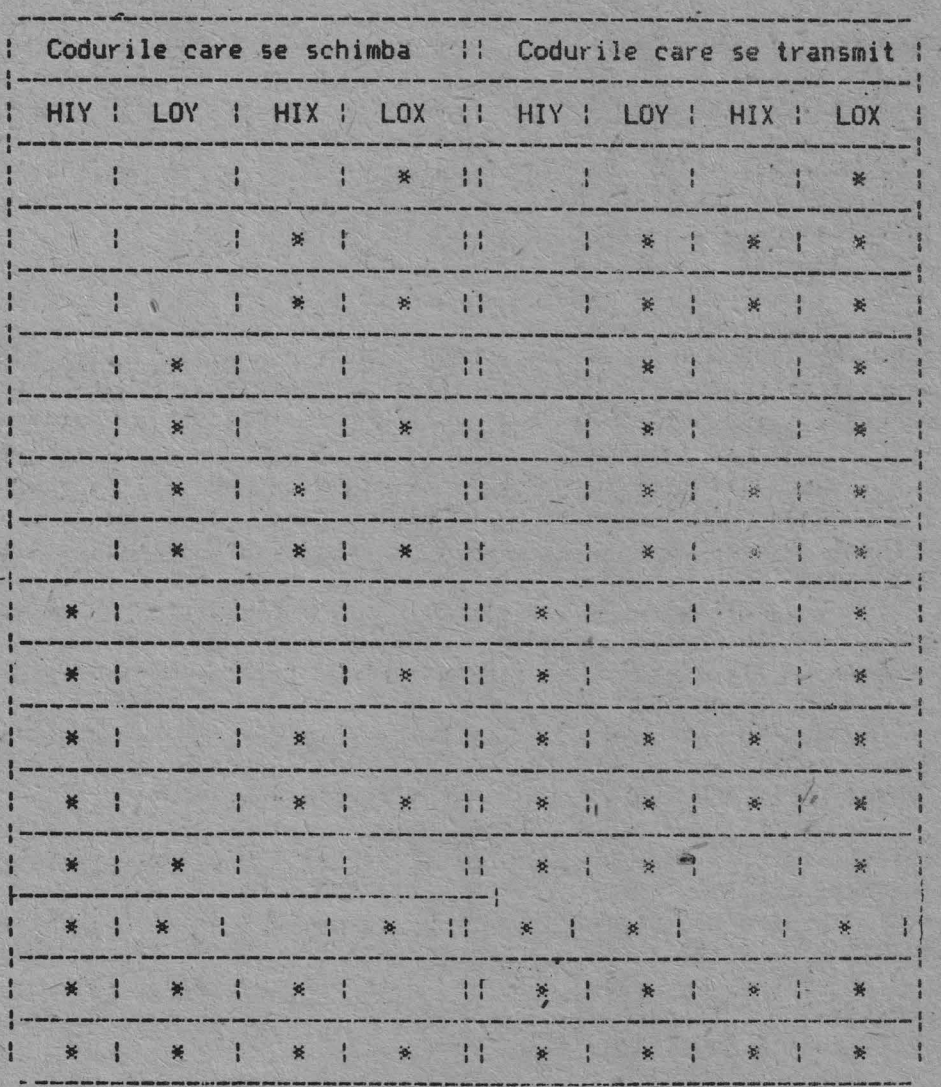

19

In regim grafic ori de cite ori se primeste un cod LOX (i.e. cu bitul 6=1, bit 5=0) si exista punct initial se traseaza un vector de la punctul initial .

Dupa codul de control OS, primirea unui cod LOX este considerata sfirsitul completarii coordonatelor punctului initial si nu se traseaza vector. Aceasta facilitate poate fi folosita pentru deplasarea punctului grafic curent *lara trasare de vectori* 

Coordonatele punctului grafic curent se pastreaza chiar daca 1011 **1211 1111 1111 1111 1111 1111 1111 1111 1111 1111 1111 1111 1111 1111 1111 1111 1111 1111 1111 1111 1111 1111 1111 1111 1111 1111 1111 1111 1111 1111 1111** pentru ca punctul initial sa aiba coordonatele avute la iesirea anterioara, este suficient sa se trimita codul LOX al vechiului punct. La pornire punctul graf ic curent se considera in Y•O, X=O.

In anexa 3 sint date codurile HIY, LOY, HIX, LOX pentru toateDwedowdde xpetdele dee ludrd estW.de 380 linii a cite 512 puncte si X si Y iau valori de la O la 1023, in regim grafic unui punct (X;Y) i se asociaza pe ecran un punct (X/2, Y/2), punctul (0,0) fiind in coltul din stinga, jos al spatiului de lucru.

Punctele care au coordonata Y mai mica de 780 pot fi "yazute" in spatiul de lucru de 390 de linii prin deplasarea ferestrei de vizualizare cu ajutorul tastelor l, l.

Terminalul are posibilitatea afisarii mai multor tipuri de vectori. La pornire sau dupa apasarea tastelor PAOE sau RESET se traseaza vectori cu toate punctele aprinse; dar daca se primeste<br>codul ASCII SOH (CTRL A) in modul "Comenzi speciale" bitii 0-3 ai urmatoarelor doua coduri ASCII primite, concatenati, dau un octet · care precizeaza tipul vectorilor ce vor fi trasati in continuare:

unut bit 1 in acest octet i se asociaza un punct aprins

- unui bit O din octet i se asociaza un punct stins

daća unui punct al vectorului i se asociaza bitul n din octetul model, punctului urmator i se asociaza bitUl (n+1)mod8 din model

- daca ultimului punct al vectorului precedent i s-a asociat bitul n din octetul model, primului punct al vectorului ce **urMtaza** sa fie trasat i se asociaza bitul (n+1)mod8 al modalului Se observa ca:

 pentru un "model" 00 se Yealizeaza o stergere de vectorii acest model se. obtine transmitind dupa comanda speciala O1H (codul ASCII SOH) caracterele@@ (codurile 49H, 40H)

- pentru un model 3FH se obtin vectori de tipul "linie intrerupta" ; pentru acest model ultimele doua caractere ale comenzii speciale pot fi C/ (codurile 43H, 2FH)

- pentru· un model 4FH se obtin vectori de tipul "liniepunct" ; ultimele caractere pot fi in acest caz D/ (44H, 2FH)

- pentru un model 55H se obtin vectori de tipul "linie punctata" ; ultimele doua caractere ale comenzii speciale pot fi EE <codurile ASCII 4SH, 45H) .

Din regimul grafic se iese la primirea codurilor ASCII US, CR, ESC FF, ESC SUB sau la apasarea tastelor PAGE sau RESET.

2-13

#### 2.6.3. Regimul introducere grafica

In acest regim utilizatorul poata sa selecteze un anumit punct de ne ecran cu ajutorul cursorului cruce si sa transmita pozitia acestuia la comunic•tie, pozitia punctului **poate** fi folosita in diverse moduri de catre programele de aplicatie din calculatorul cu care este cuplat terminalul: pentru selectarea unei parti din desenul afisat, pentru selectarea unor transformari ale desenuluisau ale unor operatii dorite de catre utilizator, atunci cind pe ecran se afiseaza un meniu, etc.

Deplasarea cursorului cruce poate fi facuta cu **aJutorul**  sagetilor -, -, i, I, si, daca optiunea exista, cu ajutorul joystick-ului; fereastra de vizualizare se pozitioneaza automat astfel incit intersectia axelor cursorului cruce sa fie in permanenta pe ecran. Transmiterea coordonatelor **punctului** 1electat din spatiul de lucru se poate face in doua moduris

1) la apasarea unei taste (cu exceptia tastelor din blocul numeric si a sagetilor) se transmit la comunicatie:

codul tastei

- <sup>4</sup>coduri ASCII reprezentind valorile X si V **asociate**  punctului de intersectie a axelor cursorului cruce (se inmultesc cu 2 coordonatele acestui punct spatiul de lucru curent). Cei 7 biti ai celor 4 coduri se obtin astfel:

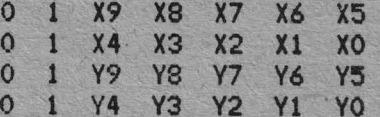

- CR sau CR si EOT, daca sint pozitionate corespunzator comutatoarele S9 si S10-

2) daca se primeste de la comunicatie comanda ESC ENQ terminalul transmite 4 coduri ASCII reprezentind valorile X si Y pentru cursorul cruce si eventual, CR sau CR si EOT (vezi comutatoarele S9 si S10).

Dupa executia acestei comenzi se sterge cursorul cruce si se revine la regimul anterior regimului de introducere grafica.

Daca terminalul fusese in regim alfanumeric, nu se afiseaza ---------------------------------···-------------------caractere decit dupa primirea de la comunicatie a unei comenzi de activare a regimului alfanumeric: BEL, BS, HT, VT, LF, US, CR, ----------------------------------------------.·------------------ ESC ETB, ESC FF sau pina la apasarea tastelor PAGE, RESET **sau PF2** 

Intrarea in regilul de introducere grafica **se face** cu comanda ESC SUB (ESC CTRL Z de la tastatura cind terminalul este in LOCAU.

Se iese din acest regim atunci cind se primeste o comanda de la comunicatie sau atunci cind se apasa,tastele PAGE, RESET sau PF2 (PRINT); la iesire se sterge cursorul cruce si se revine in regimul anterior regimului de introducere grafica, in regimul alfanumeric revenindu-se asa cum s-a aratat la ESC ENQ. De multe

ori se transmit in ecou la comunicatie caracterele CR sau CR si EOT, asa ca dupa apasarea unei taste sau dupa ESC ENQ, cind S9 si S10 sint ON OFF sau ON ON, terminalul poate sa treaca direct in regimul alfanumeric deoarece a primit de la comunicatie CR.

#### 2.6.4. Regimul copie imprimanta

In acest regim se realizeaza o copie a ecranului la o imprimanta grafica. Copia poate sa fie punct cu punct - la **pornire, dupa** PAGE sau RESET, sau dupa comanda speciala S *-:* sau pentru un punct de pe ecran o matrice de 2x2 puncte la imprimanta **daca ,-a** dat comanda spedala D.

Cind se realizeaza copia dubla se scot la imprimanta numai 490 din cele 512 coloane de puncte de pe ecran.

Se intra in acest regim daca se apasa tasta PF2 (PRINT) sau **daca se** primeste comanda ESC ETB <ESC CTRL W de la tastatura cind terminalul este LOCAL).

**Iesirea** se face fie prin apasarea tastelor PAGE sau RESET in acest caz revenindu-se in regimul alfanumeric fara sa se fi terminat copia ecranului la imprimanta - fie la terminarea copiei spatiului de lucru cind se revine in regimul anterior regimului copie imprimanta; daca terminalul fusese in regim de introducere grafica la intrarea in regimul copie imprimanta se sterge cursorul cruce si, la terminarea copiei la imprimanta se revine in regimul anterior regimului de introducere grafisa.

In timp ce se realizeaza copia la imprimanta terminalul nu mai preia caractere de la linia de comunicatie iar de la tastatura sint efective numai tastele PAGE si RESET. Pentru a evita pierderea de caractere de la comunicatie, inainte de inceperea copiei se transmite un caracter XOFF, iar la sfirsitul copiei se transmite un caracter XON pe linia de comunicatie; totusi, deoarece cit timp se realizeaza copia ecranului la imprimanta terminalul trece in local, se pot pirde caractere daca nu se lucreaza pe comunicatie cu procedura XON-XOFF sau daca se **reactioneaza** cu intirziere la XOFF.

#### 2.7. Tratarea caracterelor de control

Cu ajutorul caracterelor de control, codurile ASCII OOH-1FH ~e schimba modul de lucru al terminalului sau se cer **informalii**  referitoare la starea .lui - modul de lucru curent, pozitie cursoare, starea perifericelor auxiliare (joystick, imprimânta). Nu toate caracterele de control- sint luate in consideratie; mai jos se prezinta caracterele de control tratate de D2020 in regimul TEKTRONIX 401G si efectul lor asupra terminalului in acest regim.

2.7.1. BEL

Se emite un sunet cu durata de 200ms. Primit de la comunicatie, activeaza modul alfa (dupa modul GIN nu se afiseaza caractere decit daca s-a primit o comanda de activare mod alfa).

#### **2.7.2. BS**

Se muta pozitia alfa activa la stinga pe linia curenta, cu <sup>o</sup> **pozitie** (Xalfa=Xalfa-14), Daca s-a ajuns la marginea **stinga**  curenta se muta cursorul pe capatul ~in dreapta **al liniei**  curente.. In modul grafic **este afectata** coordonata **X a** punctului initial.

Activeaza modul **alfa dupa GIN.** 

2.7,3, HT

Pozitia alfa activa se deplaseaza la dreapta cu o pozitie  $(X:1fa=Xa1fa+14)$ .

Daca si a ajuns la capatul din dreapta se muta cursorul la marginea stinga curenta a liniei urmatoare (Yalfa=Yalfa+22). De pe ultima pozitie a' ultimei linii se muta cursorul pe prima linie si se schimba marginea stinga curenta (vezi modul alfa).

In modul grafic este afectata numai coordonata X a punctului initial.

Activeaza modul alfa dupa modul GIN.

2.7.4. LF

Muta cursorul alfa in jos pe linia urmatoare **(Yalfa5Valfa-** 22); optional (cind comutatorul 12 este ON sau a fost activata ~ceaita facilitate in regimul VT100) pozitionarea se **face** Oe linia urmatoare, la marginea stinga curenta. De pe ultima linie se muta pe prima linie si se schimba marginea stinga curenta.

In regimul grafic se modifica numai coordonata **V a** punctului init ial.

Activeaza modul alfa dupa modul GIN.

 $2.7.5$ , VT

Muta cursorul alfa in sus, pe linia **precedenta** liniei curente (Yalfa=Yalfa+22). Cind cursorul e pe prima linie, comanda este inefectiva.

In modul grafic este afectata coordonata Y a punctului init **i -~l.** 

t.ct i veaza rnodul alfa **dupa** modul **GIN.** 

# 2.7.6. CR

Muta cursorul alfa la marginea stinga curenta. Comanda CR trece terminalul din modul grafic in modul alfa; cursorul alfa va **fi afisat** pe aceeasi linie cu punctul initial din modul **grafic,**  la marginea stinga a ecranului. Marginea stinga curenta va fi O (stinga ecranului).

Activeaza modul alfa dupa modul GIN.

#### 2.7.7. so

Dupa primirea acestei comenzi terminalul va afisa pentru codurile de litere mici literele mari corespunzatoare. Initial se afiseaza litere mari.

2.7.8. \$I<br>Dupa SI terminalul va afisa pentru codurile de litere mari **literele** mici corespunzatoare.

#### 2.7.9. ESC

Este primul caracter dintr-o comanda multicod adresata terminalului. Secventele initiate prin ESC recunoscute in modul TEKTRONIX sint:

#### 2.7.9.1. ESC ENQ

Daca aceasta comanda este primita in modul alfa sau in modul grafic, ea are ca urmare transmiterea starii terminalului **si <sup>a</sup>** pozitiei cursorului si, eventual, CR sau CR si EOT; daca era **afisat** cursorul cruce, el va fi sters si se v! transmite doar pozitia lui si, eventual, CR sau CR si EOT. Explicarea amanuntita **<sup>a</sup>**executiei acestei comenzi este data in capitolul referitor la modul GIN.

Comanda ESC ENQ dezactiveaza regimul alfa: nu se mai **afiseaza** nici• un caracter pina la primirea de la comunicAtie **<sup>a</sup>** unei comenzi care activeaza regimul alfa - BEL, BS, HT, VT, LF, US, CR, ESC ETB, ESC FF - sau pina la apasarea uneia din tastele PAGE, RESET, CTRL FF2.

Semnificatia si modul in care se obtin primele cinci coduri transmise in regimul alfanumeric sau in regimul gbafic ca raspuns la comanda ESC ENQ sint:

- codul 1 - cuvint stare

- bit  $0$  indicator joystick  $(0 exista)$
- bit 1 indicator margine stinga curenta
- (O· coloana O, 1 coloana 256)
- bit 2 ·- indicator regim grafic
- (0 regim grafic activ, 1 regim alfa activ) bit 3 - indicator punct initial
	- (1 s-au completat coordonatele primului punct initial dupa GS)
- bit 4 indicator imprimanta operationala
	- (0 imprimanta operationala)
	- $bit 5 = 1$
	- bit  $6 = 0$

25

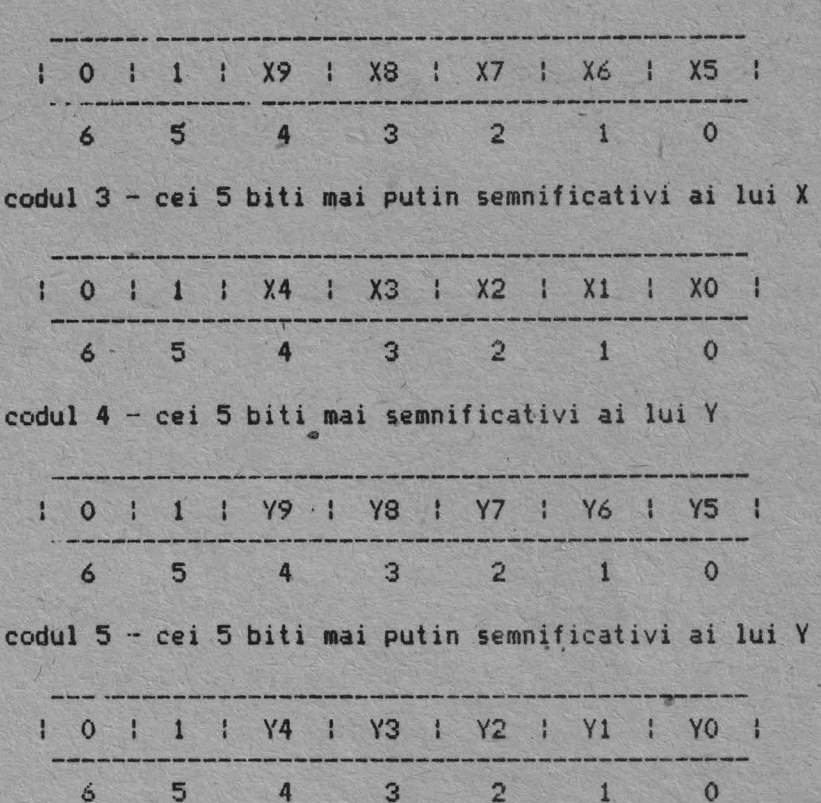

codul 2 · cei 5 biti mai semnificativi ai lui X

Dupa aceste coduri se transmit eventual CR sau CR si EOT, **dupa** pozit ia comutatoare lor S9 si S10. Valori le X si Y se **obtin** · prin inmultirea cu 2 a coordonatelor in spatiul de lucru al terminalului (512x390) al coltului din stinga jos al cursorului **alfa,** in regim alfanumeric, sau al punctului initial in **regia**  grafic. Dac'a era afisat cursorul cruce se transmit codurile 2, 3, **4 si** S si eventual (conform S9 si S10) CR si EOT, cu semnificatiile de mai sus cu deosebirea ca X si Y se obtin din pozitaa cursorului cruce.

# 2.7.9.2. ESC ETB

Daca la primirea comenzii imprimanta cuplata terminalului este operationala se realizeaza o copie punct cu punct a ecranului la imprimanta; daca nu, comanda este inefectiva.

Dupa comanda D data in modul comenzi speciale se scoate la imprimanta o copie dubla (pentru un punct de pe ecran o matrice de 2x2 puncte laa imprimanta); in acest tip de copiere se scot la imprimanta numai 190 din cele S12 coloane ale spatiului de lucru. Revenirea la copierea punct cu punct se face cu comanda speciala  $\mathbb{S}_+$ 

*2.* 7. *').* ::: • C::C FF St sterge ecranul si se revine in modul alfa, cursorul in HOME.

#### 2.7.9.4. ESC X

Cu aceasta secventa se intra in modul "Comenzi speciale".

2.7.9.5. ESC SUB

**TAC 20** 

Cu aceasta comanda se afiseaza cursorul cruce si se trece in regimul de introducere grafica.

#### CAP I TOLUL 3

#### HODUL COMENZI SPECIALE

In acest mod utilizatorul poate schimba diferti **parametri.** poate activa facilitati folosite in celelalte moduri sau poate sa treaca din modul TEKTRONIX in modul VT 100, cu ajutorul unor comenzi speciale,

Intrarea in acest mod de lucru se poate face numai din modul TEKTRONIX, de la tastatura prin apasarea tastelor CTRL si PF1 sau ESC X de la comunicatie~ daca intrarea se face **de la tastatura,**  comenzile speciale pot fi date numai de la tastatura, comunicatia fiind blocata cu XOFF pina la terminarea comenzii **speciale.** 

Iesire din acest mod se face imediat dupa executia comenzii speciale indicate sau daca se da o comanda speciala inexistenta.

3.1. Trecerea in modul VT 100

Se face cu comanda 1. La intrarea in acest mod parametrii delucru (conditii afisare, zona de defilare, pozitie activa, parametrii comunicatie, tip defilare, etc.) sint cei avuti la iesirea anterioara din acest mod sau, la prima intrare in acest mod valorile initiale:

- viteza de transmisie si de receptie data de **cOMUtatoarele** 

- paritatea, tipul paritatii, numarul de biti pe **caracter**  conform comutatoarelor S5 S4 S7

- defilare lenta

- se lucreaza in modul ANGI

- click pe taste conform S14

- nu se face margin bell
- se face repeat pe taste

- curse~ matrice

- nu se face wraparound

- optiunea new line conform Sl2

- se afiseaza din generatorul GO, setul ASCII

- tabulatorii din 8 in 8 incepind cu **pozitia <sup>1</sup>**

fond ecran întunecat

mesajul **de** raspuns vid

- LINE?LOCAL conform 58

- se lucreaza cu XON/XOFF

- afisare normala, cursorul in rindul **1; pozitia 1** 

- defilare pe tot ecranul

La frecerea din modul de lucru Tektronix in **·modul VD 100,**  cele 24 de rinduri alfanumerice de la VT 100 se suprapun **peste**  liniile 0 187 din spatiul de lucru din modul Tektronix.

Iesirea din modul VT 100 se face cu ESC 1, sau din SET-UP, 0:-IJ o.

#### 3.2. Completarea generatorului programabil

Pentru completarea generatorului programabil, dupa intrarea in modul "Comenzi speciale" se trimite comanda G urmata de codul caracterului a carui descriere se doreste sa fie schimbata si de noua descriere. •Pot fi programate caracterele de la spatiu (20H) la ~ (7EHJ.

Descrierea unui caracter este *de* 12 linii a cite 6 puncte; cind se transmite descrierea se incepe cu linia de sus, iar pentru o linie se transmite un cod ASCII care are bitii  $0 - 5$ biti de descriere iar bitul 6=1. Daca se transmite un cod ASCII cu bitul 6=0 se iese din comanda de programare a generatorului. Daca se transmit mai mult de 12 coduri ASCII pentru descriere se trece la programarea caracterului urmator; dupa ce s-a terminat de completat descrierea caracterului ~ (7EH) se iese automat din comanda de programare a generatorului.

Initial toate caracterele programate au toate liniile stinse.

Oaca se transmite numai o parte din descrierea unui caracter, liniile nemodificate ramin cu vechea descriere.

Generatorul programabil poate fi folosit atit in modul TEKTRONIX cit si in modul VT 100.

In modul Tektronix se selecteaza cu comanda speciala P; in acest mod trebuie avut in vedere faptul ca matricea de afisare**este** de 7x11 puncte, iar descrierea caracterelor programate este de 6x12 puncte si deci nu se umple intreaga matrice de afisare si nu se afiseaza linia 12 a descrierii.

In modul VT 100 generatorul programabil se selecteaza cu comenzile:

 $ESC$  (  $1$  - pentru setul GO de caractere; toate descrierile codurilor ASCII afisabile (20H - 7EH) sint luate din generatorul programabil

· ESC ( 2 - pentru setul GO; se iau din generatorul programabil **numa**i descrierile pentru codurile ASCII 20H - 5EH, celelalte°fiind luate din setul de caractere grafice speciale

- ESC ) 1 echivalentul lui ESC l 1 pentru setul G1 de caractere

/ · ESC ) 2 - echvalentul lui ESC ( 2 pentru setul G1 de caractere

3.3. Selectarea generatorului programabil pentru modul **TEKTRONIX** 

Se face cu comanda P. De la primirea acestei comenzi, in modul Tektronix, in regimul alfanumeric, descrierile caracterelor se iau din generatorul programabil. Trebuie avut in vedere ca ultima linie a descrierii caracterelor --linia 12 -- nu se afiseaza iar coloana 7 din matricea de afisare 7x11 ramine stearsa.

# **3,4. Selectarea generatcirului** standard de caractere pentru **modul TEKTRONIX**

Se face cu comanda A. De la primirea acestei comenzi in modul Tektronix, regimul alfanumeric, descrierile caracterelor se iau din generatorul standard. Initial, si dupa apasare tastelor PAGE si RESET se selecteaza acest generator.

3.5. Trecerea in afisare cu stergere

Se face cu comanda 3. Dupa aceasta comanda la afisarea unui caracter in regimul alfanumeric din modul Tektronix, in matricea de 7x11 puncte va apare numai descrierea noului caracter.

3.6. Trecerea in afisare cu supraimprimare

Se face cu comanda 2. Dupa aceasta comanda in regimul alfanumeric din modul Tektronix, la afisarea unui caracter se cprind in matricea de 7x11 punctele aprinse in **descrierea** noului caracter, fama sa se stearga cele existente deja in matrice.

3.7. Intrarea in modul transparent

Se face cu comanda T. Dupa primirea acestei comenzi, daca la terminal este cuplata o imprimanta operationala, *toate codurile* primite de la comunicatie sint trimise pe o interfat, **seriala** la imprimanta.

Atunci cind imprimanta devine neoperationala sau s-a umplut buffer-ul imprimantei, se emite la comunicatie un cod XOFF, urrnind sa se emita XON cind imprimanta devine **operationala sau**  s a golit buffer-ul acesteia.

Atunci cind pe linia de comunicatie nu **se foloseste**  procedura XON/XOFF, pentru <sup>a</sup> nu se pierde caractere trebuie sa se lucreze la o viteza de cel mult 600 bauds, sau sa se faca <sup>o</sup> temporizare intre coduri atunci cind se lucreaza in mod transparent.

8.8. Iesirea din modul transparent

Se face cu comanda N. Dupa aceasta comanda nu **se mai t**rimit la imprimanta codurile venite pe linia de comunicatie. Initial, si dupa apasarea tastelor PAGE si RESET terminalul **este** in mod netransparent. <sup>~</sup>

'

3.9. Selectare copie simpla la imprimanta .

Se face cu comanda S. Dupa aceasta comanda la primirea comenzii de copie ecran, in modul Tektronix se va face opia punct

Acest mod de lucru este selectat la pornirea terminalului si dupa apasarea tastelor PAGE si RESET.

3.10. Selectare copie dubla la imprimanta

Se face cu comanda D. Dupa aceast's comanda pentru un punct al ecranului se scoate la imprimanta o matrice de 2x2 puncte. In acest mod de lucru .se afiseaza numai 490 din cele 512 coloane *de*  puncte ale ecranului.

# 3.11. Modificarea modelului vectorilor

Se intra in aceasta comanda la primirea codului ASCII SOH (CTRL A de la tastatura, O1H) urmat de doua coduri ASCII. Ultimii 4 biti ai acestor doua coduri, concatenati, formeaza octetul \*model<u>\*</u> care va fi folosit la trasarea vectorilor (vezi regimul grafic).

Pentru stergerea de vectori cele doua coduri pot sa fie ee, iar pentru vectori linie continua cele doua coduri pot fi ??.

x

#### CAPITOLUL **4**

BRIDGE MOLDEN CONTRACT

31

# MODUL DE LUCRU VT 100

# 4.1. Instructiuni de operare

D2020 ALFA este un terminal usor de utilizat. Terminalul este ca o masina de scris care are un<sup>o</sup> ecran video in locul hirtiei si comunica cu un calculator. Daca puteti utiliza o masina de scris inseamna ca puteti utiliza si D2020 ALFA. Capitolul 1 este impartit in 4 parti:

4.1.1. Indicatoare luminoase si taste functionale

4.1.2. Modul SET-UP

**4.** 

 $\Lambda$ .

4.1.3. Definirea facilitatilor din **aodul** SET-LIP ·

1.1.4. Ghid de depanare

Fartea 4.1.1. enumera indicatoarele luminoase si tastele functinale si explica functionarea acestora.

Partea 4.1.2. defineste modul de lucru SET-UP si enumera facilitatile oferite de acest mod.

Partea 4.1.3. descrie detaliat fiecare facilitate.

Partea 4.1.4. prezinta defectiunile uzuale ce pot sa apara si indica actiunile pentru inlaturarea acestora.

/

,

D2020 ~LFA este un terminal care realizeaza doua functii. Este un dispozitiv de intrare pentru calculator in sensul ca informatiile introduse de la tastatura sint trimise catre calculator si este in acelasi timp un dispozitiv de iesire ~,,tru calculator in sensul **ca datele sosite de la calculator sint** afisate pe ecranul terminalului.

#### ~.1.1.1. Indicatoare **luminoase**

Tastatura este prevazuta cu patru indicatoare luminoase care au urmatoarele semmificatii:

LOCAL

Acest indicator luminos aprins semnifica **faptul ca**  terminalul este off-line si nu poate comunica cu calculatorul. IIi modul local tastatura ramine activa si . toate caracterele tastate sint afisate pe ecran.

# LINE

Acest indicator luminos **aprins** semnifica faptul ca D2020 **ALFA** este on ·line si gata **.sa trans111ita** sau sa primeasca **mesaje la sau de la** calculator.

**KBUSY** 

**Acest** indicatc,1· aprins **arata ca tastatura este operationala.** 

 $CAFS$ 

Acest indicator luminos **semnifica faptul ca se afiseaza** cu litere mari.

4.1.1.2. Taste functionale

\*\*\*\*\*\*\*\*\*\*\* \* SCRL CTRL\* \*\*\*\*\*\*\*\*\*\*\*\*

Aceste taste sint folosite impreuna cu alte taste pentru realizarea functiilor specifice modului SET-UP cum ar fi: activarea tabulatorilor, scroll sau schimbarea facilitatilor oferite de terminal.

```
***** ******
* <- * * >. *
lE**~~* ******
```
riecare din aceste taste face ca 02020 alfa sa transmita un cod care are o semnificatie speciala pentru sistem. In modul SET-UP tastele < , > muta cursorul la stinga, respectiv dreapta.

\*\*\*\*\*\*\*\*\*\*\*\* \* BACK SFACE \* \*\*\*\*\*\*\*\*\*\*\*\* Aceasta tasta transmite codul BS. \*\*\*\*\*\*\*\*\* \* BREAK \* \*\*\*\*\*\*\*\*\*

La apasarea acestei taste se genereaza pe linia  $d\rho$ comunicatie un '0' logic timp de 0,23 sec.

```
*************
* PF1 - PF4 **************
```
Fiecare din aceste taste face ca D2020 ALFA sa transmita un cod care are o destinatie speciala in sistem. Consultati procedurile de operare locale pentru destinatiile acestor taste.

\*\*\*\*\*\*\*\*\*\*\*\*\*\*\*\*\*\*

\* BLOCUL NUMERIC \*

\*\*\*\*\*\*\*\*\*\*\*\*\*\*\*\*\*\*

Tastele numerice au rolul de a usura introducerea datelor numerice catre calculator. Fiecare tasta-din blocul numeric genereaza acelasi caracter cu tasta corespunzatoare din blocul alfanumeric. Tasta ENTER corespunde tastei RETURN.

Aceste taste pot fi interpretate de calculator si ca taste cu functii speciale. Consultati procedurile de operare , ocale pentru functiile acestor taste.

\*\*\*\*\*\*\* \* DEL \*

\*\*\*\*\*\*\*

Cind este apasata aceasta tasta D2020 ALFA transmite la calculator caracterul DEL. In functie de programele existente DEL poate avea ca efect stergerea caracterului precedent.

\*\*\*\*\*\*\*\*\*\*

**\* RETURN \*** 

\*\*\*\*\*\*\*\*\*\*

Cind este apatata aceasta tasta se transmite sau codul CR sau codurile CR si LF. Aceasta este o facilitate selectabila in modul SET-UP, activavinitial cind comutatorul 12 este ON.

\*\*\*\*\*\* \* LF \* \*\*\*\*\*\*

Cind este apasata aceasta tasta se transmite codul LF.

\*\*\*\*\*\*\*\*\*\* \* SHIFT \* \*\*\*\*\*\*\*\*\*

Cind aceasta tasta este apasata impreuna cu tastele alfabetice se genereaza literele mari, iar atunci cind aceasta tasta este apasata impreuna cu tastele cu dubla inscriptionare se genereaza codurile inscrise in partea superioara a tastelor.

\*\*\*\*\* 第 ) 类

 $* 0 *$ **RESET** 

\*\*\*\*\*

Cind terminalul este in modul SET-UP, la apasarea acestei taste se activeaza secventa RESET si se trece in modul TEKTRONIX 4010. Se obtine acelasi rezultat ca in cazul in care terminalul ar fi fost oprit si apoi pornit.

\*\*\*\*\* \* & \*

 $*7*$ VITEZA DE TRANSMISIE

xxxxx

Cind terminalul se afla in modul SET-UP B, la apasarea acestei taste se poate selecta viteza dorita. (vitezele se selecteaza in ordine crescatoare prin tastari repetate - pas cu pas)

\*\*\*\*\* \* \* \*  $* 6 *$ **TOGGLE 1/0** \*\*\*\*\*

Cind terminalul se afla in modul SET-UP B, la apasarea acestei taste se activeaza sau se dezactiveaza facilitatea ce era operationala in acel moment.

\*\*\*\*\* \* G \* SEMNAL SONOR \*\*\*\*\*

Cind aceasta tasta se apasa impreuna cu tasta CTRL se transmite la calculator codul BEL.

\*\*\*\*\* \* % \*  $*5*$ SET-UP A/B \*\*\*\*\*

Cind terminalul se afla in modul SET-UP, cu ajutorul acestei taste se trece terminalul din modul SET-UP A in modul SET-UP B sau din modul SET UP B in modul SET-UP A.

\*\*\*\*\* \* \$ \*  $* 4 *$ LINE/LOCAL \*\*\*\*\*

In modul SET UP aceasta tasta pune alternativ terminalul in regimul de lucru ON LINE sau LOCAL.

Cind D2020 ALFA este ON LINE, acesta comunica cu calculatorul.

Cind D2020 ALFA este LOCAL, acesta este practic deconectat de calculator.
\*\*\*\*\*\* \* \*

**CTERGE TOTI TABULATORII ORIZONTALI** ※ 3 ※ \*\*\*\*\*\*

In modul SET UP A, la apasarca acestei taste se sterg toti tabulatorii orizontali care erau setati.

\*\*\*\*\* \* @ \*  $* 2 *$ 

**SETEAZA/STERGE TABULATOR** 

\*\*\*\*\*

In modul SET-UF A, aceasta tasta seteaza sau sterge tabulatori individual.

\*\*\*\*\*\*\*\* **E CAPS &** \*\*\*\*\*\*\*\*

Cind este apasata aceasta tasta se transmit numai literele mari ale alfabetului. Tastele din blocul numeric si cele cu dubla inscriptionare nu sint afectate; acestea din urma transmit caracterele inscriptionate in partea de jos a tastelor.

**XXXXXXXX** \* SCRL \* **XXXXXXXX** 

La prima apasare a acestei taste se opreste transmisia datelor de la calculator-catre D2020 ALFA. Cind tasta este apasata a doua oara transmisia reincepe de unde fusese oprita.

\*\*\*\*\*\*\*  $\times$  TAB  $\times$ \*\*\*\*\*\*\* Aceasta tasta transmite codul TAB.

\*\*\*\*\*\*\* \* ESC \* \*\*\*\*\*\*\*

Cheasta tasta transmite un cod care in mod normal are o functie speciala in sistem. In multe aplicatii aceasta comunica sistemului sa trateze urmatoarele coduri primite drept coduri de comenzi.

 $1 - 5$ 

# 4.1.2. Modul de lucru SET-UP

Selectarea diferitelor facilitati oferite de terminal se poate realiza intr-un mod de operare special numit modul SET-UP. L-. i11trarea in modul SET· **UP starea terainalului este** afisata pe ecran. Facilitatile oferite de terminal pot fi schimbate in orice moment dupa intrarea in moduul SET<sup>.</sup> UP. Dupa iesirea din acest mod acestea ramin neschimbate pina la o noua modificare sau pina la resetarea terminalului sau oprirea lui.

### 4.1.2.1. Prezentare generala a modului de lucru SET UP

Modul de lucru SET UP ofera doua tipuri de posibilitati de schimbare a facilitatilor terminalului. Acestea sint modurile SET. UP A si SET. UP B.

In modul SET UP A in partea de jos a ecranului sint indicate pozitiile tuturor tabulatorilor **setati** si o **;rigla** vizuala ✓ care indica **pozitia fiecarui caracter din linie**.

In modul SET-UP B se trateaza starea altor facilitati oferite de terminal.

### 4.1.2.2. SET UP A

Pentru a intra in SET-UP A apasati simultan tastele SCRL si CTRL.

In partea de jos a ecranului se simuleaza o 'rigla care foloseste la determinarea pozitiei active pentru fiecare caracter din linie. Pozitia fiecarui tabulator este indicata printr-un 'T' plasat deasupra 'riglei'. Daca tabulatorii setati sint cei doriti, puteti iesi din modul SET-UP apasind simultan tastele SCRL si CTRL; daca nu, puteti schimba tabulatorii in functie de **Hecesitati.** 

## 4.1.2.3. &:T-ur B

In modul SET UP B se poate intra numai din modul SET-UP A. Pentru a intra in modul SET-UP B din modul SET-UP A, apasati tasta 5 din blocul alfanumeric.

In fig 4.1. sint ilustrate facilitatile oferite de modul SET<sup>.</sup> UP B. Aceasta ilustrare va permite sa determinati rapid care dintre facilitati· »int active.

\*\*\*\*\*\*\*\*\*\*\*\*\*\*\*\*\* 1 \* \* \* \* \* \*\*\*\*\*\*\*\*\*\*\*\*\*\*\*\*\* 11111 I I CURSOR O = LINIE  $1 = \text{MATRICE}$  $\mathbf{I}$ 0 = FOND INTUNECAT<br>1 = FOND LUMINOS  $\cdots$   $\cdots$   $\cdots$   $\cdots$   $\cdots$   $\cdots$  AUTOREPEAT  $0 = NU$  $1 = DA$ West Construction of the COROLL  $0 = CU SALT$  $1 = LIN$ **家家家家家家家家家家家家家家家家** 2 x x x x x . \*\*\*\*\*\*\*\*\*\*\*\*\*\*\*\*\*\* 1111  $\vdots$   $\vdots$   $\vdots$   $\cdots$   $\cdots$   $\cdots$   $\cdots$   $\cdots$  AUTO XON XOFF 0 = NU  $\mathbf{1}$  $1 = DA$  $\cdots$   $\cdots$   $\cdots$   $\cdots$   $\cdots$  ANSI / VT52 0 = VT52  $\mathbf{r}$  $1 = ANSI$ **SHAND** (AVERTIZARE SONORA LA TASTARE) 1 = DA  $0 = MU$ WARGIN BELL (AVERTIZARE SONORA SFIRSIT LINIE) 1 = DA \*\*\*\*\*\*\*\*\*\*\*\*\*\*\*\*\* 3 \* \* \* \* \* X \* \*\*\*\*\*\*\*\*\*\*\*\*\*\*\*\*\*  $1 1 1 1$  $NEW$  LINE  $O = NU$ <br>(RIND NOU)  $1 = DA$  $1.1$  $\mathbf{A}$  $0 = NU$ WRAPAROUND (INTOARCERE AUTOMATA)  $1 = DA$  $0 = *$  $* 3 * (SHIFTAT)$  1 = LIRA \*\*\*\*\*\*\*\*\*\*\*\*\*\*\*\*\* \*\*\*\*\* 1 \* \* \* \* X \* \*\*\*\*\*\*\*\*\*\*\*\*\*\*\*\*\* 1 1904  $... - ... - ... -$  BITS PER CHAR 0 = 7  $\mathbf{1}$ 13  $\mathbf{I}$  $1 = DA$  $\cdots$   $\cdots$   $\cdots$   $\cdots$   $\cdots$   $\vdots$   $\vdots$ (FELUL PARITATII) Fig 1.1. Facilitati SET-UP B

 $47$ 

# 4.1.2.4. Utilizarea facilitatilor SET-UP

Fécilitatile modului SET UP sint de fapt o serie de optiuni ale D2020 ALFA care usureaza folosirea terminalului in functie de necesitatile de noment sau tipul aplicatiei.

Tabela 4.1. enumera aceste facilitati si le plaseaza intr-una din categoriile: instalare

> compatibilitate cu calculatorul avant!je pentru operator

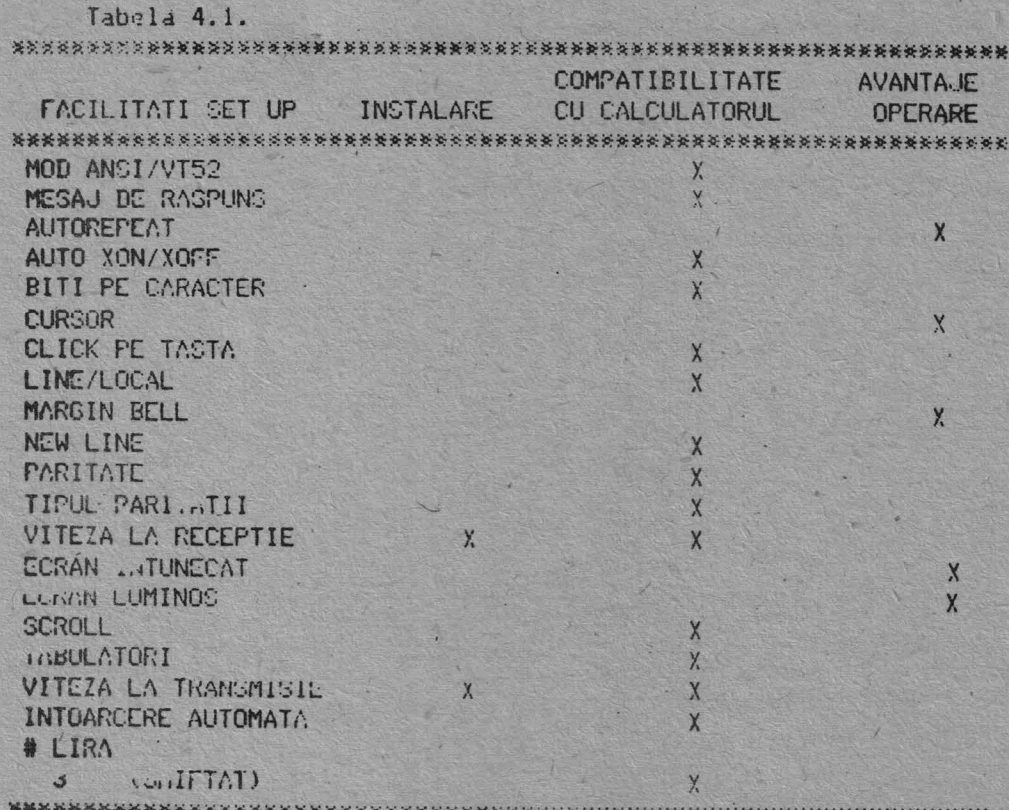

# 4.1.2.5. Modificarea facilitatilor SET-UP

Schimbarea uneia sau a tuturor facilitatilor m ui SET UP este o operatie sampla si se face in urmatorii pasi:

1. Se intra in modul SET UP apasind simultan tastele SCRL si UINL.

2. Selectarea modului SET OF donit se face apasind tasta 5 din blocul alfanumeric ori de cite ori doriti sa treceti din SET UP A IN SET UP B SAU OIN SET UP B IN SET-UP A.

3. Pozitionati cursorul deasupra pozitiei in care este muicata facilitates sau tabulatorul pe care doriti  $5a-1$ schimbati. Pentru pozitionarea cursorului foldsiti tastele Sh, v-,

This si KETURN. Unele facilitati null necesital executarea acestui pai deparece au asociata pe tastatura o tasta speciala Pentru schimbarea facilitatii.

1. Schimbati facilitatea existenta apasind tasta 6 din blocul alfanumeric < sau tasta speciala asociata. De cite ori tusta éste apasata facilitatea se va schimba, in general in starea opusa.

Tubela 4.2. indica facilitatile SET-UP, modul SET-UP in care trebuie sa fiti pentru a schimba o anume facilitate, si tasta / folosita pentru activarea facilitatii dorite.

# Tabela 4.2.

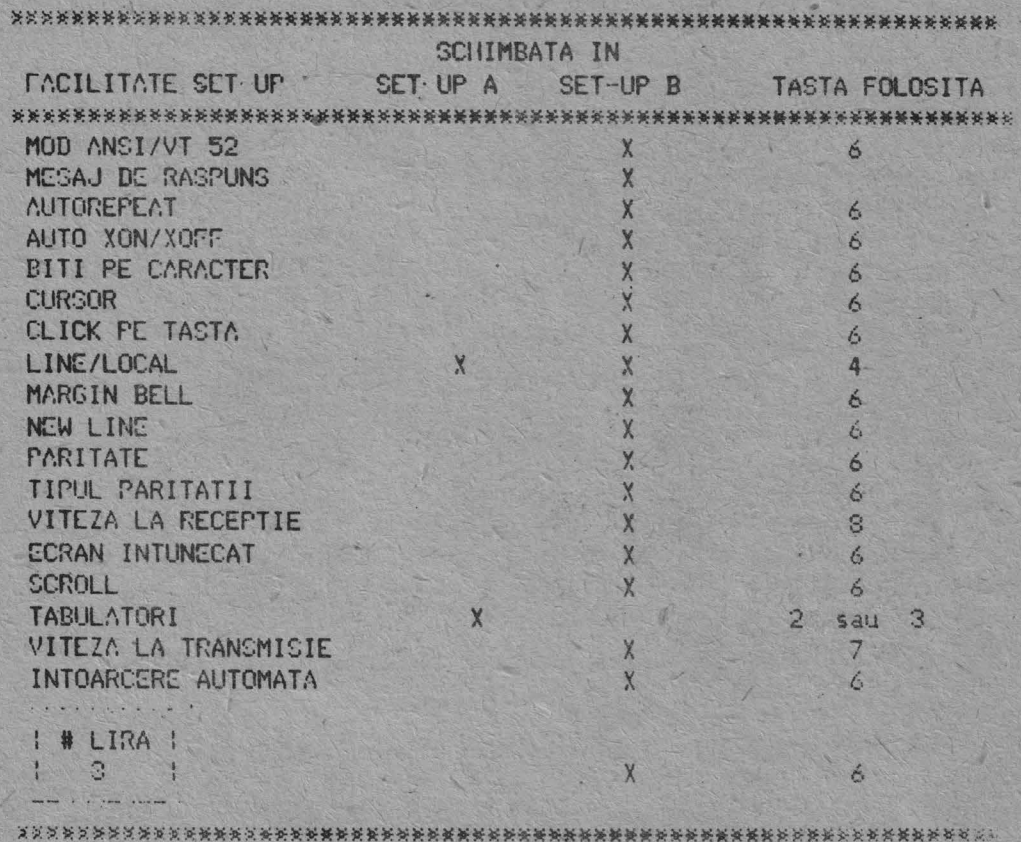

# 4.1.2.6. Activarea mesajului de raspuns

Activarea mesajului de raspuns este diferita de activarea celorlalte facilitati ale terminalului. Un mesaj de raspuns poate fi afisat de D2020 AJ..fA **daca se** folosesc urmatorii **pa1i:** 

1. Se aduce terminalul in modul SET-UP B.

2. Se apasa simultan tastele SHIFT si A. Terminalul va raspunde tiparind pe ecram A:. (Este necesara folosirea tastei SHIFT decarece tasta CAPS nu functioneaza in acest caz.)

-3. Tastati caracterul delimitator **de aesaj care poate** fi . orice curacter diferit de caracterele existente in actualul mesai de raspuns. Caracterul delimitator de mesaj nu este o parte a mesajului de raspuns. Daca ati comis o eroare la tiparirea mesajului de raspuns, tastati inta o data caracterul delimitator dtt •uaj si nluati de la pasul 2. E!ote singura **posibilitate de <sup>a</sup>** corecta erori in mesajul de raspuns.

4. Tastati mesajul de raspuns. Hesajul poate **avea** cel ault Pentru a se indica prezenta caracterelor de control in mesajul- de raspuns acestea vor fi afisate ca diamond'.

5. Tastati caracterul delimitator de mesaj. Indata ce caracterul delimitator de mesaj este tastat, mesajul de raspuns va dispare de pe ecran.

# 4.1.3. Definirea facilitatilor SET UP

~~easta sectiune descrie detaliat **fiecare facilitate SET-UP.** 

**41** 

## MOD ANSI/VT 52

Terminalul D2020 ALFA este compatibil cu doua **standarde, si**  anume ANSI si VT 52.

In mod ANSI, D2020 ALFA va genera si va raspunde la codurile secventelor standardelor ANSI X3.41-1974 si X3.64-1977. Itr m0dul VT52, D2020 ALFA este compat ibi 1 cu **standardele**  anterioare pentru terminalul VT 52.

#### MESAJUL DE RASFUNS

Mesajul de raspuns este o secventa de interogare si raspuns prin care calculatorul interogheaza terminalul pentru **ca acesta**  sa se identifice. Mesajul de raspuns ofera terminalului D2020 ALFA posibilitatea de a se identifica singur, trimitind un **mesaj**  c~lculatorului. Secventa de mesaj de raspuns **are loc automat,**  fara a afecta ecranul sau a necesita actiunea **operatorului.**  Mesajul de raspuns mai poate fi transmis tastind CTRL BREAK.

### AUTOREPEAT

Facilitatea de autorepeat permite ca atunci cind o **tasta**  este tinuta apasata mai mult de 1/2 sec aceasta **sa se repete**  automat cu o rata de aproximativ 30 de caractere pe secunda. Facilitatea de autorepeat afecteaza toate tastele cu **exceptia**  U'rmatoare lor:

> SCRL CTRL (apasate simultan) **C::SC**  SCRL - TAB **RETURN** CTRL si orice tasta (apasate simultan)

# AUTO XQN/XOff

D2020 ALFA este capabil sa genereze automat codurile de sincronizare XON (DC1) si XOFF (DC3).

Codul XOFF este folosit pentru a opri transmisia datelor de **la** calculator la terminal, iar codul XbN este folosit pentru reluarea transmisiei. Cind aceasta facilitate este activa, D2020 ALFA va genera codul XOFF in oricare din urmatoarele cazuri:

- 1. Buffer ul intern este aproape plin.
- 2. Tasta SCRL **este** apasata.
- 3. Terminalul se afla in modul SET UP.
- .4. Sint apasate tastele CTRL S.

OBSERVATIE: D2020 ALFA va opri transmisia cind primeste un ·- · · ··- ·- · · ,::,3racter xorr lDC3) si o va relua la primirea unui caracter XON (DCl).

- In oricare din cazurile:
- **1.** Buffer ul este gol.
- 2. Tasta SCRL este reapasata.
- 3. Terminalul este scos din modul SET-UP.
- 4. Se apasa tastele CTRL Q.

D2020 ALFA va transmite codul XON pentru reluarea transmisiei de la calculator catre terminal. -

Daca calculatorul nu raspunde protocolului XON/XOFF datele transmise in cazul cind-buffer-ul este plin sau terminalul se **afla** in modul SET-UP se pot pierde.

#### BITI PE CARACTER

Aceasta facilitate permite terminalului sa transmita **sau sa <sup>~</sup>** receptioneze 7 sau 8 biti pe caracter.

Cind aceasta facilitate este activa pentru cazul 8 **biti pe**  caracter. la transmisie bitul 3 este transmis ca spatiu (sau 0) iar la receptie este ignorat pentru toate caracterele.

#### **CURSOR**

D2020 ALFA ofera posibilitatea alegerii a doua tipuri de reprezentari de cursor pentru indicarea pozit **iei active** sau **<sup>a</sup>** locului unde va fi afisat pe ecran urmatorul caracter.

Cursorul poate- fi afisat sub forma unei linii clipitoare sau sub forma unei matrice clipitoare.

#### CLICK PE TASTA

Click pe tasta este semnalul care este generat de fiecare **data** cind este .3pa:;ah o tasta ce emite cod. Click ·ul **pe tasta**  poste sa fie activat sau nu, dupa necesitatile operatorului. Experientele si practica au aratat ca un operator lucreaza mu,t mai bine daca la apasarea fiecarei taste se emite un semnal sonor. Ca si pentru BELL (avertizare sonora), intensitatea sonora pentru click pe tasta nu poate fi modificata.

#### LINE/LOCAL

facilitatea de LINE/LOCAL permite operatorului sa comute cu usurinta starea terminalului. Cind terminalul este ON LINE (indicatorul luminos LINE de pe tastatura este aprins) toate caracterele tastate sint trimise direct la calculator iar **lot**: we are the primite de la calculator sint afisate pe ecran.

In modul LOCAL (indicatorul luminos LOCAL de pe tastatura este aprins) terminalul este deconectat de calculator; nu se primesc si nu se transmit mesaje de la/la calculator iar caracterele tastate sint afisate pe ecran.

#### **MARGIN BELL (AVERTIZARE SONORA)**

Facilitated MARGIN BELL este foarte asemanatoare cu BELL-ul **d~ la** masina de scris. Daca cursor1Jl **se afla** cu 8 **caractere**  inainte de sfirsitul liniei curente, D2020 ALFA emite un semnal sonor care atentioneaza operatorul.

#### NEW LINE (RINO NOU) -

Facilitatea NEW LINE face ca tasta RETURN sa functioneze ca tasta RETURN a unei masini electrice de scris. Cind facilitatea NEW LINE este activa la apasarea tastei RETURN se genereaza codurile CR si LF. Cind este receptionat codul NEW LINE, acesta este interpretat ca si CR si LF.

Cind .facilitatea NEW LINE nu este activa tasta RETURN 9thereaza numai codul CR.

Codul LF face ca terminalul sa receptioneze numai LF.

#### **PARITATEA**

Cind este activa, paritatea foloseste la transmiterea corecta a datelor.

Daca intervine o eroare de transmisie, D2020 ALFA o detecteaza si ii indica prezenta plasind pe ecran caracterul checkerboard in locul caracterului cu eroare. Felul **paritatii**  indica daca aceasta este para sau impara. Nu se transmite sau receptioneaza bit de paritate cind aceasta este neglijata. Daca paritatea nu este activa felul paritatii nu mai intereseaza.

#### rELUL PARITATI I

Felul paritatii arata care din paritati, para sau impara, este folosita de D2020 ALFA. Daca paritatea este activa, felul paritatii terminalului trebuie sa fie acelasi cu cel cu care transmite calculatorul. Daca felul paritatii nu este acelasi, 11ulh caractere trimise de calculafor vor .fi re.jectate chiar **daca**  caracterele au fost receptionate corect. Daca intervine o eroare de paritate, in locul caracterului receptionat pe ecran se va **afisa** caracterul checkerboard.

#### VITEZA DE RECEPTIE

Viteza de receptie trebuie sa fie aceeasi cu viteza de transmisie a calculatorului. D2020 ALFA poate receptiona la oricare din urmatoarele viteze: 150, ~00, 600, 1200, 2400, 4800, 9600 si 19200 bauds.

#### fOND ECRAN

Fond ecran este o facilitate prin care D2020 ALFA da operatorului posibilitatea sa si aleaga fondul pentru ecran si anume luminos sau intunecat.

lri inod normal, terminalul af iseaza caractere luminoase pe fond intunecat iar in modul video invers terminalul afiseaza caractere intunecate we fond luminos.

#### **SCROLL**

Prin<sub>t</sub> SCROLL se intelege miscarea in sus sau in jos a liniilor existente pe ecran pentru a face loc unor linii noi in ~arte~ d~ jos, resp~ctiv in partea **de sus a** ecranului. SCROLL-ul se poate realiza in doua moduri si anume SCROLL CU SALT sau SCROLL LIN.

hi modul scroll cu salt liniile noi apar pe ecran cu viteza cu care ele sint trimise de calculator terminalului. La viteze m~ri, citirea liniilor este dificila datorita **miscarii** rapide **<sup>a</sup>** acestora.

In modul scroll lin exista o limita in viteza cu care fiecare linie noua este trimisa terminalului. Miscarea liniilor este mai inceata si permite citirea datelor de indata ce acestea upur pe ecran.

OBSERVATIE: Modul scroll lin permite afisarea pe ecran a maximum 6 linii noi pe secunda.

Prucedura XON/XOFF trebuie sa-fie activa si agreata de calculator pentru ca sa nu se piarda date atunci cind acest mod este activ.

#### TABUL.ATORl

Ca si masina de scris D2020 ALFA poate sari sau tabula la anumite puncte preselectate din linie.

Tabulatorii pot fi activati sau dezactivati in totalitate sau pot fi schimbati individual:

#### VITEZA DE TRANSMISIE

Viteza de transmisie a terminalului trebuie sa fie aceeasi cu viteza de receptie a calculatorului. D2020 ALFA poate transmite la oricare din urmatoarele viteze: 150, 300, 600, 1200, 2400, 4300, 9600 si 19200 bauds.

#### INTOAACERE AUTOMATA (WRAPAROUND)

Cind aceasta facilitate este activa, caracterul 81 inserat in linie este plasat automat in prima pozitie a liniei urmatoare. Daca aceasta facilitate nu este activa, caracterul 81 si toate **<sup>c</sup>\*lelalte** caractere urmatoare vor fi **afisate** in pozitia **ulti111Ului** caracter din linia curenta **(pina** cind **se tasteaza** CR sau LF).

OBSERVATIE: Folosirea caracterelor dublu late reduce la jumatate numifrul de uractere din **linia** respectiva.

**I # LIRA !** 

3 CU SHIFT

D2020 ALFA contine seturile de caractere US si UK. Diferenta dintre aceste seturi este un caracter si anume simbolul # sau lira. Cind se alege setul US, la apasarea tastei 3 din blocul alfanumeric impreuna cu tasta SHIFT & ... ..... \*; gaca este ales stlul UK, la aceeasi tastare se va afisa lira.

## **4.1.4.** Ghid de depanare

Acest paragraf contine informatii referitoare la cauzele posibile pentru unele defecte uzuale.

- 1. Terminalul nu reactioneaza in nici un fel la pornire nu **este** alimentat siguranta de linie arsa comutatorul de pornire defect  $-$  sigurantele pentru  $\cdot$  5V,  $\cdot$  12V, 40V arse
- 2. Tastatura neoperationala (indicatoare luminoase stins., absenta tensiunii de +5V
- led-uri defecte tastatura decuplata de la placa logica circuitul de interfata cu tastatura defect
- 3. Ecranul nu se lumineaza partial sau total - lipsa tensiunilor :12V, +40V monitor TV decuplat de placa logica monitor TV defect
- 4. Nesincronizare imagine procesor neoperational (nu se incarca pointerul de adresa) timer (8253) defect monitor TV defect
- 5. Absenta caracterelor de pe ecran in modul LOCAL comutatorul LOCAL/LINE nu functioneaza tastatura neoperationala luminozitate scazuta terminalul nu este in regim alfa procesor · neoperational modul de afisare neoperational
- 6. Comunicatia cu calculatorul nu functioneaza cablul *de* legatura defect USART (3251) defect emitatori sau receptori de linie defecti (1488, 1489) conditii de modem nesatisfacute (DSR, CTS) parametrii de comunicatie incorect programati din

comutatoare

7. Nesincronizarea imaginii de pe ecran si absenta cur sorului o!:.cilatorul sincronizat cu frecventa **retelei** nu este ODEYational ceasul procesorului nu este operational

selectia adreselor defecta placa TV defecta aliment~rea cui 5V, t-12V sau 40V **nesatisfacatoare**  timer defect

- 3. Caracterele de control nu determina efectul dorit tastatura neoperationala amplificatoarele de BUS 1 defecte sau neselectate ceas CKT neoperational monitor defect
- 9. Spatiere incorecta a caracterelor, caractere deformate oscilator sincronizat cu frecventa retelei neoperational timer defect semnalele de sincronizare nu au perioada stabilita
- 10. Nu se transmit informatii de la calculator interfata cu calculatorul defecta sau gresit programata timer defect

driver ele de linie defecte sau prost alimentate

# 4.2. Instructiuni de programare

# 4.2.1. Generalitati

Terminalul D2020 ALFA realizeaza doua feluri de functii. Este un dispozitiv de intrare pentru calculator deoarece informatia introdusa de la tastatura este trimisa catre calculator, dar este si un dispozitiv de iesire pentru calculator in sensul ca datele venite de la calculator sint afisate pe ecranul acestuia. Fig 4.2. ilustreaza cele spuse anterior.

Fig 4.2.

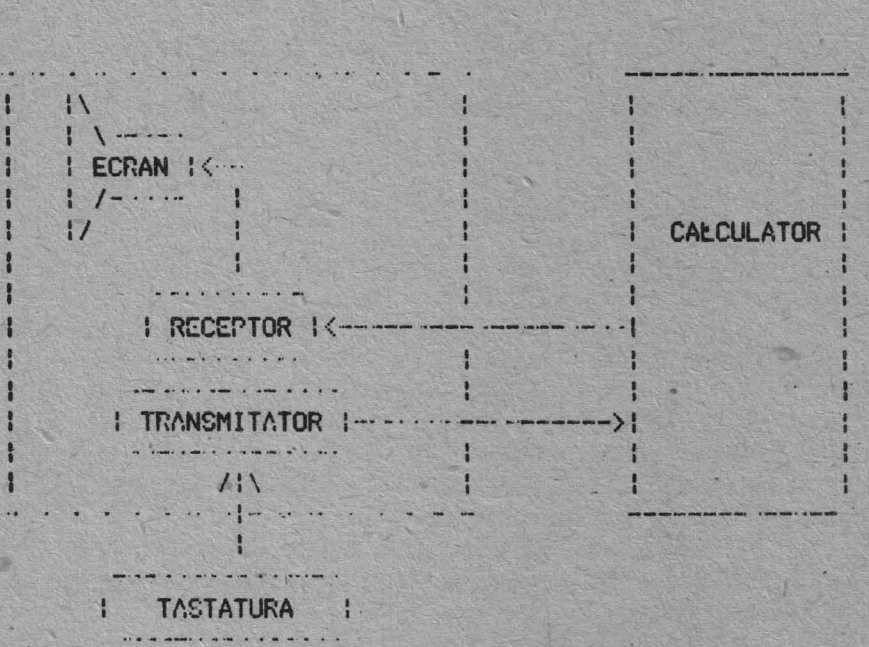

In aceasta sectiune a manualului sint, prezentate codurile generate de tastatura, protocolul de transmisie al terminalului si modul in care actioneaza si reactioneaza terminalul la functiile de control din ambele moduri de operare ANSI si VT 32.

## 4.2.2. Tastatura

DAF 2020 ALFA foloseste o tastatura cu o aranjare a tastelor **iimilara cu cea a oricarei masini de scris.** 

In plus fata de tastatura unei masini de scris, tastatura D2020 ALFA are indicatoare luminoase si citeva taste speciale care se folosesc la generarea secventelor de control, comanda cursorului si pentru indicarea starii curente a terminalului.

Tastatura are 4 indicatoare luminoase. Unul dintre acestea **1e** afla linga tasta CAPS si indica pozitia aces:ei taste (aprins

apasat). Celelalte 3 sint grupate in partea din stinga sus a tastaturii si atunci cind sint aprinse au urmatoarea semnificatie:

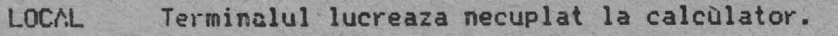

LINE Terminalul lucreaza cuplat prin interfata de comunicatie cu calculatorul.

KBUSY Tastatura este operationala.

### 4.2.3. Operatii cu tastatura

Operatorul foloseste tastatura pentru a transmite coduri la calculator. Unele taste transmit catre calculator imediat dupa tastare unul sau mai multe coduri; alte taste cum ar fi SHIFT si CTRL nu transmit coduri cind sint apasate , dar modifica codurile trimise de alte taste. La apasarea tastelor care **94,1,ereaza** coc: se erni *te* un semnal sonor.

Daca sint apasate mai mult de doua taste simultan ... se ia riciuna in considerare. Daca sint apasate doua taste simultan, se iau in considerare amindoua.

 $0$  tasta intra in REPEAT daca a fost apasata mai mult de  $0.5$ secunde si nu a mai fost apasata alta tasta in acest interval. Daca sint apasate doua taste simultan, intra in REPEAT numai una, fara a se putea preciza care.

Daca o tasta este in REPEAT nu se mai ia in considerare (pina la eliberarea tastei din REPEAT) nici o alta apasare . de tasta (indiferent de numarul de apasari simultane).

O tasta in REPEAT genereaza cod din 0,3 in 0,3 secunde.

Daca in timp ce este tinuta apasat o tasta T1 se apasa o tasta T2, atunci:

daca Tl este in REPEAT, pentru T2 nu se genereaza cod

daca T1 nu este in REPEAT, pentru T2 se genereaza cod, iar pentru T1 nu se mai genereaza cod pina la o noua retastare.

In cazul tastelor din blocul alfanumeric, daca o tasta este **aft~lata** împreuna cu tasta SHirT, D2020 ALFA transmite literele mari say caracterele inscriptionate in partea de sus a tastelor.

Daca este apasata tasta CAPS **se** afiseaza cu litere mari. Tastele dublu inscriptionate nu sint afectate (se afiseaza caracterele inscriptionate in partea de jos a acesto, taste)

# Tabela 4.3.

# STAREA TERMINALULUI

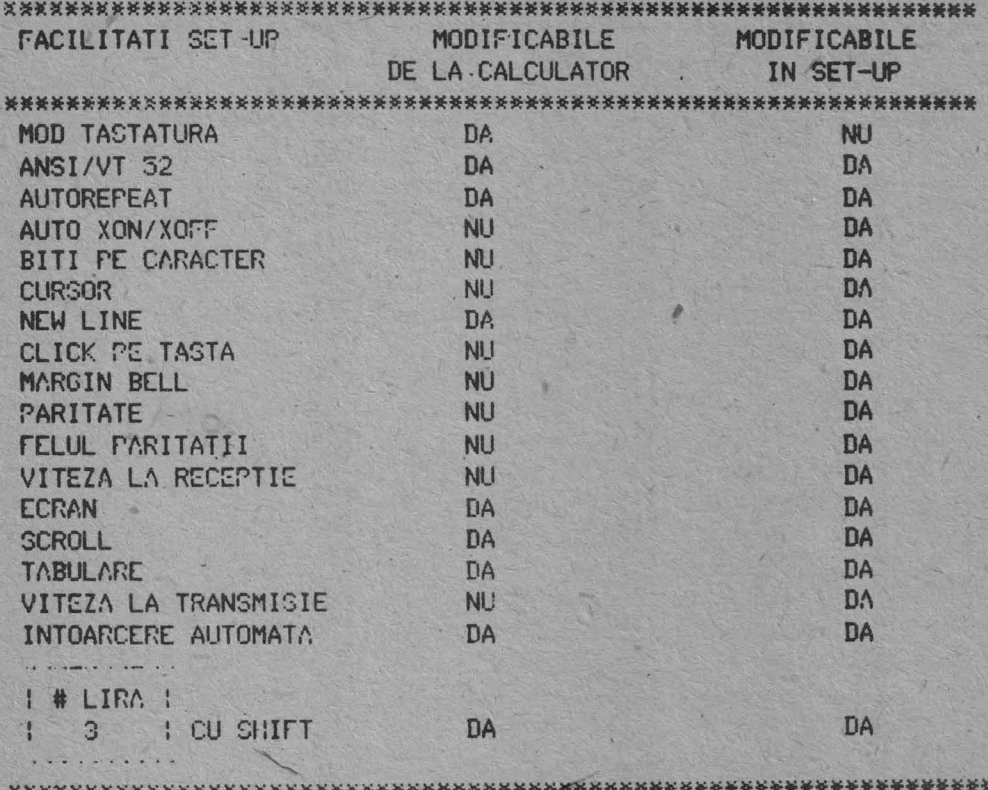

# TABELA 4.4.

# CODURILE TASTELOR ALFABETICE

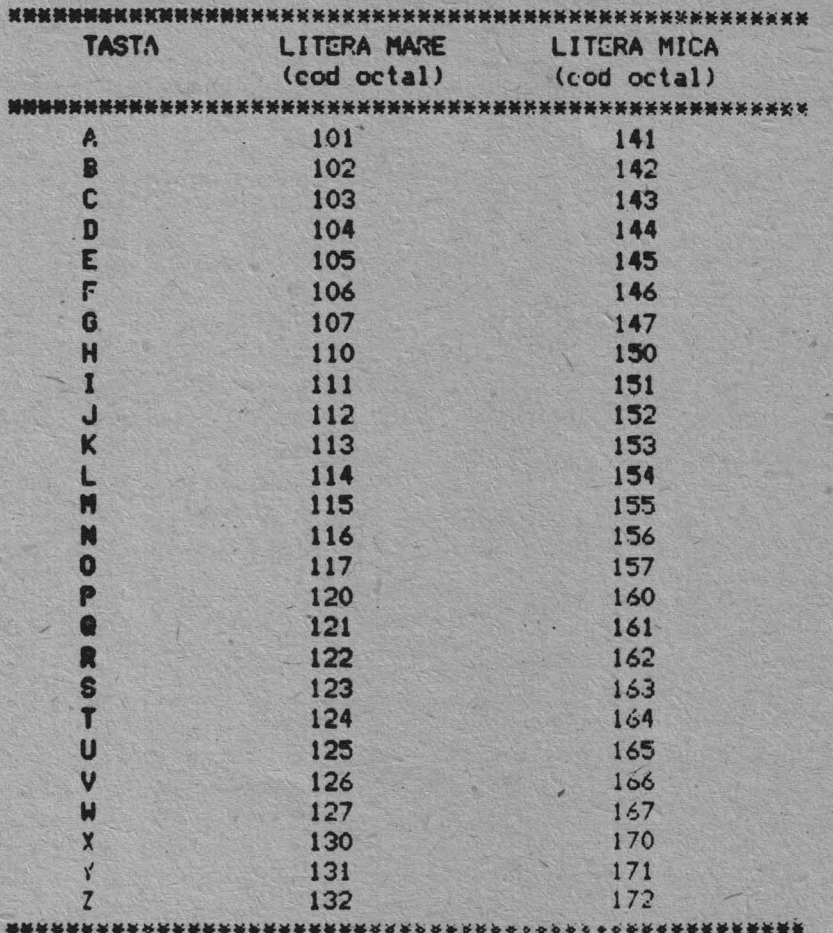

50

### 4.2.3.1. Blocul alfanumeric

In cazu: tastelor din blocul alfanumeric, oricare din tastele nealfabetica poste fi folosita pentru a genera doua coduri. Unul din coduri se genereaza la simpla apasare a tastei, iar celalalt se genereaza la apasarea tastei simultan cu tasta SHIFT. Ca si tasta SHIFT HOCK de la masina de scris, tasta CAPS nu afecteaza aceste taste; ea afecteaza numai tastele alfabetice. In tabela 4.5. sint indicate tastele nealfabetice si codurile pe care acestea le genereaza.

# TABELA 4.5.

# CODURILE TASTELOR NEALFABETICE

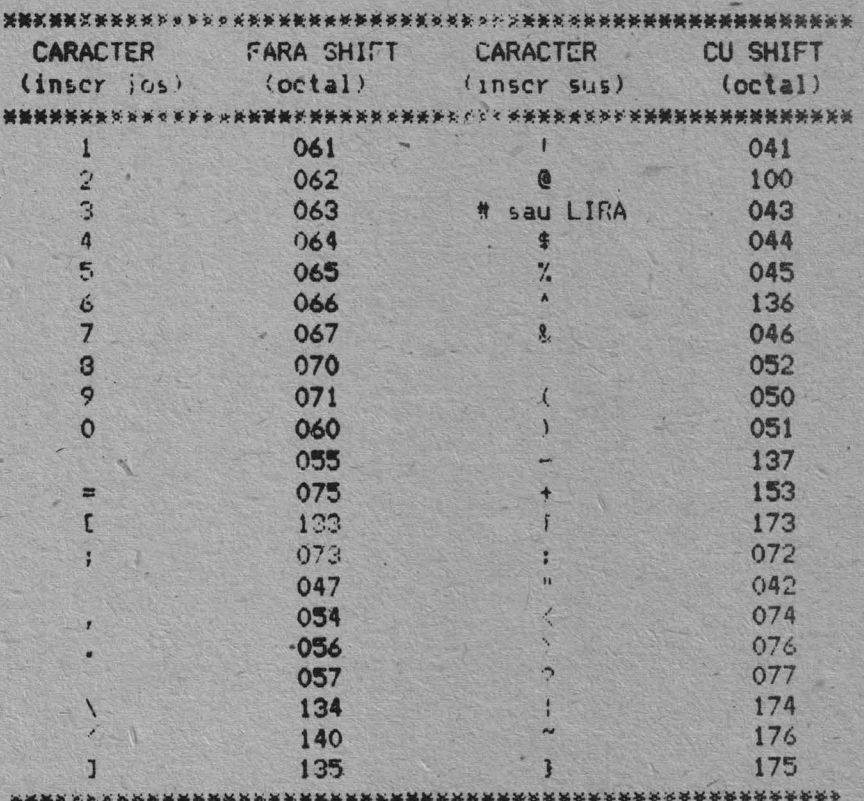

#### 4.2.3.2. Taste speciale

Pe tastatura se afla mai multe taste care transmit coduri de control. Codurile de control nu sint caractere afisabile, ci doar coduri pentru executii de functii. Daca aceste coduri sint receptionate de terminal, D2020 ALFA va excuta functia asociata, conform tabelei 4.6.

#### TABELA 4.6.

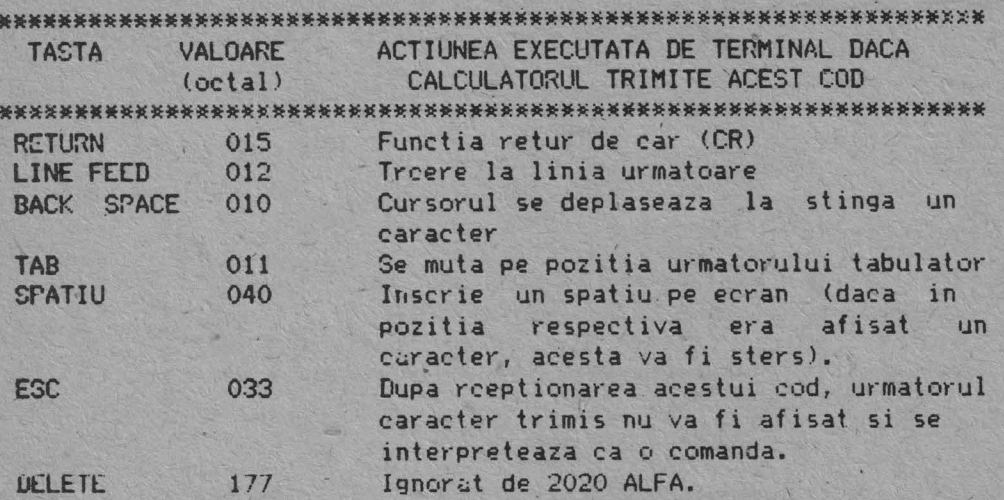

**接接架关关架架关系设备关系长头的关系的关系以关系的关系的关系的关系的关系的关系的关系的关系的关系的关系的关系的关系的关系是关系的关系** 

SCRL

La prima apasare a acestei taste se genereaza XOFF si se opreste transmisia datelor de la calculator catre D2020 ALFA, imaginea de pe ecran raminind stabila.

Cind tasta este reapasata se genereaza codul XON  $\overrightarrow{ii}$ transmisia reincepe de unde fusese oprita, iar pe ecran se afisaza in regim defilare.

In practica, daca programele de baza contin protocolul XON/XOFF, atunci cind se transmite XOFF, calculatorul va opri transmisia pina la o noua apasare a tastei SCRL, dupa care scroll ul va fi reluat.

Daca facilitatea XOFF/XON nu este activa, apasarea tastei SCRL este inefectiva.

#### **BREACK**

Apasarea acestéi taste produce un 'O' logic pe linia de date timp de 0,23 sec + 10%. Daca este apasata si tasta SHIFT timpul creste la 3.5 sec 1-10%.

Tastele CTRL si BREACK apasate impreuna au ca efect transmiterea mesajului de raspuns.

Tasta BREACK nu functioneaza cind D2020 ALFA este in modul LOCAL.

#### **AUTOREPEAT**

Toate tastele executa autorepeat cu exceptia tastelor: CTRL/SCRL, ESC, SCRL, TAB, RETURN si orice tasta apasata impreuna

 $4 - 22$ 

cu CTRL. Autorepeat-ul functioneaza astfel: la apasarea unei taste, codul acesteia se transmite imediat. Daca tasta este<br>apasata mai mult de 1/2 secunda codul generat de aceasta va fi transmis repetitiv cu o rata de aproximativ 80 Hz pina cind tasta nu mai este apasata.

CTRL

·Tasta CTRL este folosita impreuna cu alte taste pentru generarea codurilor de control. Daca tasta CTRL este apasata si se apasa oricare din tastele din tabela 4.7., codul generat va avea valori cuprinse intre 000 si 037 (octal).

# TABELA 4.7.

# CODURILE DE CONTROL GENERATE

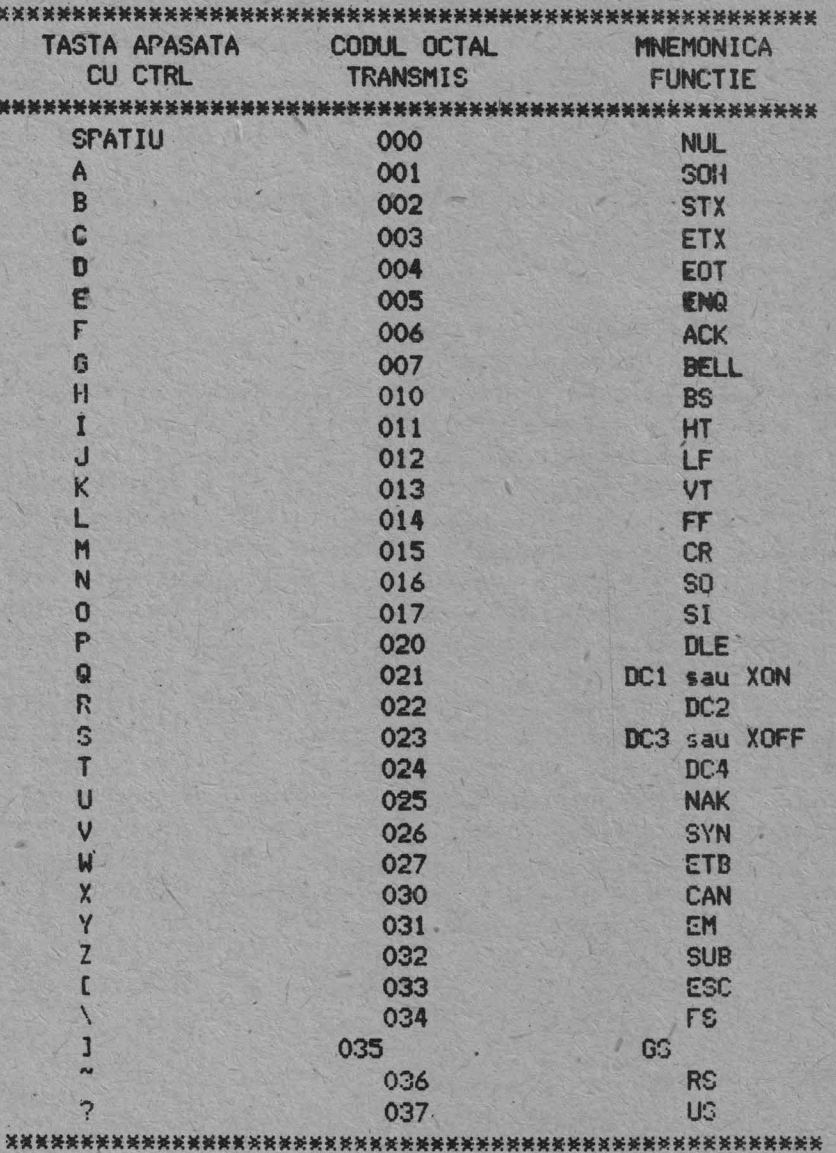

 $4.23$ 

53

### 4.2.3.3. Deplasarea cursorului

Tastatura contine 4 taste ce au inscriptionate sageti in directiile: sus, jos, dreapta, stinga. Aceste taste transmit secvente de control. Atunci cind calculatorul transmite aceste secvente terminalului, cursorul se va muta cu un caracter in sus. in jos, la dreapta sau la stinga. Tabela 4.8. arata secventele de control generate de fiecare din aceste taste.

### TABELA 4.8.

#### CODURILE DE CONTROL PENTRU DEPLASAREA CURSORULUI

**TASTA** MOD MOD ANSI Si MOD ANSI Si VT 52 MOD TASTE CURSOR RESET MOD TASTE CURSOR SET ESC A  $\frac{1}{2}$ ESC [ A ESC 0 A n ESC B ESC [ B ESC O B  $\langle$  . ESC  $C$ ESC [ C ESC O C ESC D ESC [ D  $\rightarrow$ ESC 0 D 

### 4.2.3.4. Blocul numeric

In mod normal, tastele auxiliare transmit coduri numerice si codurile pentru punct, semnul minus si virgula. In plus, tasta ENTER, transmite acelasi ed cu tasta RETURN. Daca se transmite acest cod, calculatorul nu deosebeste daca acesta a fost transmis de la blocul de tastatura alfanumeric sau de la blocul numeric.

Totusi, daca programele utilizatorului necesita diferentierea dintre o tasta apasata la blocul numeric si tasta corespunzatoare din blocul alfanumeric, calculatorul poate trunsmite terminalului o comanda prin care il plaseaza in modul APLICATIE BLOC NUMERIC.

In modul 'Aplicatie bloc numeric toate tastele din blocul numeric genereaza secvente de control care pot fi folosite de calculator ca functii definite de utilizator.

Codurile trimise de blocul numeric in cele patru combinatii mod VT 52/ANSI si mod bloc numeric/bloc numeric special sint indicate in tabelele 4.9. si 4.10. Nici una dintre tastele din blocul numeric nu este afectata de apasarea tastelor SHIFT, CAPS sau CTRL.

# TABELA 4.9.

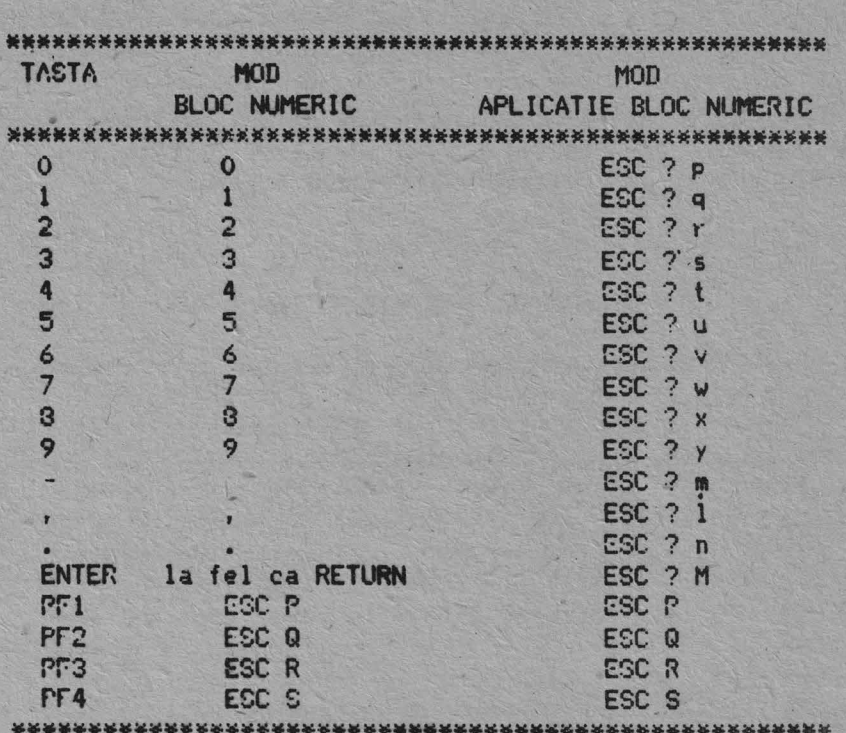

# CODURILE GENERATE DE BLOCUL NUMERIC IN MOD VT 52

TABELA 4.10.

CODURILE GENERATE DE BLOCUL NUMFPIC IN MOD ANSI

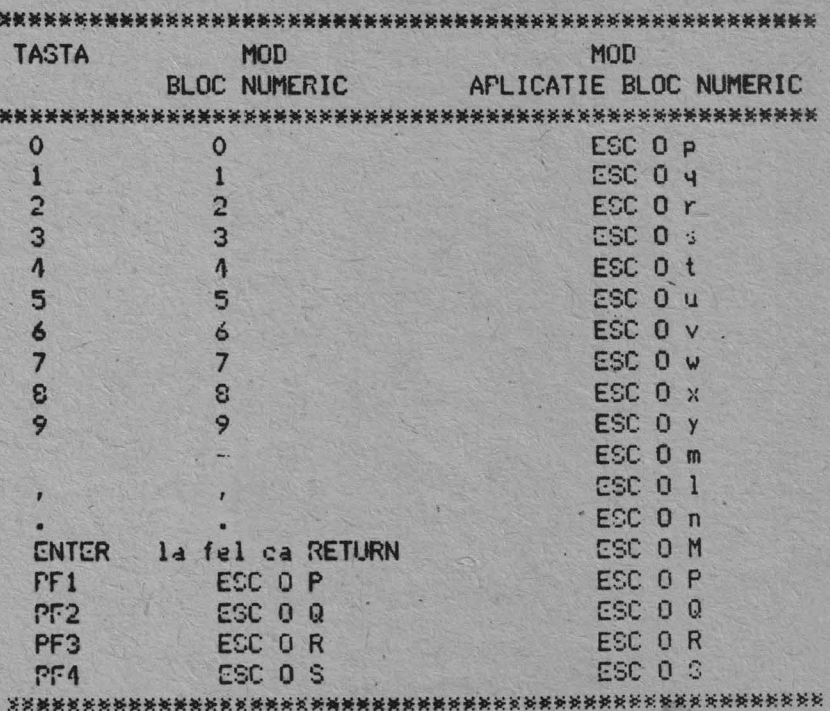

OBSERVATIE: Imodul ANSI, daca codurile sint transmise cu ecou, ............ sau daca terminalul este in modul local, ultimul caracter al secventei va fi afisat pe ecran. De exemplu daca se apasa PF1 se va afisa 'P'.

# 4.2.3.5. Caractere grafice speciale

Daca este selectat setul de caractere grafice, codurile<br>ASCII de la 137 (octal) pina la 176 (octal) vor genera caracterele grafice prezentate in tabela 4.11.

# **TABELA 4.11.**

## CARACTRE GRAFICE SPECIALE

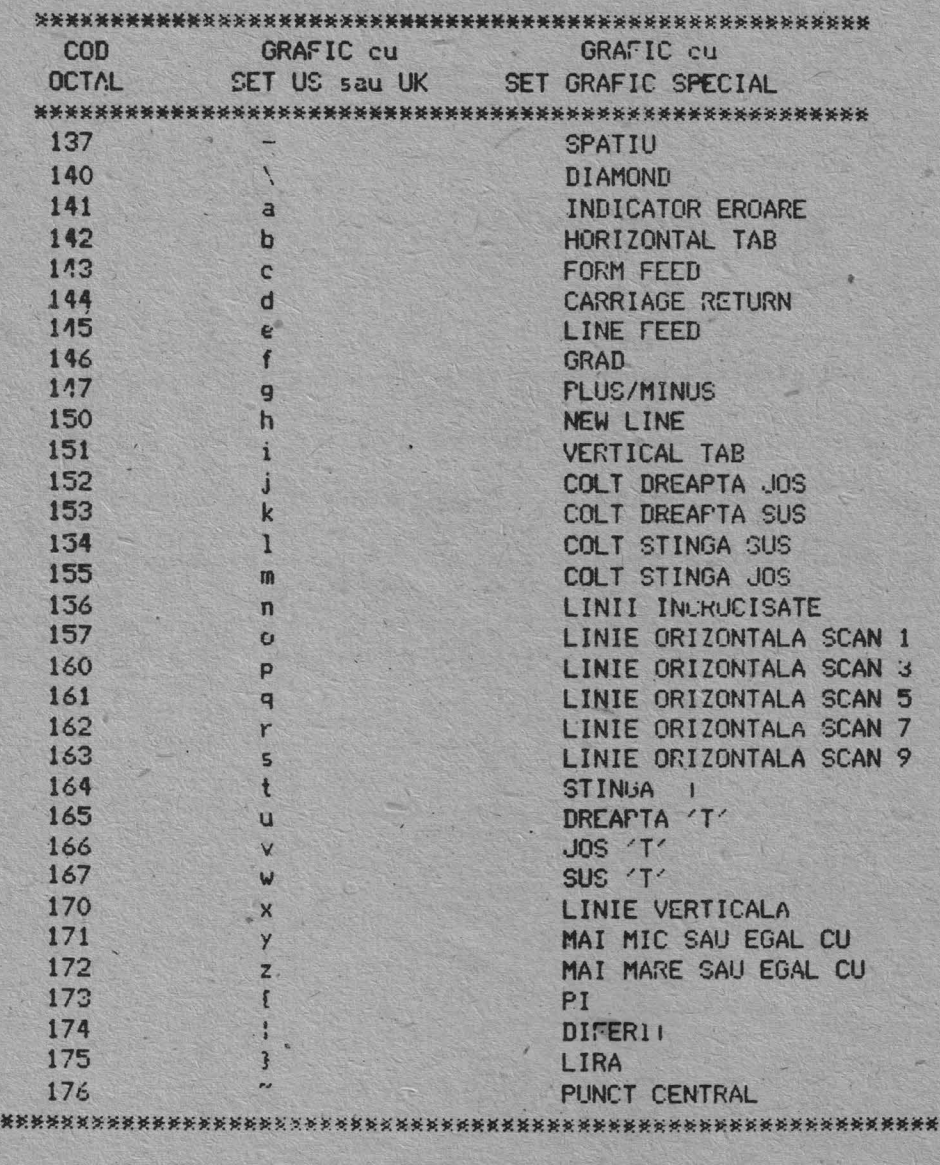

**OBSERVATIE:** 

\*\*\*

"Codurile 152.156, 161 si 164-170 (octal) se folosesc pentru trasare de tabele.

# 4.2.4. Comenzi pentru controlul terminalului

D2020 ALFA raspunde la comenzile de control care determina o actiune sau afisarea de caractere pe ecran. In acest caz, calculatorul poate comanda terminalului sa mute cursorul, sa schimbe modul de lucru, sa emita un semnal sonor, etc.

I<sub>11</sub> paragrafele urmatoare sint explicate comenzile pentru contiolul terminalului.

# 1.2.4.1. Caractere de control

Caracterele de control au valori octale cuprinse intre 000 si 177. Caracterele de control recunoscute de D2020 ALFA sint indicate in tabela 4.12. Alte caractere de control nu au nici un  $effect.$ 

Caracterele de control (coduri octale de la 0 pina la 37 inclusiv) sint excluse din sintaxa secventelor de control dar pot fi inserate in cadrul secventelor de control. Caracterele de cOntrol astfel plasate sint sint executate de D2020 ALFA imediat c~ sint intilnite. Tratarea ~ecventelor de control'continua **apoi**  cu urmatorul caracter receptionat dupa codul de control. Exceptiile sint:

daca apare caracterul ESC, secventa de control curenta este abandonata si una noua incepe de la caracterul ESC tocmai nc:ept io1,at ...t d-.ca un caracter CAN· (30 octal) sau SUB (32 ochl) **apare,** 

secventa de control curenta este anulata.

Posibilitatea inserarii de caractere de control in cadrul secventelor de control permite caracterelor de sincronizare XON si XOFF sa fie interpretate corespunzator, fara ca secventele de control. sa fie afectate.

OBSERVATIE: D2020 ALFA este compatibil cu standardele DIGITAL ·-------··· si ANSI. Terminalul este compatibil cu VT 100, deci este compatibil si cu subsetul de functii VT 52 emulat de VT 100.

•

# **TABELA 4.12.**

# CARACTERE DE CONTROL

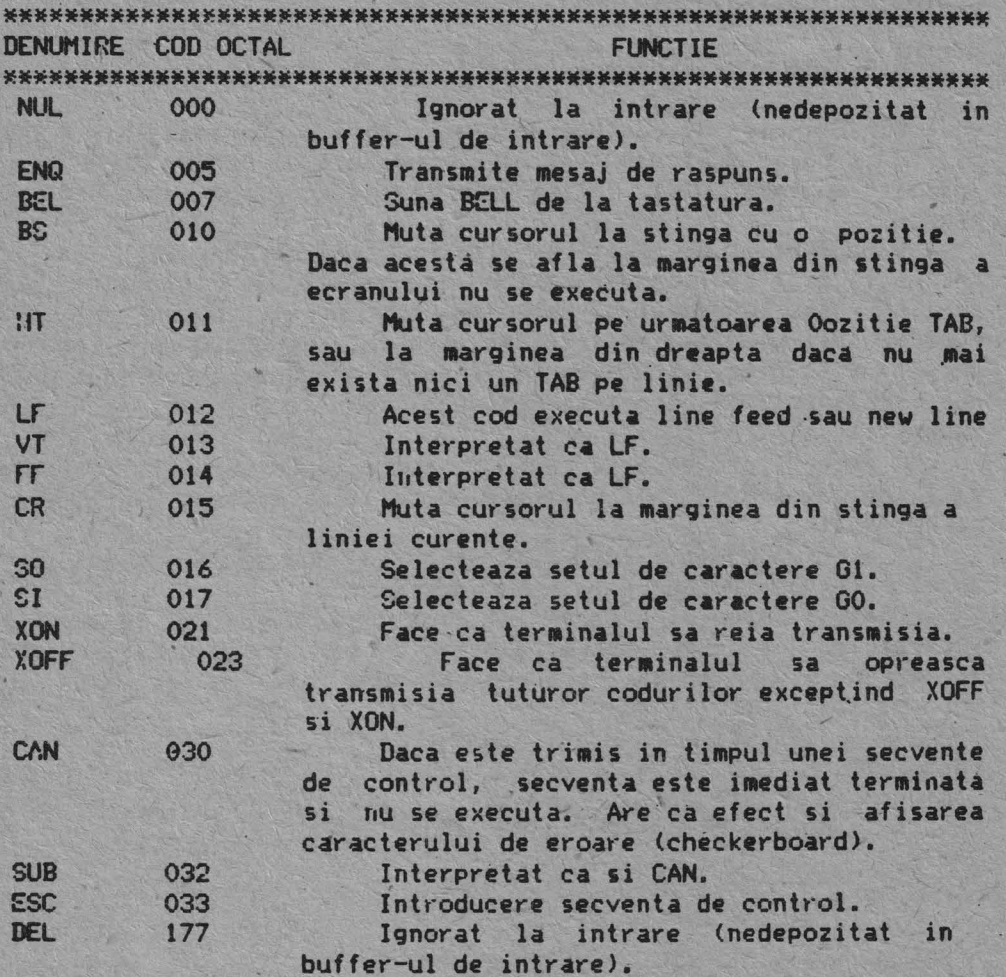

4.2.5. Definitii

Lista urmatoare defineste elementele de baza **ale secventelor**  de control din modul ANSI.

Introducere secventa de control (ISC): secventa ESC care furnizeaza suplimentar controlul **sieste ea insasi** un **prefix ce**  ahcteaza interpreta-rea unui numar limi **tal de caractere**  urmatuare.

renfru 02020 ALFA ISC este ESC C.

Parametru: (1) un sir \_de zerouri sau mai multe **caractere**  zecimale care reprezinta o singura valoare; zerourile din fata sint ignorate. Caracterele zecimale variaza de la O la 9. (2) valoarea pe care o reprezinta.

Parametru numeric: un parametru care reprezinta un numar, reprezentat prin Pn.

Parametru selectiv: un parametru care selecteaza o subfunctie dintr -o lista specificata de subfunctii, reprezentat prin  $Fs.$ 

In general, o secventa de control care are mai mult de un parametru selectiv produce acelasi efect ca mai multe secvente **de** control ce au fiecare cite un singur parametru, adica:. CSI Psa: Psb; Psc F este identic cu CSI Psa F CSI Psb F CSI Psc F

Sir de parametri: sir de parametri separati prin ';'.

lmplicit: o valoare dependenta de functie, **presupusa. atunci**   $c$ <sub>ild</sub> nu se specifica nici o valoare sau este specificata o **valoare** de zero.

Caracter final: un caracter care termina o secventa ESC sau o secventa de control.

Exemple:

1. Secventa de control pentru linie latime dubla

**Secventa** "ESC # 6

> Caracter ESC ----- : -------- Caracter final I I I I Caracter intermediar

Reprezentarea octala a secventei 033 043 066 Curacter ESC Caracter final Caracter intermediar

2. Secventa de control care sterge toate atributale caracterelor si apoi activeaza atributele pentru subliniere si blinking.

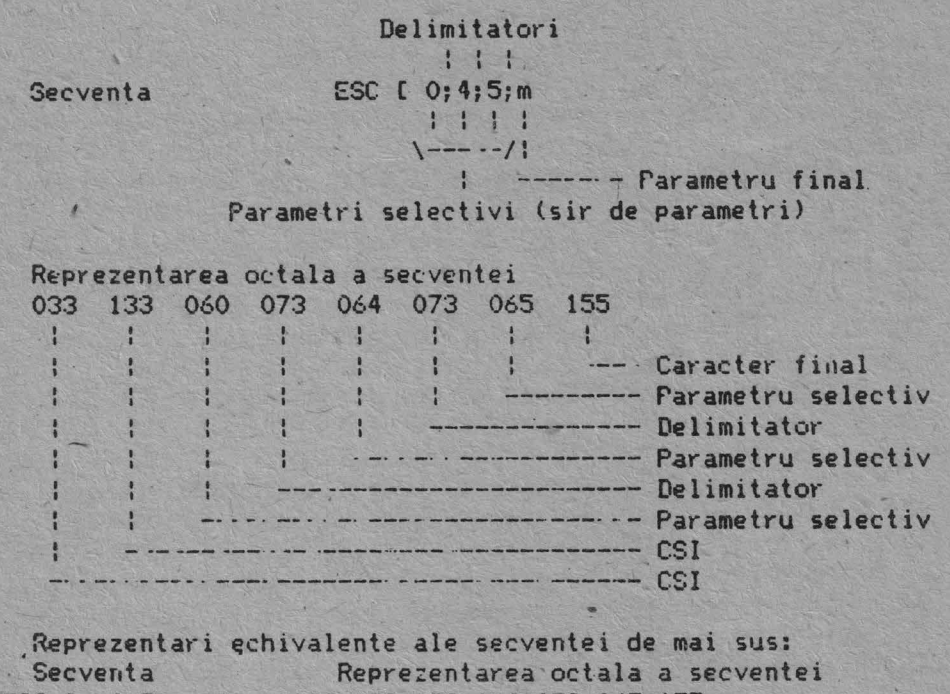

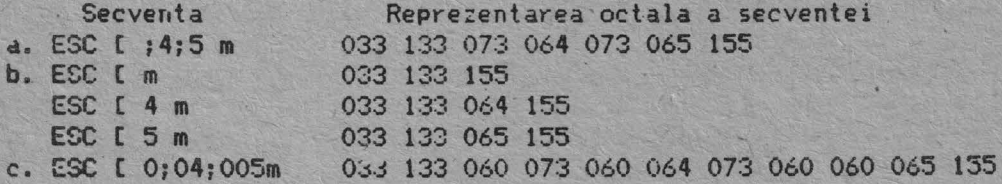

4.2.6. Secvente de control compatibile ANSI

Urmatodrele secvente de control si secvente ESC sin\ trimise de la calculator terminalului (cu exceptia celor indicate). Toate secventele de control sint un subset din cele specificate in standardele ANSI X 3.64 1977 si ANSI X 3.41 1974.

CERERE roznif CURSOR ni .,o·,i,;,001: (D2020 ALFA catre calculator ) / \* CPC \*<br>Valoare implicita: 1 \* \*\*\*\*\*\*\*\* Valoare implicita: 1  $CSC$   $C$   $Fn;Fn$   $R$ 

Secventa CPC face cunoscuta pozitia activa a cursorului (cu ajutorul parametrilor). In aceasta secventa se indica valorile a doi parametri: primul specifica linia iar al-doilea specifica coloana. Valoarea implicite in care nu este prezent nici un purametru sau parametrii sinp zero semnifica prezenta cursorului in pozitia home.

Aceasta secventa de control este trimisa de calculator pentru cunoasterea starii terminalului.

CURSOR STINGA ( Calculatorul catre 02020 ALFA si 02020 ALFA catre calculator ) Valoare implicita: 1 ESC [ Pn D

\*\*\*\*\*\*\*\* \* CST \* \*\*\*\*\*\*\*\*

Secventa CST muta pozitia activa a cursorului la stinga.

Distanta cu care se muta cursorul este determinata de valoarea parametrului. Daca valoarea parametrului este O sau 1 pozitia activa a cursorului este mutata cu o pozitie la stinga. Dace valoarea parametrului este n, pozitia activa este mutata cu n pozitii la stinga. Daca se incearca mutarea cursorului la stinga atunci cind acesta se afla la marginea din stinga a ecranului, cursorul ramine pe loc. (functie de **editare)** 

## CURSOR DREAPTA

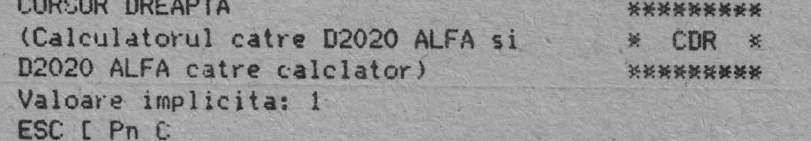

Secventa CDR muta pozitia activa a cursorului L.1 dreapta. Distanta cu care se muta cursorul este determinata de valoarea purametrului. Daca valoarea parametrului este O sau 1 pozitia activa a cursorului este mutata cu o pozitie la dreepta. Daca valoarea parametrului este n, pozitia activa este mutata cu n pozitii la dreapta. Daca se incearca mutarea cursorului la ureapta atunci cind acesta se afla la marginea din dreapta a ecranului, cursorul ramine pe loc. (Functie de editare)

CURSOR JOS (Calculatorul catre D2020 ALFA si D2020 ALFA catre calculator) Valoare implicita: 1 ESC [ Pn B

':::~cvent.:1 C,J m•Jta pozitia activa **a** curs.orului in JOS pe aceeasi' col,:,ana.· Numal·ul liniil,:,r ,:u care se muta in jos 1.:ut·sr::,nJl este determinat de valoarea parametrului. Daca valoarea parametrului este O sau 1 pozitia activa este mutata cu o linic mai jos. Daca valoarea parametrului este n, pozitia activa este mutata cu n linii mai jos. Daca se incearca mutarea cursorului in jos cind acesta se afla la marginea de jos a ecranului, cursorul ramine pe loc. (Functie de editare)

CURSOR SUS (Calculatorul catre 02020 **ALFA si**  <sup>02020</sup>ALFA catre calculator) Valgare implicita: 1 ESC<sup>"</sup>[ Pn A

\*\*\*\*\*\*\*\*  $*$  CS  $*$ \*\*\*\*\*\*\*\*\*

\*\*\*\*\*\*\*\* \* C,J \* \*\*\*\*\*\*\*\*

Secventa CS muta pozitia activa a cursorului in sus pe aeeeasi coloana. Distanta cu care ,se muta cursorul este determinata de valoarea parametrului. Daca valoarea parametrului este O sau 1 pozitia activa este mutata cu o linie mai sus. **Daca**  ~~loare~ paramelrului este n, ~uzitia activa **este** mutata cu n linii mai sus. Daca se incearca mutarea cursorului in sus cind acesta se afla la marginea de sus a ecranului, cursorul ramine pe loc. (Functie de editare)

POZITIONARE CURSOR Valoare implicite: 1  $ESC$   $C$   $Fn$   $:$   $Pn$   $H$ 

\*\*\*\*\*\*\*\*  $* PC *$ \*\*\*\*\*\*\*\*

Secventa PC muta pozitia activa a cursorului in pozitia specificata de parametri. Aceasta secventa contine doi warametri: valoarea primului parametru specifica linia iar valoarea celui de al doilea parametru specifica coloana. Daca primul sau al doilea parametru'are valoarea O sau 1 pozitia activa se muta pe prima linie, respectiv pe prima coloana a ecranului. Lipsa parametrilor este echivalenta cu mutarea cursorului in pozitia home.

OPTIUNILE TERMINALULUI Valoare implicita: 1 ESC L Pn c

\*\*\*\*\*\*\*\*  $X \times 0$ \*\*\*\*\*\*\*\*

1. Calculatorul cere terminalului sa-i trimita secventa de control OT pentru ca acesta sa se identifice.

.2. Raspunsul generat de D2020 ALFA la secventa OT este ESC  $[ ? 1 : 0 c.$ 

# ALINIERE ECRAN

 $ESC$  # 8

 $* A E *$ \*\*\*\*\*\*\*\*

\*\*\*\*\*\*\*\*

Primirea acestei comenzi are ca efect umplerea intregului 'ecran al terminalului cu litera E.

Se foloseste pentru-reglarea intensitatii luminoase si pentru alinierea caracterelor.

#### \*\*\*\*\*\*\*\*\* \* ... \* \* \*\*\*\*\*\*\*\*\*

MOD ANSI/VT 52

Acesta este un parametru special folosit in secventele de CONSTRA PUNCTS SURVEYORD NOW YOUR SAME SALE

In starea DM vor fi interpretate si executate numai secventele ESC si comenzile compatibile VT 52.

In starea AM vor fi interpretate si executate numai secventele ESC si comenzile compatibile ANSI.

> \*\*\*\*\*\*\*\*\* \* MAR \*

\*\*\*\*\*\*\*\*\*

#### MODUL AUTOREPEAT

Acesta este un parametru special aplicabil in secventele de control de activare mod (AM) si dezactivare mod (DM). Starea DM face ca nici o tasta sa nu execute autorepeat. Starea AM face ca tastatura sa execute autorepeat.

# \*\*\*\*\*\*\*\*\* \* MIA \*

MODUL INTOARCERE AUTOMATA

# \*\*\*\*\*\*\*\*\*

Acesta este un parametru special aplicabil in secventele de control de activare mod (AM) si dezactivare mod (DM).

Starea DM face ca orice caracter afisabil, receptionat cind cursorul se afla la marginea din dreapta a ecranului sa infocuiasca orice caracter existent inainte in acest loc.

Starea AM face ca orice caracter afisabil, receptionat cind cursorul se afla la marginea din dreapta a ecranului sa avanseze la inceputul liniei urmatoare, executind scroll in sus atunci cind este posibil sau necesar.

# \*\*\*\*\*\*\*\*\* \* MTC *1,*

#### . MOD TASTE CURSOR \*\*\* { Q\*\*\*\*\*\*

Acesta esté un parametru special aplicabil in secventele de control de activare mod (AM) si dezactivare mod (DM).

Acest mod este utilizabil numai in cazul cind terminalul este in modul aplicatie bloc numeric si este activ mooul **ANSI/VT 52.** 

Daca aceste conditii sint indeplinite, in starea DM cele patru taste pentru cursor vor trimite comenzi de control ANSI, iar in starea AM cele patru taste vor trimite functii de aplicatie.

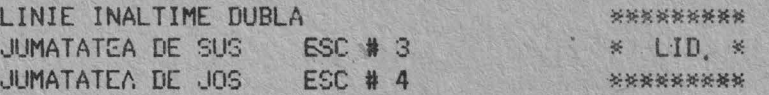

Aceasta secventa face ca linia continind pozitia activa · *ia* devina partea superioara sau partea inferioara a unei linii pe care caracterele vor avea inaltime dubla. Aceasta secventa se fuloseste pentru linii care sint perechi sau adiacente; astfel pe prima linie se va inscrie jumatatea de sus a caracterelor iar pe a doua linie se va inscrie jumatatea de Jos **a** caracterelor.

Aceasta comanda nu afecteaza cursorul, acesta raminind in Poztia in care se afla inainte de primirea comenzii si nici caracterele deja afisate pe ecran. Daca se doreste, cursurui poate fi mutat la marginea din dreapta a ecranului.

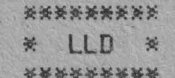

LINIE LATIME DUBLA  $ESC$   $#$   $6$ 

Aceasta secventa face ca pe linia in care se afla pozitia activa sa se afiseze caractere avind latimea dubla si inaltimea  $\sin\theta$ la.

Aceasta comanda nu afecteaza cursorul, acesta ramjnind in pozitia in care se afla inainte de primirea comenzii si nic. caracterele deja afisate pe ecran. Daca se doreste, cursorul poate fi mutat la marginea din dreapta a ecranului.

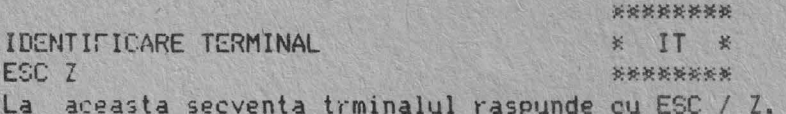

La aceasta secventa trminalul raspunde cu ESC / Z.

MOD APLICATIE BLOC NUMERIC  $ESC =$ 

\*\*\*\*\*\*\*\* \* MABN :<: \*\*\*\*\*\*\*\*\*

Dupa primirea acestei comenzi tastele din blocul numeric vor transmite secventele de control prezentate in tabelele 4.9. si **·L** 10.

MOD BLOC NUMERIC

XXXXXXXXX  $MEN \times$ **XXXXXXXXX** 

 $ESC$   $>$ .

Dupa primirea acestei comenzi tastele din blocul numeric vor transmite codurile ASCII corespunzatoare caracterelor inscrise pe taste.

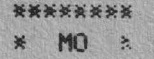

#### MOD ORIGINE

\*\*\*\*\*\*\*\*

Acesta este un parametru special aplicabil in secventele de control pentru activare mod (AM) si dezactivare mod (DM).

In starea DM originea se afla in pozitia caracterlui din coltul din stinga sus al ecranului. Deci, daca se executa scroll pe portiuni numarul linie: si coloanei este independent de marginile curente, fixate pentru zona de scroll.

Cursorul poate fi petitionat inafara acestor margini folosind secventele de contant CS (cursor sus) sau ADC (adresare directa cursor).

In starea AM originea se afla in pozitia caracterului din coltul din stinga sus al zonei de scroll. Deci, numarul liniei si coloanei va fi relativ la marginile zonei de scroll curente.

Cursorul nu poate fi pozitionat inafara marginilor zonei de  $scroll.$ 

Cursorul se muta in noua pozitie home atunci cind acest mod este activat sau dezactivat.

Liniile si coloanele sint numerotate consecutiv incepind cu linia 1 colana 1 (originea).

#### \*\*\*\*\*\*\*\*  $\approx$   $\frac{1}{2}$ \*\*\*\*\*\*\*\*

#### MOD SCROLL

Acesta este un parametru special aplicabil in secventele de control de activare mod (AM) sau dezactivare mod (DM).

In starea DM se executa scroll cu salt.

In starea AM se executa scroll lent cu o rata de maximum 6 limii noi pe secunda.

#### \*\*\*\*\*\*\*\* \* ME \* \*\*\*\*\*\*\*\*

#### MOD ECRAN

Acesta este un parametru special aplicabil in secventele de control de activare mod (AM) sau dezactivare mod (DM).

In starea DM coranul este intunecat iar caracterele luminoase.

starea AM ecranul este luminos iar caracterele  $I<sub>II</sub>$ intunecate.

#### \*\*\*\*\*\*\*\*\*\*

#### STABILESTE MARGINEA DE SUS SI DE JOS  $3J$   $*$  $\frac{1}{2}$  $ESC$   $C$   $Fn$   $; Pn$   $r$ \*\*\*\*\*\*\*\*\*

Aceasta secventa stabileste marginea de sus si de jos pentru regiunea de scroll. Primul parametru este numarul primei linii din regiunea de scroll iar al-doilea parametru este umarul

ultimei linii din regiunea de scroll. Daca acesti parametri nu exisia, se va executa scroll pe tot ecranul.

Marimea minima pentru regiunea de scroll este de doua linii, cai in car8 marginea de sus poate fi mai mica sau **egala** cu marginea de jos.

Cursorul va fi plasat in pozitia home.

LINIE LATIME SIMPLA

\*\*\*\*\*\*\*\*\*

ESC I 5 . \*~\*\*\*\*\*\*\*

Dupa receptionarea acestei secvente, pe limia curenta se vor afisa caractere latime, simpla, inaltime simpla, .iar caracterele deja afisate pe ecran nu sint afectate.

Pina la schimbarea conditiei, urmatoarele linii vor fi afisate ca linie latime simpla, inaltime simpla.

\*\*\*\*\*\*\*\* TEST \* TST , \* ESC C 2; O y \*\*\*\*\*\*\*\*\*

Cind se primeste aceasta secventa terminalul executa **RESET.** 

RAPORTEAZA STARE TERMINAL Valoare implicita; 0 ESC [ Ps n ESC I Ps\_n<br>Ceperea și raportare<mark>a starii terminalului se face in</mark> **PARAMETRU** \*\*\*\*\*\*\*\* ~ RST \* SEMNIFICATIE

O Raspuns D2020 ALFA: Gata. Nu s au detectat defect iuni.

3 Raspuns D2020 ALFA: Defectiune.<br>5 Comanda calculator: Raporteaza <sup>5</sup>Comanda calculator: **Raporteaza stare**  (folosind secventa de control RST).

6 Comanda calclator: Raporteaza pozitie activa (folosind secventa de control CPC).

**RST** unite valoarea parametrului este O sau 3 este intotdeana un raspuns la secventa RST unde parametrul avea valoarea 5.

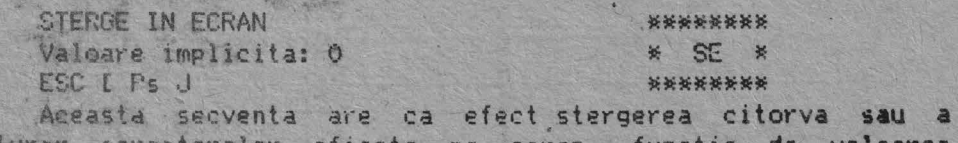

tuturor caracterelor afisate pe ecran, functie **de valoarea**  parametrului, dupa cum urmeaza.

FARAMETRU ACTIUNE

 $\Omega$ Sterge de la pozitia activa (inclusiv) **pina** la sf ir <sup>s</sup>itul ecranului.

Sterge de la inceputul ecranului **pina la** pozitia activa (inclusiv).

 $\mathbb{R}$ Sterge tot ecranul. Cursorul r<mark>amine in</mark><br>aceeasi-pozitie.

STERGE IN LINIE  $E5C E F S K$ *:0:l>:l>:\*l>'.\*\*""*  ~ SL \* \*\*\*\*\*\*\*\* Sterge o parte sau toate caracterele din linia activa functie de valoarea parametrului, astfel:

4 ·35

PARAMETRU ACTIUNE

66

- o Sterge de la pozitia activa (inclusiv) pina la sfirsitul liniei.
- <sup>1</sup>Sterge de la începutul **liniei pina** la pozitia activa (inclusiv).
- 2 Sterge toata linia.

\*\*\*\*\*\*\*\*\*

ACTIVARE TABULATOR ORIZONTAL \* ATB \* ESC U ••••••\*\*\*

Secventa are ca **efect activarea tabulatorului din pozitia**  activa a cursorului.

roZITIONARE ORIZONTALA SI VERTICALA \*\*\*\*\*\*\*\*\* Valoare implicita: 1 \* \* **POV** \* **POV** \* **POV** \* **POV** \* **POV** \* **POV** \*  $ESC$   $E$   $Fri$  ;  $Fn$   $f$ 

Secventa are ca efect mutarea pozitiei active in pozitia specificata de parametri. Aceasta secventa are doi parametri. Primul specifica pozitia liniei iar al doilea pozitia coloanei. Daca unul sau ambii parametri au valoarea zero, pozitia activa se va muta in prima coloana din linia intii.

Valoarea i111plicita fara parametri **pnzenti. muta** pozitia activa in home.

In VT 100 aceasta secventa de control devine *identica* cu functia sa omoloaga de editare, CS;

Numerotarea liniilnr si coloanelor depinde de starea terminalui (mod origine activ sau nu).

**lfllfllfllfllfllfllfllf"**  \* INO \* IND~X \*\*\*~~~•r.\*

Aceasta secventa face ca pozitia activa sa se mute in jos cu o linie, pe aceeasi coloana. Daca pozitia activa se afla la marginea de jos a ecranului, se va executa scroll in sus.

> \*\*\*\*\*\*\*\*\* \* RIRN \*

RIND INAINTE / RIND NOU \*\*\*\*\*\*\*\*\*\*\*

Acesta este un parametru aplicabil in secventele de control de activare mod (AM) sau dezactivare mod (DM).

Starea DN "interpreteaza comanda rind **inainte** ca o simpla iscare *pe* verticala <sup>a</sup>pozitiei active si *he•* ca tasta RETIJRN sa trimita doar codul CR.

Starea AM interpreteaza comanda•rind nou ca deplasarea pozitiei active pe prima pozitie a rindului urmator si face ca tasta RETURN sa trimita codurile CR si LF.

Acest mod nu afecteaza modurile INDEX si RIND NOU.

RIND URMATOR \* RU \* ESC E •\*\*\*\*\*\*\*

\*\*\*\*\*\*\*

Aceasta secventa face ca pozitia activa sa se mute in jos, Pe rindul urmator. Daca pozitia activa se afla la marginea de jos a ecranului se va executa scroll in sus.

\* INDI \* INDEX INVERS \*\*\*\*\*\*\*\*\*\* Muta pozitia activa in sus cu o linie, pe aceeasi coloana. Daca pozitia activa se afla la marginea de sus a ecranului, se va exécuta scroll in jos.

67

\*\*\*\*\*\*\*\*\* **\* RES \*** 

\*\*\*\*\*\*\*\*\*\*

**RESET** ESC<sub>c</sub>

\*\*\*\*\*\*\*\*\*

Aceasta secventa aduce terminalul in starea initiala, adica in starea in care acesta se afla imediat dupa alimentare.

DEZACTIVARE MOD \*\*\*\*\*\*\*\* Valoare implicita: -\* DM \* ESC [ Ps ;Ps ;...; Ps ] \*\*\*\*\*\*\*\* Secventa dezactiveaza unul sau mai multe moduri specificate

de fiecare parametru selectiv din sirul de parametri. (Vezi secventa de control AM)

> \*\*\*\*\*\*\*\*\* \* SSC \* \*\*\*\*\*\*\*\*\*

SELECTARE SET CARACTERE

Setul de caractere potrivit GO sau G1 este ales din cele 5 seturi existente. Seturile de caractere GO si G1 sint apelate de codurile SI, respectiv SO.

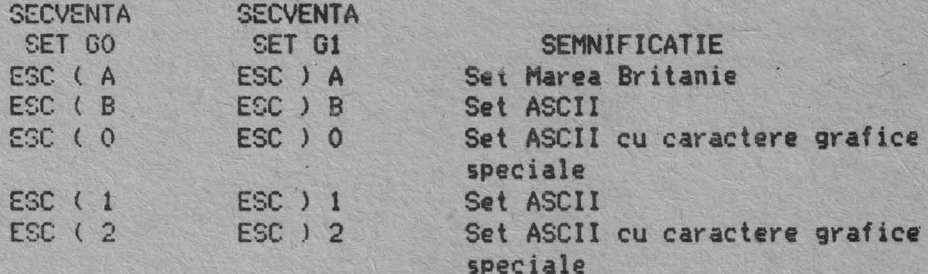

Setul de caractere ales va fi folosit pina la primirea unei alte secvente SSC.

SELECTARE CONDITII AFISARE \*\*\*\*\*\*\*\*\* \* SCA \* Valoare implicita: 0 ESC [ Fs ; Fs;...; Fs m \*\*\*\*\*\*\*\*\* Aceasta secventa selecteaza conditiile de afisare<br>specificate de parametri. Dupa primirea acestei secvente afisare urmatoarele caractere vor fi afisate cu noua conditie specificata de parametri pina la primirea unei alte secvente SCA.

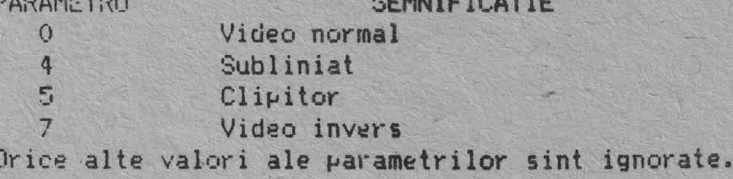

ACTIVARE MOD Valoare implicita:  $ESC PS j... j Ps h$ 

25

\*\*\*\*\*\*\*\* \* AM \* \*\*\*\*\*\*\*\*

Aceasta secventa face ca unul sau mai multe moduri sa fie activate dupa cum sint specificate de fiecare parametru selectiv din sirul de parametri. Ficare mod ce va fi activat este specificat de un anume parametru. Un mod este considerat activat pina cind este dezactivat de secventa de control DM.

STERGERE TABULATORI \*\*\*\*\*\*\*\*\*\* Valoare implicita: 0 \* STAB \* ESC [ Ps g \*\*\*\*\*\*\*\*\*\* DESTINATIE PARAMETRU  $\mathbf{O}$ Sterge tabulatorul din pozitia activa. (cazul implicit)  $\overline{3}$ Sterge toti tabulatorii orizontali.

Orice alte valori ale parametrului sint ignorate.

MODURI

Urmatoarea lista przinta modurile D2020 ALFA care pot fi schimbate cu secventele de control de activare mod (AM) si dezactivare mod (DM).

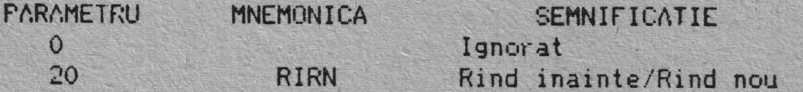

MODURI SPECIALE

Daca primul caracter din sirul de parametri este ? (77 octal), parametrii nu sint secventa ANSI si sint interpretati ca purametri speciali dupa cum urmeaza:

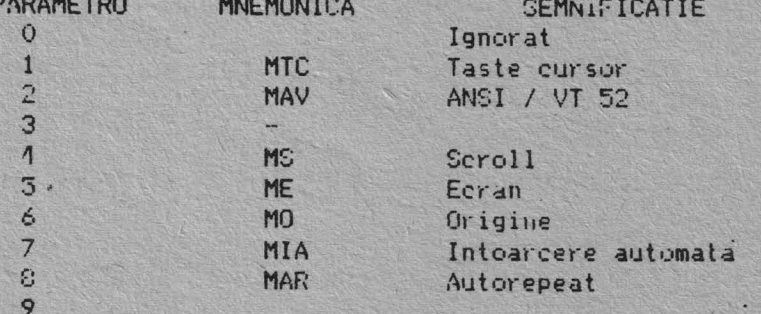

Orice alte valori ale parametrilor sint ignorate.

4.2.7. Secvente de contrvi VT52

CURSOR SUS ·[SC A

Muta pozitia activa in sus cu o pozitie, pe aceeasi coloana. Daca se incearca mutarea cursorului in sus cind acesta se afla la marginea de sus a ecranului, cursorul ramine pe loc.

Cllf<SOR ,JOS ESC B

Muta pozitia activa in jos cu o pozitie, pe aceeasi coloana. Daca se incearca mutarea cursorului in jos cind acesta se afla la marginea de jos a ecranului, cursorul ramine pe loc.

CURSOR DREAPTA'

ESC C

Muta pozitia activa la dreapta. Daca se incearca mutarea cursor·ului la **dreapta** cind acesta **se afla** la **marginea** din **dreapta**   $:$  ecranului, cursorul ramine pe loc.

CURSOR :3T I **NOA** 

ESC D

Mi.:ta 1--ozitia **ac.-tiva** cu o J,o,itie la **stinga, Daca se incearca**  mutarea cursorului **la stinga** •tunci cind **ac~sta se afla la**  1na1·gi11e-:1 din **stinga a** ecr.tnului, cursorul **ramine pe** loc.

INTRARE MOD GRAFIC ESC F

Face sa fie folosit setul special de caractere grafice.

IESIRE MOD GRAFIC

ESC G

Acea3ta secventa face sa fie folosit setul standard de caractere ASCII.

CURSOR : IOMC ESC H Muta cursorul in pozitia home.

REVERSE LINE FEED ESC I

Muta pozitia activa in sus cu o pozitie, pe aceeasi coloana. Daca pozitia activa este la marginea de sus a ecranului se va executa scroll in jos.

STERGE PINA LA SFIRSIT ECRAN

ESC J

Sterge toate caracterele de la pozitia activa pina la sfirsitul ecranului. Pozitia activa nu se schimba.

STERGE PINA LA SFIRSITUL LINIEI

ESC K

Sterye toate caracterele de la pozitia activa pina la sfirsitul liniei curente. Pozitia activa nu se schimba.

ADRESARE DIRECTA CURSOR ESC Y linie coloana

Muta cursorul pe limia si coloana specificata. Numerede ce reprezinta linia si coloana sint trimise in cod ASCII (valoarea lor este numarul asociat liniei sau coloanei plus 037 - octal).

De exemplu 040 (octal) reprezinta prima linie sau prima coloana; 050 (octal) reprezinta a opta linie sau coloana, etc.

**IDENTIFICARE** 

ESC<sub>Z</sub>

Aceasta secventa fuce ca terminalul sa trimita secventa sa ESC de identificare catre calculator. Aceasta secventa este ESC  $/2$ .

INTRARE BLOC NUMERIC SPECIAL

 $ESC =$ 

Blocul numeric special va trimite secvente ESC identificabile pentru a fi folosite in programele de aplicatii.

IESIRE BLOC NUMERIC SPECIAL

 $ESC$  >

Blocul numeric special trimite coduri ASCII pentru functii sau caracterele inscrise pe taste.

INTRARE MOD ANSI

 $ESC <$ 

Ob

Toate secventele ESC ulterioare vor fi interpretate conform standardelor ANSI X3.64-1977 si X3.41 1974. Secventele ESC pentru VT 52 prezentate anterior nu vor fi recunoscute.

4.2.8. Sumar secvente de control

In continuare vom enumera secventele de control pentru D2020 ALFA.

1.2.8.1. Mod compatibil ANSI

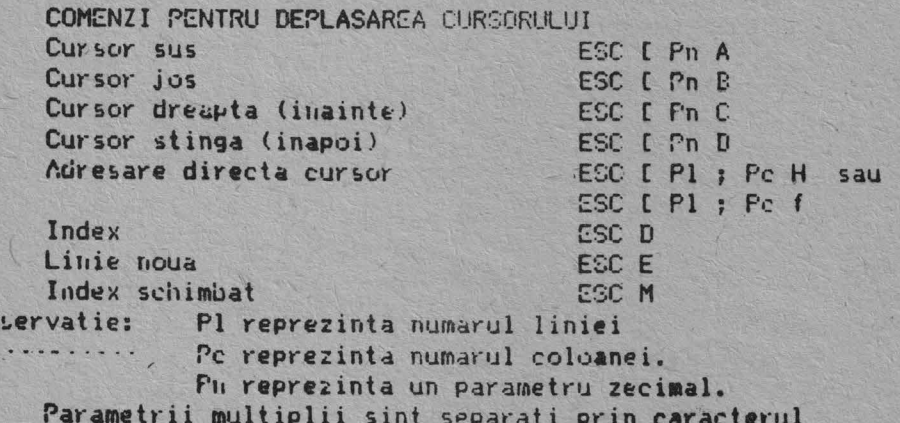

Daca un parametru este omis sau este specificat cu valoarea  $\mathbf{0}$ , pentru acesta se va folosi valoarea implicita. In cazul comenzilor pentru deplasarea cursorului, valoarea implicita a parametrilor este 1.
COMENZI PENTRU TIPUL LINIEI (INALTIME SAU LATIME DUBLA)<br>Linie inaltime dubla jumatatea de sus<br>ESC 0 Linie inaltime dubla jumatatea de jos<br>Linie latime simpla inaltime simpla **Linie latime dubla inaltime simpla ATRIBTELE** CARACTERELOR ESC [ Ps ; Ps ; ...; Ps m ESC **·t** 3 ESC # 4 ESC # 5 **ESC 0 6** Ps reprezinta un parametru selectiv. Parametrii multiplii ordine si au urmatoarele semnificatii\* sint separati de caracterul ';'. Parametrii sint executati in O sau nimic Toate atributele dezactivate 4 Subliniat s 7 Clipitor (blinking) Video invers Orice alta valoare a parametrilor este ignorata. **STERGERE** De la cursor la sfirsitul liniei De la inceputul liniei la cursor Toata linia continind cursorul De la cursor la sfirsitul ecranului De la începutul ecranului la cursor Tot ecranul SETUL DE CARATERE **ESC [ K sau** ESC [ 0 K ESC C 1 K ESC [ 2 K ESC [ J sau ESC [ O J ESC C 1 J ESC [ 2 J Se aleg caractere din setul GO sau G1 dupa cum urmeaza:<br>
SET CARACTERE **SET CO** SET G1 SET CARACTERE Set Marea Britanie Set ASCII **Set** ASCII cu caractere grafice speciale Set ASCII Set ASCII cu caractere grafice speciale REGIUNEA DE SCROLL ESC C Pt ; Pb <sup>r</sup> SET G1 ESC(A ESC) A<br>ESC(B ESC) B ESC) **B** ESC ( 0 ESC ) 0<br>ESC ( 1 ESC ) 1 ESC ( 1 ESC> **l**   $ESC$  (  $2$   $ESC$  )  $2$ Pt este numarul primei linii din regiunea de scroll si trebuie sa fie mai mare (sau cel mult egal) cu Pb. TABUL ATORY

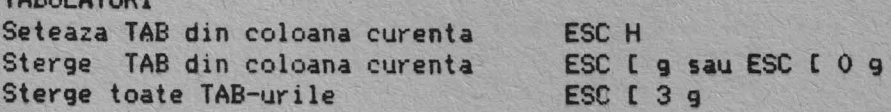

71

### **MODURI**

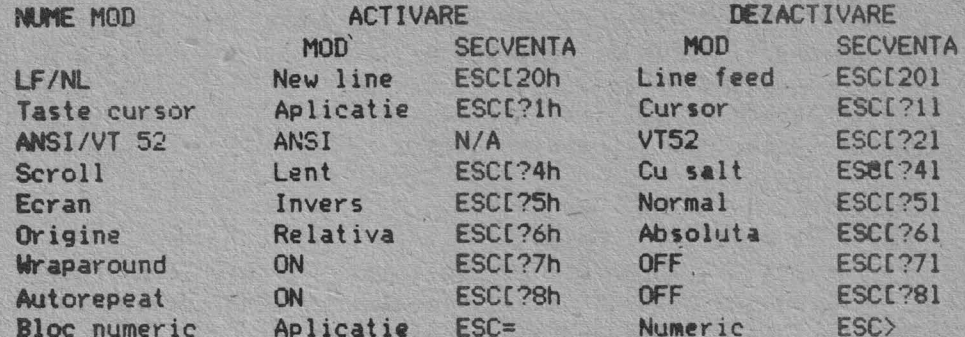

RAPORTARI 1. Raportare pozitie cursor Apelare: ESCI6n<br>Raspuns: ESCIP1;PcR unde: Pl = numarul liniei Pc = nmarul coloanei

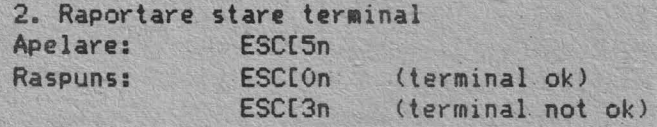

3. Identificare Apelare: ESCLc sau ESCLOc Raspuns: ESC[?1;0c

4.2.3.2. Mod compatibil VT52

Vom prezenta in continuare secventele de control D2020 ALFA compatibile VT52.

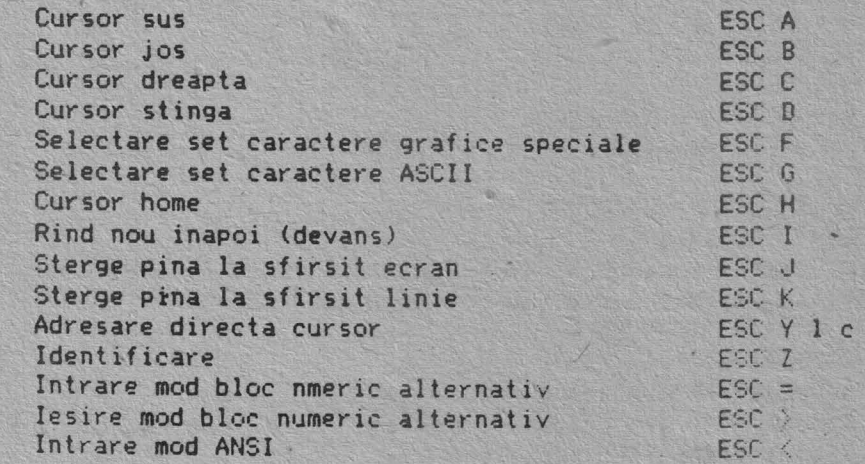

**OBSERVATIE:** 1. La adresarea directa a cursorului numerele ce ---------reprezinta linia si coloana sint singurele caractere a caror valoare este numarul dorit plus 37 (octal). Numerotarea liniilor si coloanelor se face incepind cu 1. 2. Raspunsul la secventa ESC Z este ESC / Z.

## ANEXA 1

## MOD COMPATIBIL ANSI

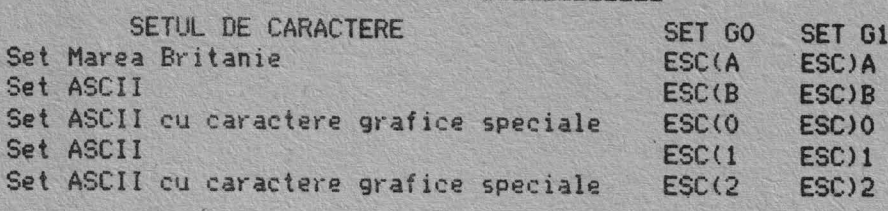

REGIUNEA DE SCROLL ESC I Pe; Pb r

#### **TABULATORI** Pune TAB in coloana curenta ESC H Sterge TAB din coloana curenta ESC [ 0g sau ESC [ 0g Sterge toate TAB-urile ESC [ 1g

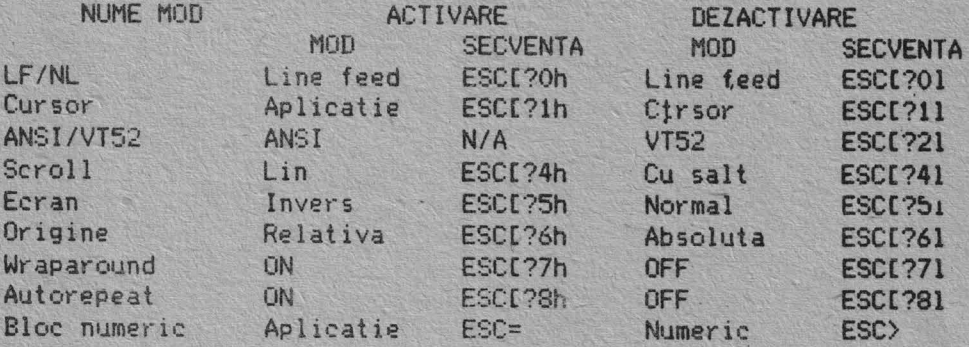

## MOD COMPATIBIL VT52

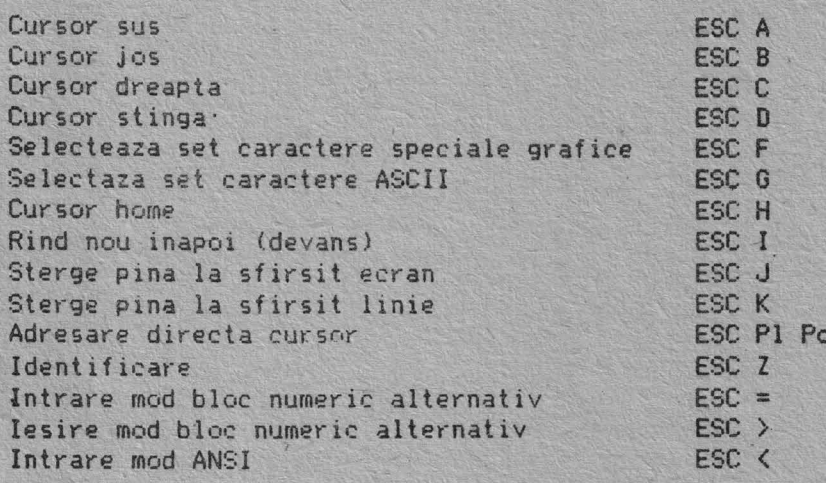

OBSERVATIE: 1. Pentru adresare directa curso, print coduri de caractere a caror valoare este numarul dorit plus 37 (octal). 2. Raspunsul la secventa ESC Z este ESC / Z.

# CODURILE BLOCULUI NUMERIC

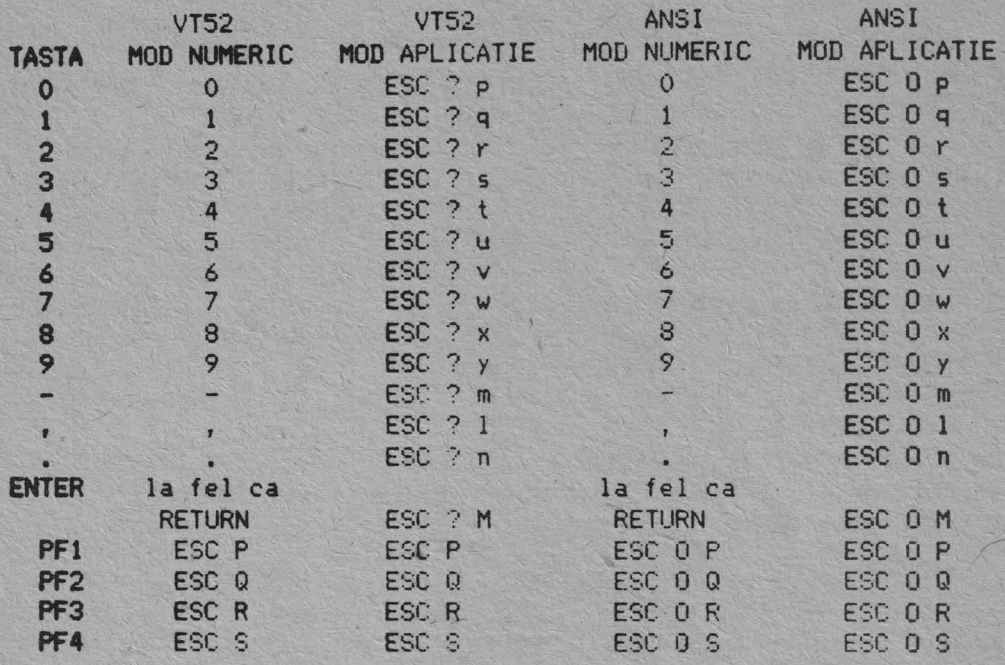

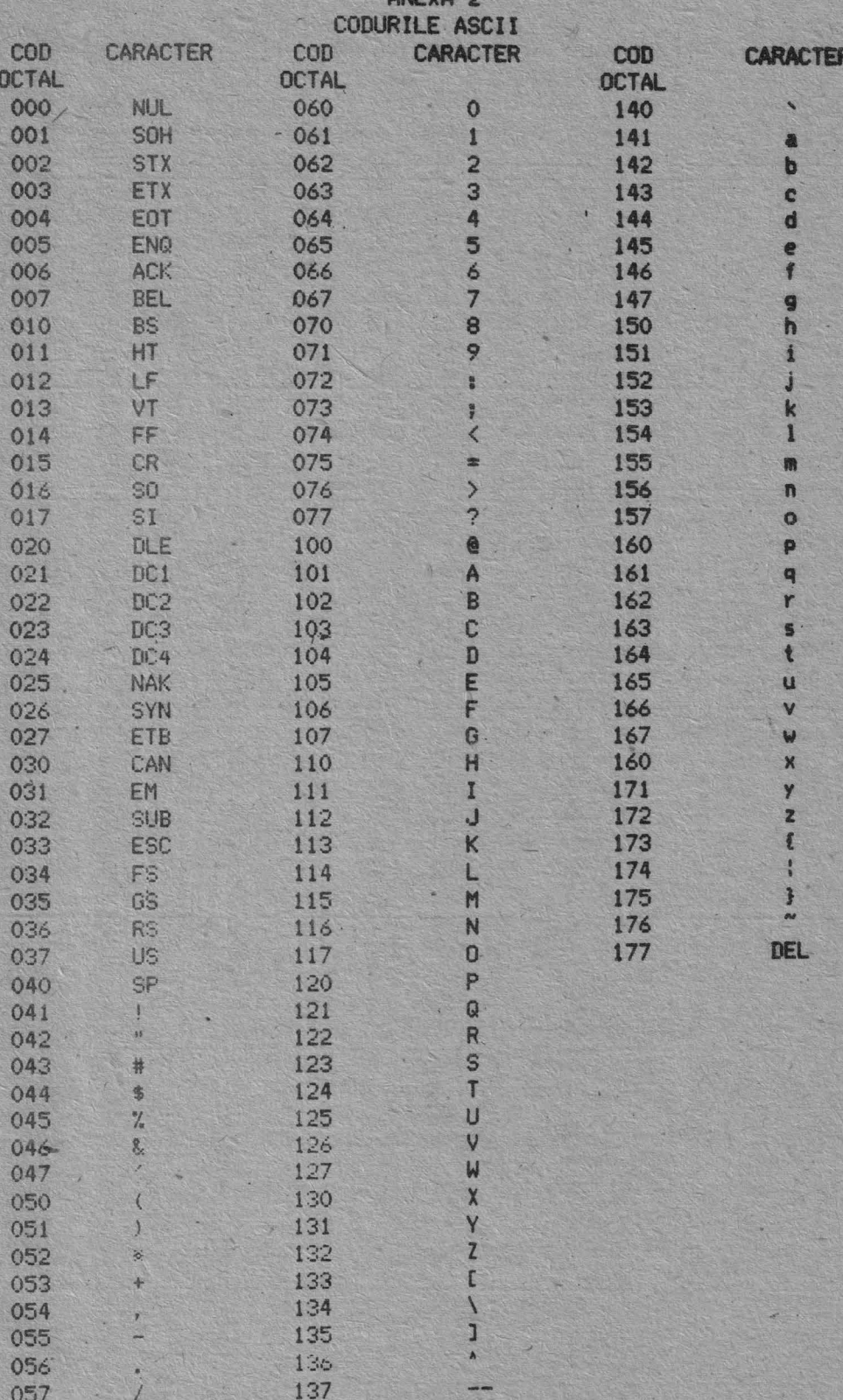

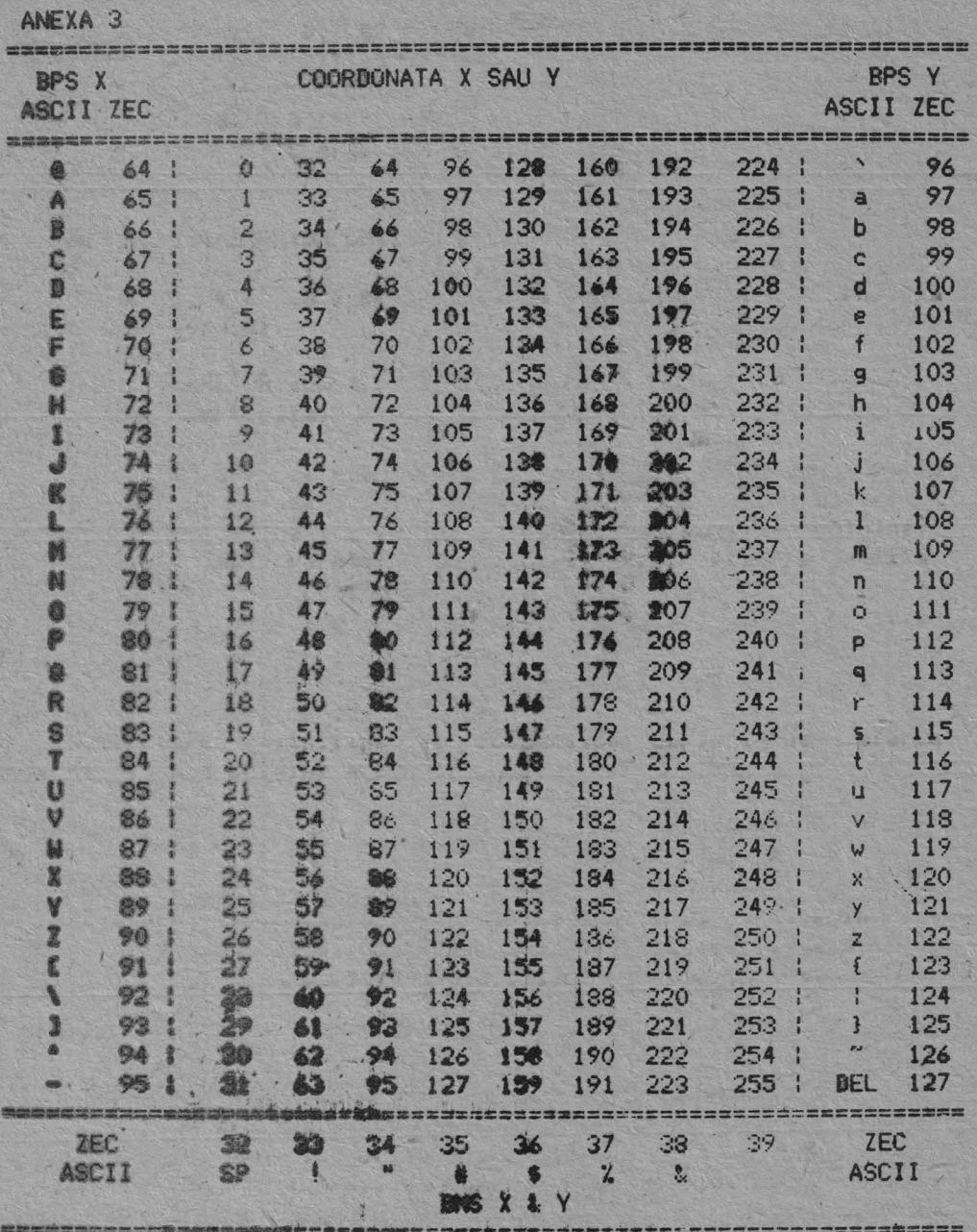

76

77

 $AP = A = 3$ 

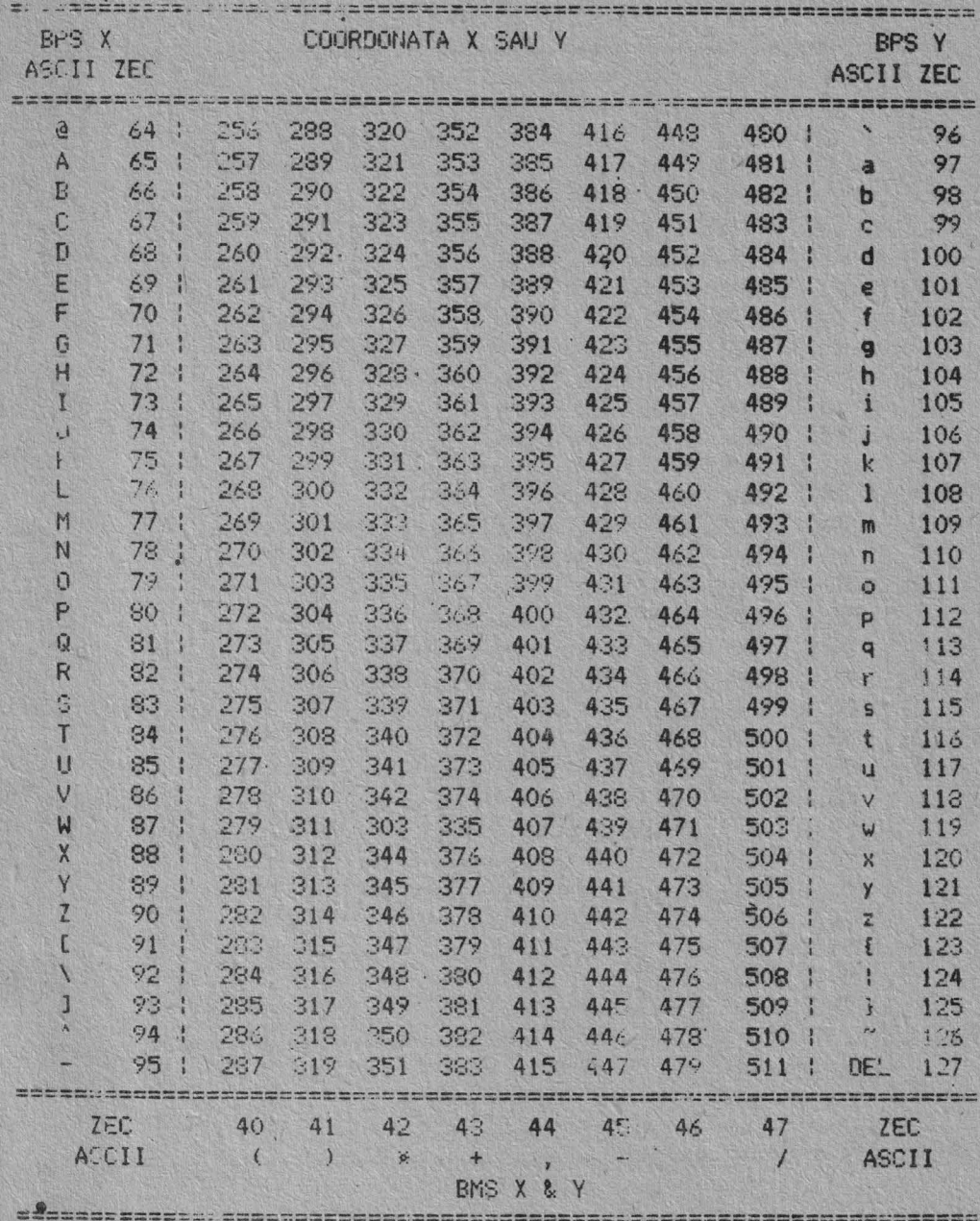

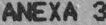

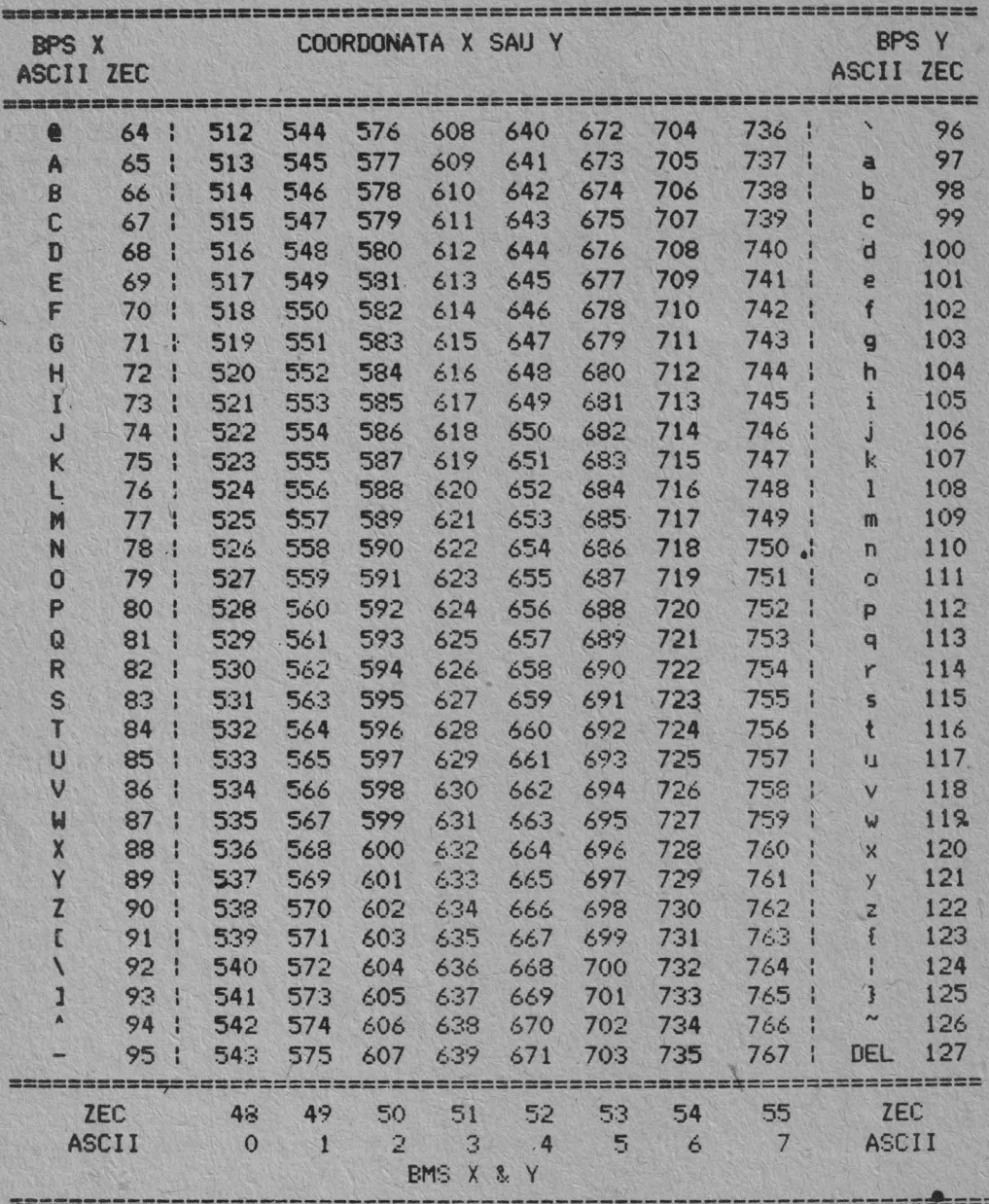

ANEXA<sub>3</sub>

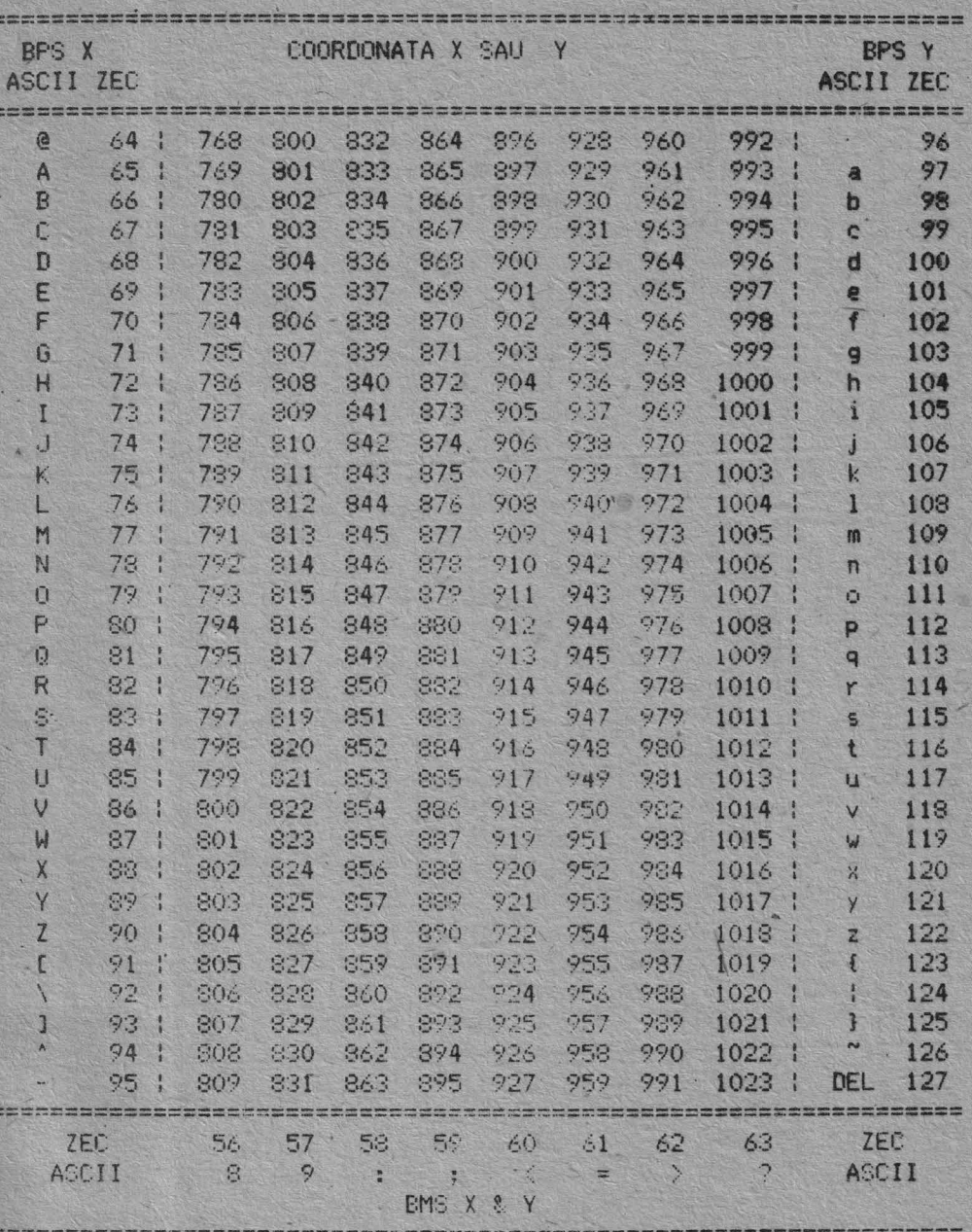

80

TABELA ASCII

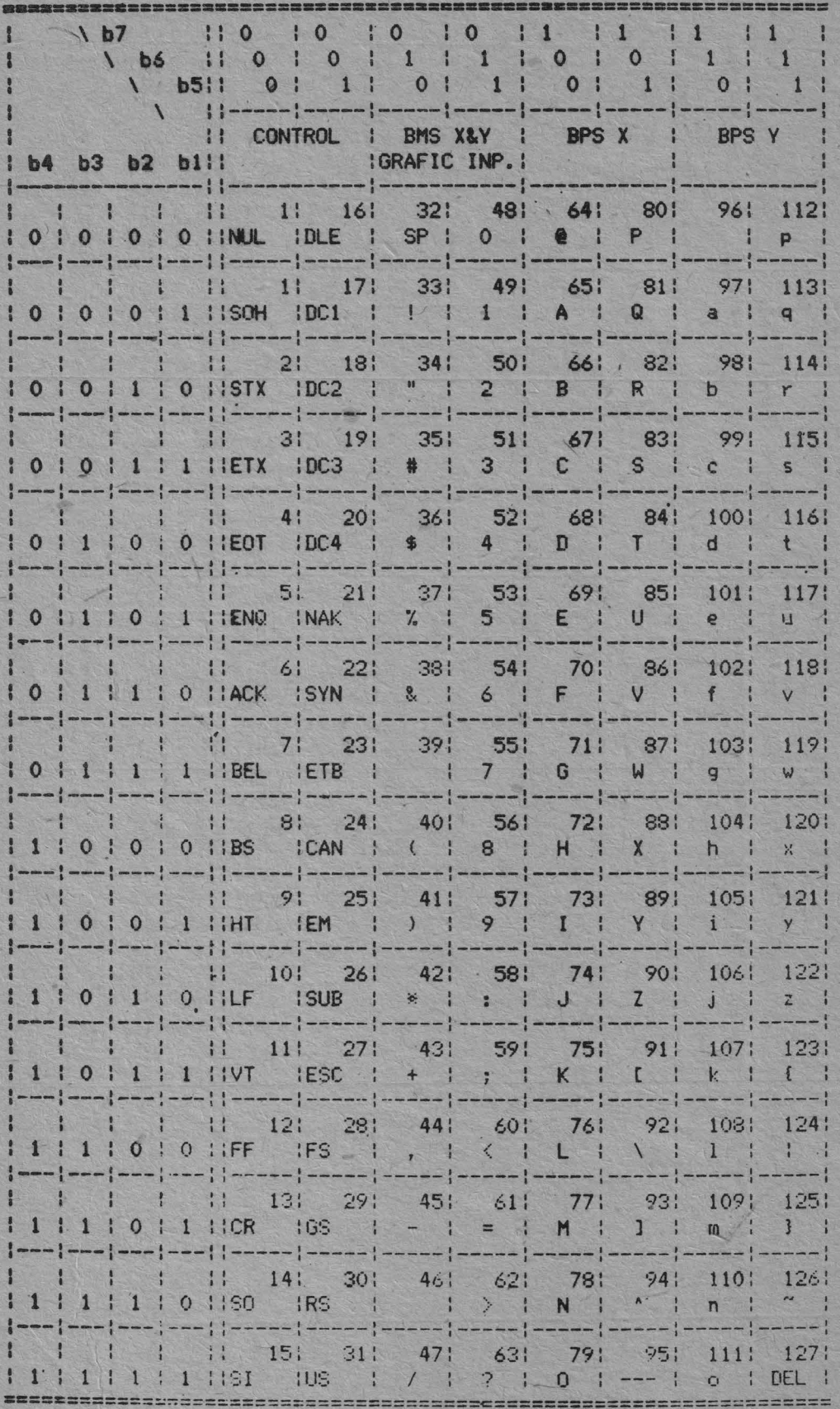

I.P. "Fliaret" A. III c. 450/1986 tiraj 3 600

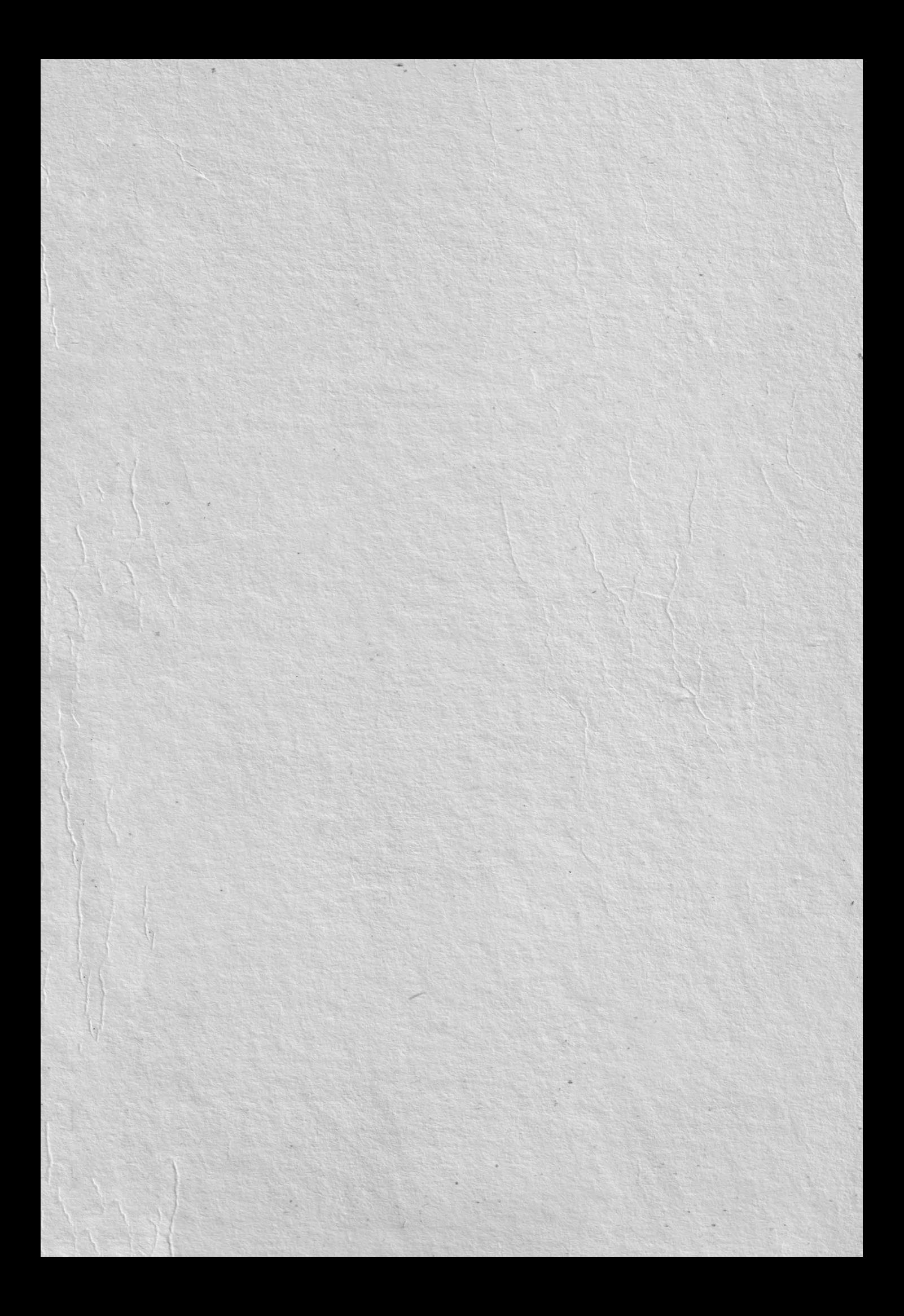

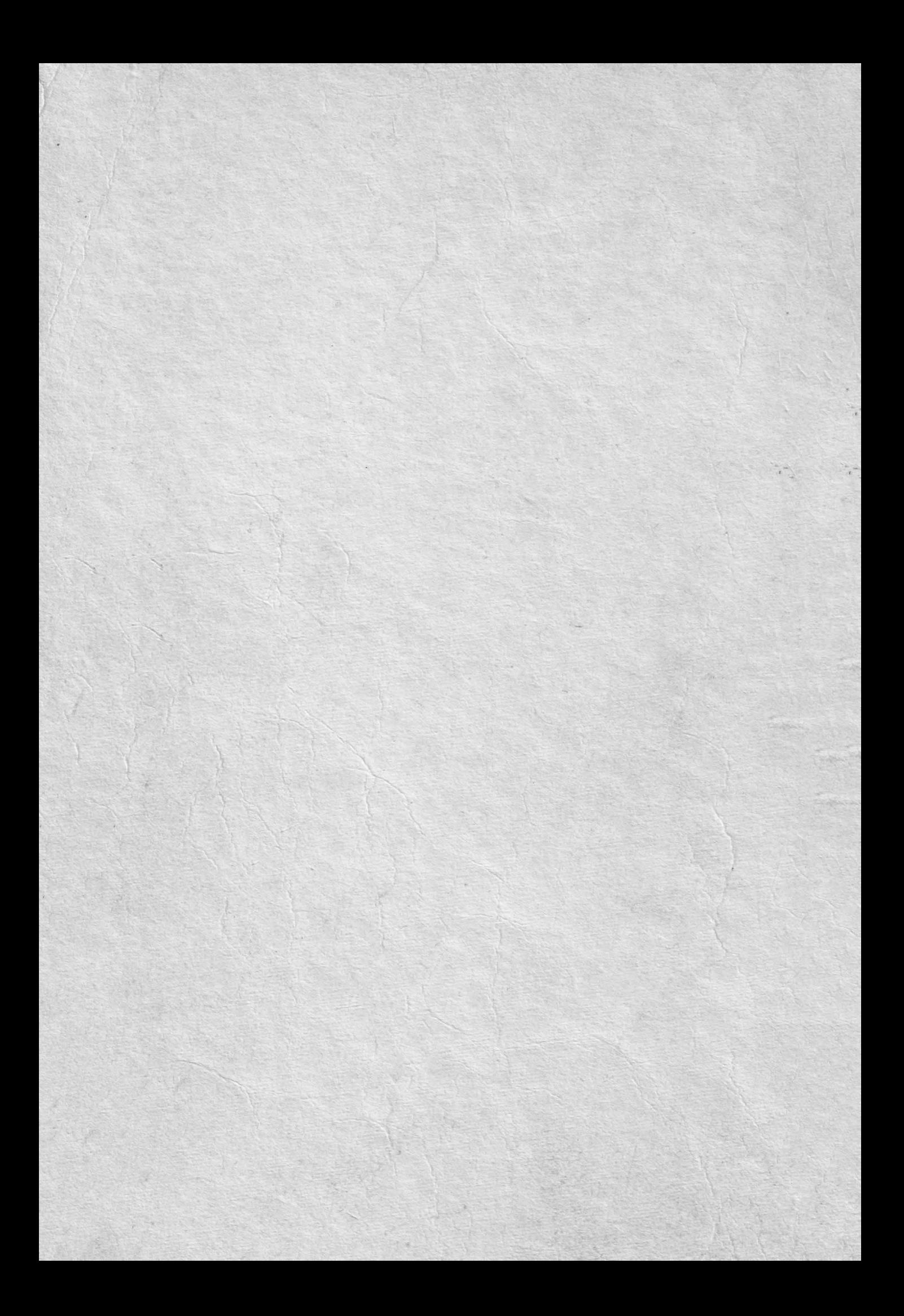